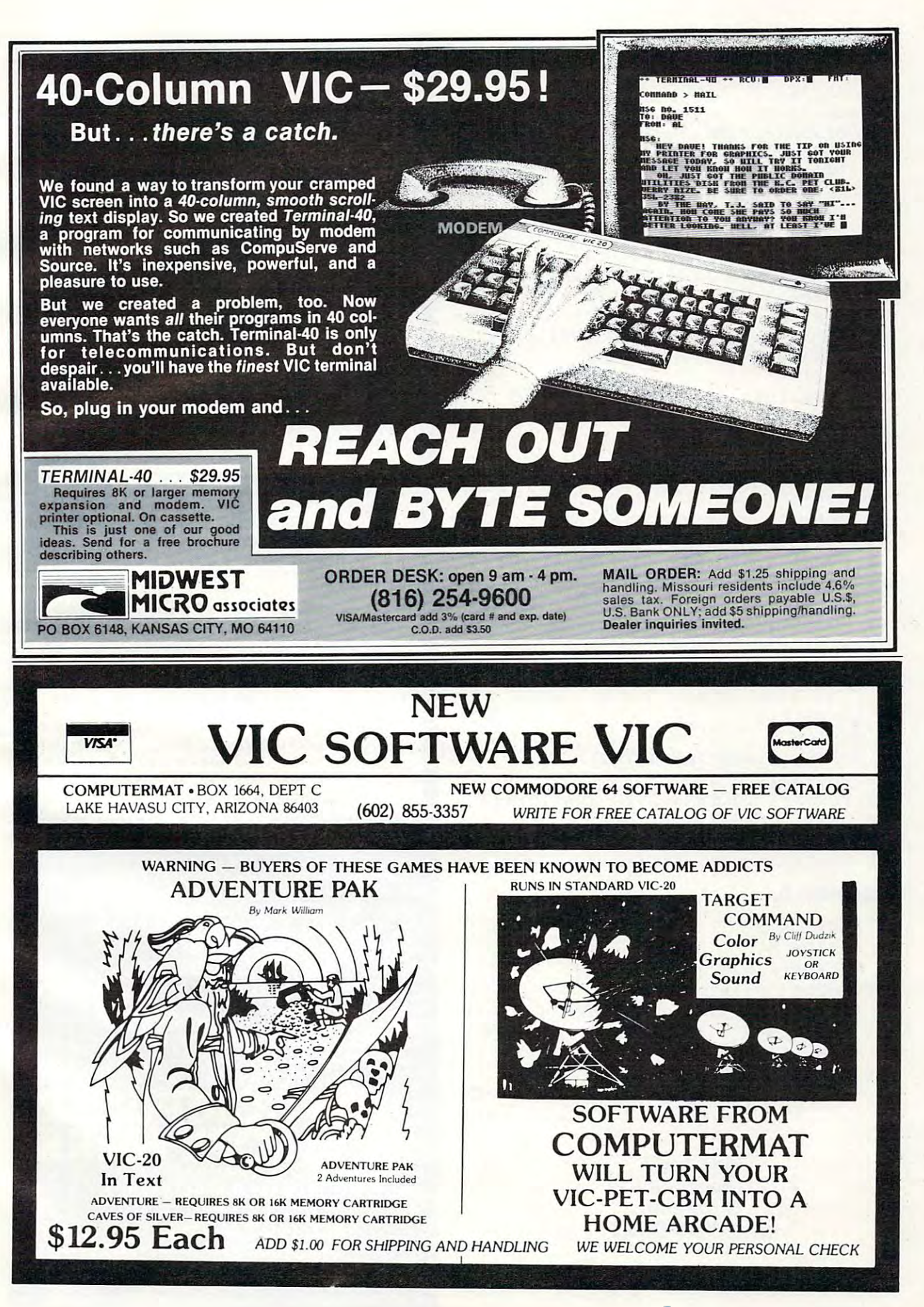

Cwww.commodore.ca

#### Program 2. Program 2.

20 REGION 5 <sup>50</sup> DEFFNA(X)=INT(RND(1)\*X)+1 50 DEFFNA(X)=INT(RND(l)\*X)+l <sup>100</sup> FOR X=l TO <sup>1023</sup> STEP FNA(10)+10 100 FOR X=l TO 1023 STEP FNA(10)+10 <sup>110</sup> DRAW1,X,0TO1023-X,1023 110 DRAW1,X,0T01023- X, 1023 200 FOR X=l TO 1023 STEP FOR X=1023 STEP FOR X=100 FOR X=100 FM X=100 FM X=100 FM X=100 FM X=100 FM X=100 FM X= 210 DRAW1,1023,XTO0,1023-X 300 FOR X=l TO 1023 STEP FOR X=l TO 1023 STEP FOR X=1023 STEP FOR X=1023 STEP FOR X=1023 STEP FOR X=1023 STEP FNA <sup>310</sup> DRAW0,X,0TO1023-X,1023 310 DRAW0,X,0T01023-X,1023 <sup>400</sup> FOR X=l TO <sup>1023</sup> STEP FNA(10)+20 400 FOR X= l TO 1023 STEP FNA(10)+20 410 DRAW0,1023,XTO0,1023-X 10 GRAPHIC 2 120 NEXT 200 FOR X=l TO 1023 STEP FNA(10) +10 220 NEXT 300 FOR X=l TO 1023 STEP FNA(10)+20 320 NEXT 420 NEXT 500 GOTO 100

## Program 3. Program 3.

 DEFFNA(X)=INT(RND(1)\*X)+1 50 DEFFNA(X)=INT(RND(l)\*X)+l FOR X=l TO <sup>1023</sup> STEP FNA(70)+10 1 00 FOR X= l TO 1023 STEP FNA(70)+10 DRAW1,X,0TO1023,X 110 DRAW1,X,0T01023,X DRAW1,0,XTOX,1023 1 20 DRAW1,0,XTOX,1023 DRAW1,X,0TO0,1023-X 1 30 DRAW1,X,0T00,1023-X 140 DRAWIN, 1999, 1999, 1999, 1999, 1999, 1999, 1999, 1999, 1999, 1999, 1999, 1999, 1999, 1999, 1999, 1999, 19 NEXT 15 0 NEXT 10 GRAPHIC 2 20 REGION 5 0 DRAW1,1023,XT01023-X,1023

## Program 4. Program 4.

 <sup>0</sup> REGION 20 REGION 5 DEFFNA(X)=INT(RND{1)\*X)+1 50 DEFFNA(X) =I NT(RND(l)\*X)+l FOR A=l TO 100 FOR A=l TO 2 FOR X=l TO <sup>1023</sup> STEP FNA(10)+10 110 FOR X=l TO 1023 STEP FNA(10)+10 DRAW1,1023-X,XTOX,0+X 120 DRAW1 ,1 023-X , XTOX , 0+X DRAW1,X,1023-XTO0+X,X 130 DRAW1 , X, 1023-XT00+X,X NEXTX,A 150 NEXTX , A 10 GRAPHIC 2

## Program 5. Program 5.

<sup>50</sup> DEFFNA(X)=INT(RND(1)\*X)+1 50 DEFFNA(X) =INT(RND(l) \*X)+l  $100$  X $100$  X $100$  X $100$  X $100$  X $100$ <sup>120</sup> DRAW1,511-X,511-XTO511+X,511 120 DRAW1,511 - X,511-XT0511+X,511 -XTO511+X,511+ XTO511-X,51 - XT0511+X,511+XT05 11-X, 511+XT05 11-X,511-X ll-X,511-X <sup>130</sup> X=X+X1 140 IFX < 511 THEN120 0 10 GRAPHIC 2 20 REGION 5 100 X=FNA(20) :X1=X 130 X=X+X1

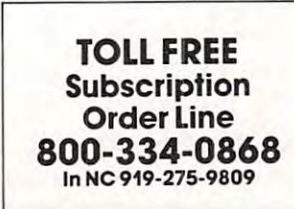

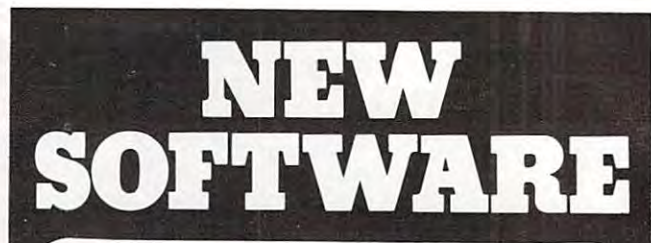

#### PractiCalc<sup>®</sup> VIC-20 16K RAM

The extraordinary electronic shreadsheet program that does formula calculations, replicates formulas and that does formula calculations. replicates fo rmulas and data, has adjusted column width and numeric format, the column width and numeric format, and numeric format,  $\mathbf{d}$ over 20 mathematical functions, alpha and numeric sorting, prints, and saves spreadsheets. Tape and disk sorting, prints. and saves spreadsheets. Tape and disk versions available S35.00 versions available .. . .. ........................ 535.00 data, has adjustable column width and numeric format,

#### Sensational and International Software Sensational and International Software lor United VIC-20. In the United VIC-20. In the United VIC-20. In the United VIC-20. In the United VIC-20. In for Unexpanded VIC-20.

FLYSNATCHER You travel the Australian bush. Your FLYSNATCHER - You travel the Australian bush. Your only source of nourishment is flies. Your mission is to avoid the weasel trying to devour you avoid the weasel hying to devour you and survive S9.95 and survive ... ... . ....... . ............... . ... 59.95 only source of nourishment is flies. Your mission is to

**FLOWER POWER** - A flower is trying to exists in the Sahara Desert. You axe its sole source of nourishment. Sahara Desert. You are its sole source of nourishment. Can it depend on you? S9.95 Can it depend on you? ...................... 59.95

MISSILE ATTACK and SUB COMMAND –  $(2\text{-}\text{game})$ pack) – You have 3 probe ships to destroy bat-like nuclear war. Beware!!!.......................... \$9.95 mutants that have evolved from the effects of  $\alpha$ 

 $\texttt{SPLATMAN}$  – A crew of 10 men are repairing the London Bridge. Can you prevent the horrors of an London Bridge. Can you prevent the horrors of an instant death will be caused by caused by caused by caused by caused by caused by caused by caused by caused by them falling? S9.9S them falling? ............................... 59.95 instant death which will be caused by

#### Sinclair Timex 1000 16K Ram Required to the first term in the first term and the first term in the first term in Sinclair Timex 1000 16K RAM Required

**MUGSY** – You are the boss of a Chicago gang operating a protection racket. Can you survive rival gangs, the protection racket rival game rival game rival game rival ga  $\mathop{\rm cops}\nolimits$  and Nick the Greek?... $\ldots\ldots\ldots\ldots\ldots$   $\mathop{\mathsf{56.95}}$ protection racket. Can you survive rival gangs, the

MURGATRON MURGATRON MURGATRON MURGATRON MURGATRON MURGATRON MURGATRON MURGATRON MURGATRON MURGATRON MURGATRON MURGATRON are on the warpath again. You must fight off their are on the warpath again. You must fight off their attack with mines, superglue, decoys, attack with mines, superglue, decoys, and more!! S9.95 and more!! .................................. 59.95 MURGATROYDS REVENGE - The fiendish Murgatroyds

 $\blacksquare$ in the areas of home use, business applications educa in the areas of horne use. business applications educa· tional needs, and other games are available. tional needs, and other games are available. Other programs for the VIC-20 or SINCLAIR TIMEX 1000

Order direct by calling 1-800-343-1078.

## We're looking for new software

CSA is searching for programmers who are creating software for Commodore, Timex, or Atari. We offer you an immediate, wide distri bution network. Contact us at the address below.

## We're looking for new dealers

 $CSA$  is a distributor for U.S. and foreign software. Call or write us for a complete list of programs.

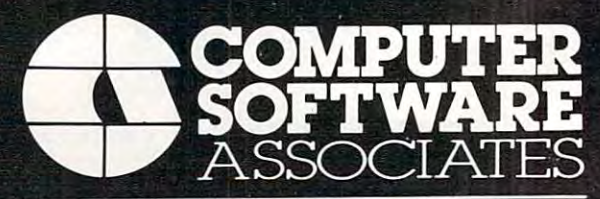

<sup>50</sup> Teed Dr., Randolph, Massachusetts 2020 and 2020 and 2020 and 2020 and 2020 and 2020 and 2020 and 2020 and 2020 and 2020 and 2020 617-961-5700

# **VIC20** " PERSONAL TOP 10 SALE!!

# ARCADE GAMES (VIC·20 TAPE PROGRAMS)

 $\mathcal{L}$  (VIC) and the probability of the probability of the probability of the probability of the probability of the probability of the probability of the probability of the probability of the probability of the probabil

7. 9. 1. Super Paratrooper \$24.95 \$19.95 (Fantastic) 2. Exterminator-Plus \$24.95 \$19.95 (Better than Centipede) (Better than Centipede) (Better than Frogger) 3. Cricket \$24.95 " .. (Better than Frogger) 3-D Hackman 4. 3·0 Hackman \$24.95  $\sim$  Dimensional) and  $\sim$  Dimensional (2) and (3) and (3) and (3) and (3) and (3) and (3) and (3) and (3) and (3) and (3) and (3) and (3) and (3) and (3) and (3) and (3) and (3) and (3) and (3) and (3) and (3) and (3) an Snackman (Better than Packman) (Better than Packman)  $-B = B$ (Creepy) (Creepy) 7. Anti Matter Splatter \$24.95 \$19.95 (Nuclear Disaster) (Nuc lear Di saster) Bombs Away 8. Bombs Away \$18.95 \$15.95 (Great) (Great) 3-D Maze-Escape 9. 3·0 Maze·Escape \$16.95 \$14.95 Krazy Kong **\*2**.95.95.95.95.95.95.95 \$24.95 \$19.95 **\***2.95.95.95.95.95 \$19.95 \$15.95 5. Snack man \$19.95 \$15.95 \$19.95 \$18.95 \$15.95 \$16.95 \$14.95 **\*** 16.95.95.95.95.95 \$24.95 \$19.95 \$19.95 \$19.95 \$16.95 \$14.95 Rank Name List Sale (Fantastic) (3·Dimensional) 6. Bug Blast \$19.95 \$16.95 10. Krazy Kong \$16.95 \$14.95

BUY ANY FOUR — DEDUCT 10% MORE

#### $-20$ ACCESSORY SALE!! VIC·20 ACCESSORY SALE!!

#### 1. TRACTION-FRICTION LINE PRINTER This 1. TRACTION·FRICTION LINE PRINTER This

new COM-STAR deluxe printer, prints 8'/i" 11" new COM·STAR deluxe printer, prints *8'h"* x 11 " full size letter quality single, roll or fan fold paper, labels and etc. Impact dot matrix bi directional 40, 66, 80, <sup>132</sup> columns. Includes in directional 40, 66, 80, 132 columns. Includes in· terface cable that plugs direct into the VIC-20 terface cable that plugs di rect into the VIC·20 computer, no other costly interface is needed. com pu ter, no other costly interface is needed . List \$599.00 Sale \$399.00. paper, labels and etc. Impact dot matrix bi·  $List$  \$599.00  $-$  Sale \$399.00.

2. UP TO 60K EXPANSION MODULE Aero Space 2. UP TO 60K EXPANSION MODULE Aero Space designed—6 slot—add up to 6 cartridges switch select any program. Start and stop any switch sel ect any program. Start and stop any program with reset button—not necessary to remove cartridges or turn off computer, saves remove cartridges or turn off computer, saves time, television and computer (one year warranty) List \$149.00 - Sale \$89.00.

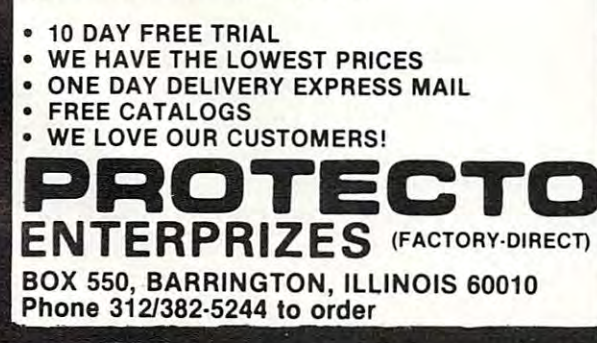

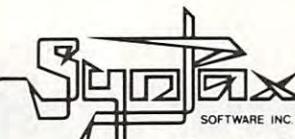

 $y$ 

# CASSETTE SOFTWARE SOFTWARE SOFTWARE SOFTWARE SOFTWARE SOFTWARE SOFTWARE SOFTWARE SOFTWARE SOFTWARE SOFTWARE SOFTWARE CASSETTE SOFTWARE

## Agility is the key to successfully guiding HER-<br>BIE (the halibut) through the maze, avoiding<br>the deadly gaze of SONIC CRABS while feed-<br>ing on delectable night crawlers. **CRABS**<br>BIE (the halibut) through the maze, avoiding<br>the deadly gaze of SONIC CRABS while feed-<br>ing on delectable night crawlers.

VIC-20

The more you eat, the higher your score. Each will receive more time, additional lives, and a<br>new group of night crawlers, as the game of<br>SURVIVAL continues time you clear the maze of tasty morcels, you<br>will receive more time, additional lives, and a<br>new group of night crawlers, as the game of<br>SURVIVAL continues.

But beware! With the passing of time your presence becomes increasingly aggravating to<br>the KILLER crabs who lurk within, improving the accuracy of their menacing sonic waves. Set at beginner or advanced levels, each game is played in a totally new maze, and may<br>consist of any number of rounds that start identically for each player. Free

.<br>CRABS can be played using your VIC-20 keyboard or joystick, and will work on all<br>standard VIC-20 memory configurations.

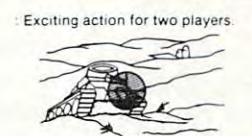

Exciting action for two players.<br>
The state of the pending CONFLICT. Sud-<br>
Stategies for the pending CONFLICT. Sud-<br>
tending CONFLICT. Sud-<br>
tending contract was through to thread the way through the way through the move<br> Exciting action for two players.<br>
Your opponent watches closely as the BAT-<br>
TLEFIELD unfolds, and you both carefully plan<br>
tategies for the pending CONFLICT. Sud-<br>
denly, both LASER TANKS fire to initiate move-<br>
your home

Outscore the rival tank by destroying enemy<br>buildings as well as placing direct hits on your opponent during one to one combat. Higher<br>buildings will add additional targets, mountain ranges and landmines to the battle zone buildings, as you proceed toward enemy ground.<br>Outlidings as well as placing direct hits on your opponent during one to one combat. Higher<br>skill levels will add additional targets, mountain ranges and landmines to the batt

One of three skill levels, with a new battlefield created for each game, provides a new.<br>challenge for both players every time.

TANK WAR may be played using your VIC-20 keyboard or paddles, and will work on all standard VIC-20 memory configurations.

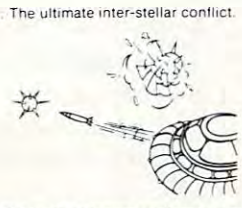

## CYCLONS<br>Full Hi-Res Graphics, Arcade-Like Action

verse, the CYTRON EMPIRE has chosen your<br>sector as the first target in our galaxy. As<br>COMMANDER of the protective forces, you<br>must manoeuve your cratt, avoiding collision<br>and enemy missiles, to attack and destroy enemy war ships Continuing with their plan to conquer the universe, the CYTRON EMPIRE has chosen your<br>sector as the first target in our galaxy. As<br>COMMANDER of the protective forces, you<br>must manoeuve your craft, avoiding collision<br>and en enemy war ships.

battle zone, attempting to lure you into making<br>errors that will lead to your destruction. The<br>menacing PULSAR DEATH SHP also begins<br>to attack, its only purpose to zero in on your location, chase you down, and put an end t The CYCLON fighters relentlesy enter the<br>battle zone, attempting to lure you into making<br>errors that will lead to your destruction. The<br>menacing PULSAR DEATH SHP also begins<br>to attack, its only purpose to zero in on your l

your defense of civilization as we know it.

Our future lies with your skill expander (or Super Expander) you will play an advanced level game. Loading the cassette<br>onto a system with 8K or more expansion, you will be allowed to choose between a variety<br>of difficulty/game-feature options. The game CYCLON requires memory expansion to function. When loaded on a system with a 3K expander (or Super Expander) you will play an advanced level game. Loading the cassette<br>onto a system with 8K or more expansion, you will be allowed to choose between a variety<br>of difficulty/game-feature options. The game

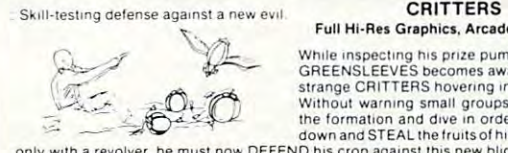

Full Hi-Res Graphics, Arcade-Like Action

GREENSLEEVES becomes aware of a flock of<br>strange CRITTERS hovering in the sky above<br>Without warning small groups begin to leave down and STEAL the fruits of his labour. Armed<br>only with a revolver, he must now DEFEND his crop against this new blight. While inspecting his prize pumpkin patch, Mr.<br>GREENSLEEVES becomes aware of a flock of<br>strange CRITTERS hovering in the sky above<br>Without warning small groups begin to leave the formation and dive in order to knock him

You will guide Greensleeves in his COURAGEOUS effort to save the patch. Run or crouch they can loot the entire crop. Most important, once a pumpkin is stolen, destroy the thief<br>before he can reach the flock (taking care not to hit the pumpkin) or his prize will be your in order to avoid the swooping MENACE, and attempt to exterminate the critters before<br>they can loot the entire crop. Most important, once a pumpkin is stolen, destroy the thief<br>before he can reach the flock (taking care no loss

.<br>As the struggle progresses, larger flocks will arrive and the speed of their attack will<br>additional opportunities to successfully fend off the raid. When they succeed in clearing<br>additional opportunities to successfully the field, the conflict is over. As the struggle progresses, larger flocks will arrive and the speed of their attack will<br>increase. But don't despair. New pumpkins will grow with your point total providing<br>additional opportunities to successfully fend off

CRITTERS requires a minimum of 8K memory expansion and is controlled with your VIC-20 joystick VIC·20 JOystICk

Check for availability with your local dealer, or use the order form provided.<br>Dealer enquiries are invited.

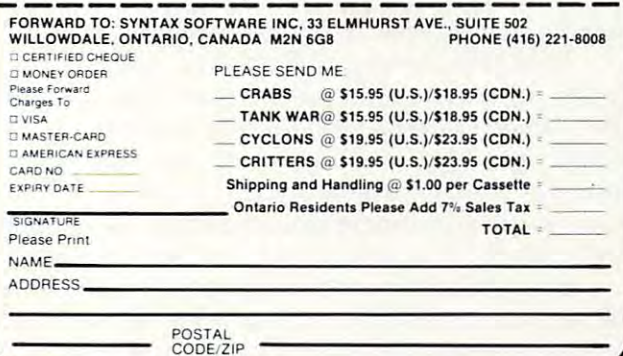

vice-20 is registered in registered in the commodore Business Machines Machines International International Independent VIC-20 is a registered trademark of Commodore Business Machines Inc.

# **Download/ Upload For The Atari**

Frank Jones, Silver Spring, MD Fronk C Jones. Silver Spring. MD

Use this to transfer programs and text files to or from your Atari using modem and the telephone lines. *Ijollr Alari IIsilig a II/Odel/l alld the telepholle lilies. Use this to transfer programs and text files to or from* 

The program described in this article was developed over several months, with feedback from ve loped over several months, with feedback from many people. I started writing it primarily because I was too cheap to go out and buy one. I wanted to try out my new communications hardware and to tryout my new communica tions hardwa re and that had heard about the heart of the heart of the heart of the heart of the second control about the second control and the second control and the second control and the second control and the second control and the secon mainframe computer in my work, and thought ma inframe compute r in my wo rk, and I thought that it would be convenient to be able to access it that it would be convenient to be able to access it from the privacy of my home. from the privacy of my home. look into some of the electronic bulletin boards that I had heard about. Furthermore, I used a

My first approach was to copy a short BASIC program by Henrique Veludo from COMPUTE! prog ram by Henrique Veludo from **COMPUTE!**  (February 1981, #9). This worked fine until I realized that is a lot of the text went by the text went to the text went for the text went by too fast for th me to read. I tried POKEing the incoming characters into <sup>a</sup> string, hoping to print it out later, but te rs into a string, hoping to print it out later, but this was too slow; characters were being dropped, making things a bit hard to read. This led to an assembly language routine to speed things up assembly language routine to speed things up a bit, and before I knew it I was on my way. realized that a lot of the text went by too fast for

It wasn't long before I had added the upload capability so that I could transfer programs and text files to friends who had computers and modems. About this time I joined the downtown Atari club of Washington, D.C., and discovered Ata ri club of Washington, D.C., and discovered their ARMUDIC bulletin board, developed and operated by Frank Huband.

After several weeks of the control of the several weeks of the control and control of the control of the control of the control of the capabilities of this system and downloading lots ca pabilities of this system and downloading lots of useful programs, I discovered that some of the members did not have terminal programs that would do some of the things that mine would do. offered to give my program to the club and sub I offered to give my program to the club and subsequently uploaded it to the ARMUDIC BBS. sequently uploaded it to the ARMUDlC BBS. After several weeks of enjoving the

I got calls about problems. I got calls with complaints. I got calls with suggestions. When I next talked to Frank Huband, I discovered that he had picked up a few suggestions and complaints too. We started working together to incorporate as many of the more reasonable ideas as we could, as many of the more reasonable ideas as we could, and over the next few months the program grew. and over the next few months the program grew.

Since this article was intended to be utilitarian rather than tutorial, I have included no discussion of how the program does what it does. Instead, of how the program does what it does. Instead, I have included complete instructions on its use have included comple te instructions on its use

and the BASIC listing. There are, however, a few peculiarities about the program that should be pointed out before we get into its operation.

#### **Two Cautions**

You may have already noticed that the statements on line <sup>90</sup> are preceded by REM so that they are <sup>o</sup> n line 90 are preceded by a REM so that they a re not executed. This line is to be used only by those not executed . This line is to be used only by those people who find that the BREAK function does people who find that the BREAK function does not work as described on their machines. The not work as described on their machines. The fault lies not in the computer, but in the 850 Interface Module.

Whenever concurrent I/O is turned on, the Whenever concurrent 110 is turned on, the RS-232 port handler substitutes its own interrupt RS-232 port handle r substitutes its own interrupt handlers for the ones in the OS ROM. This is nec handlers for the ones in the OS ROM. This is necessary because concurrent I/O handles the serial essa ry because concurrent 110 handl es the serial bus interrupts differently from the way the operating system handles them. The machine language ing system handles them. The ma chine language portion of JTERM detected pressing of the BREAK portion of JTERM detected pressing of the BREAK key by sensing what the <sup>850</sup> interrupt handlers key by sensing what the 850 interru pt handl ers did with it. Of course, this was too good to last: did with it. Of course, this was too good to last: newer versions of the 850 Module handle the BREAK key by ignoring it (undocumented). BREA K key by ignoring it (undocumented).

This leads us to line 90; it's a patch into the interrupt handler (new version) that enables the BREAK key. *Warning:* if the BREAK function works on your machine without line 90*, don't use it;* it will cause a crash if used with the older version handlers. So try it without line <sup>90</sup> first, and remove handlers. So try it withou t line 90 first, and remove the REM if you find the BREAK key does nothing the REM if you find the BREAK key does nothing when you press it. when you press it.

A further warning: this program should not be renumbered unless the subroutine at lines 2080-2110 is changed. This routine removes all of 2080-2110 is changed. This routine removes all of the data statements and initialization code after the data statements and initiali za ti on code a fter they are used to gain as much memory space as possible for the text buffer. If the program is renumbered and this routine is not changed accordingly, it will perform fatal surgery, and whatever is left won't be of much use. (To find out more is left won't be of much use. (To find out more about how this routine works, see my article in COMPUTEI's Second Book Of Atari.) *COMPUTE!'s Secolld Book Of Atari.)* 

For those of you who have some download Fo r those of you who have some download capability already, the latest version of this pro capability already, the latest version of this pro-.. gram is available (free) from the ARMUDIC BBS (free) from the ARMUDIC BBS ( $\alpha$ (202) 276-8342. The program is available under (202) 276-8342. The prog ram is ava ilable under the name of JTERM32 (or JTERM33 or... who the name of JTERM32 (or JTERM33 or ... who knows what version will be available by now; this thing seems to have a life of its own). For the rest gram is available (free) from the ARMUDIC BBS

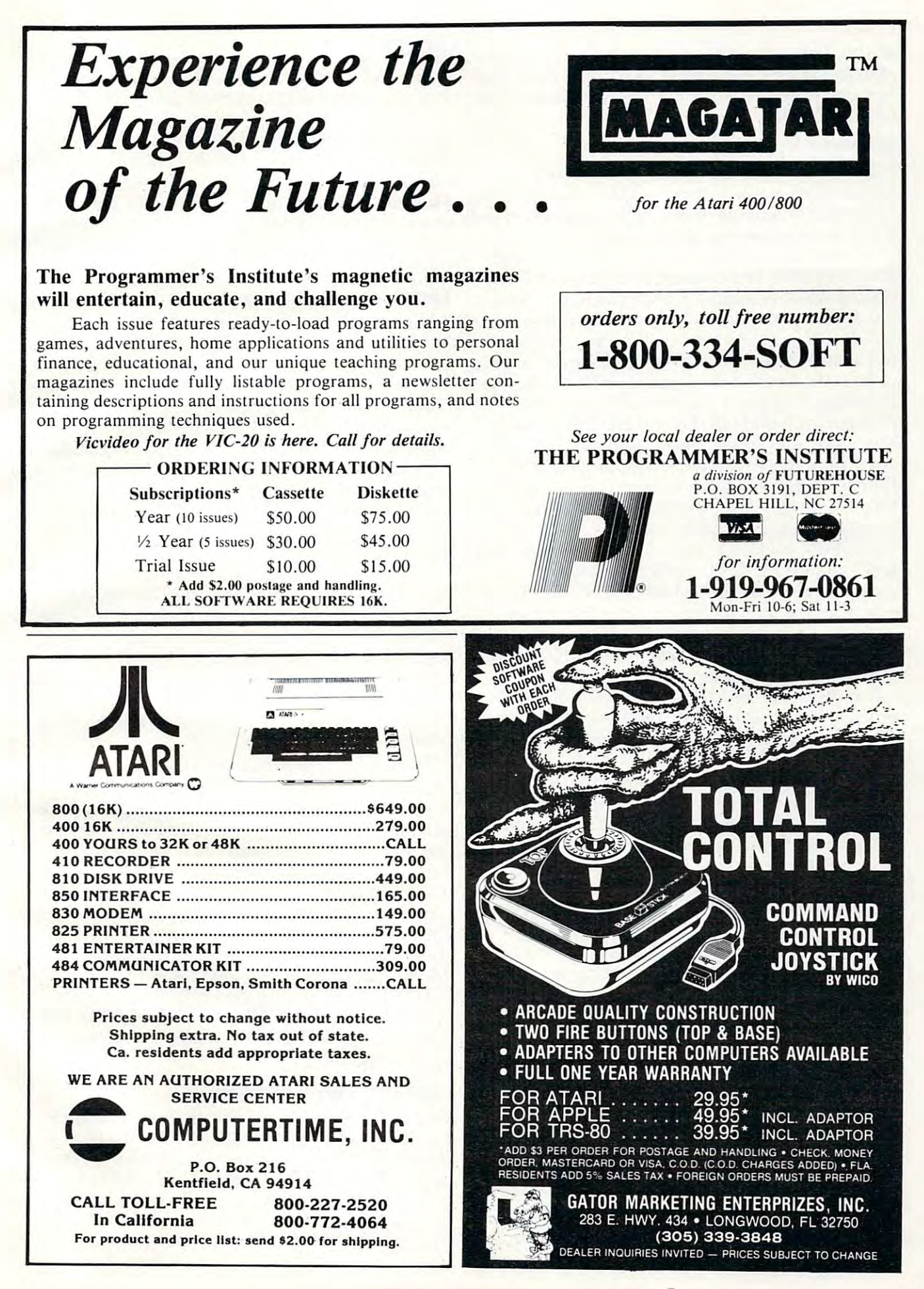

of you, type it in, being very careful with the data of yo u, type it in, being *very* careful with the data statements; an error here will probably make the statements; an e rror he re will probably make the system crash. Then read the instructions and start communicating. **communicating.** 

## Starting Up **Starting Up**

JTERM is download/upload terminal program JTERM is a download/upload terminal program for the Atari. It was written in BASIC and assembly for the Atari. It was written in BASIC and assembly language to combine ease in setting up and speed language to combine ease in setting up and speed when in the actual terminal mode.

Note that an AUTORUN.SYS file with the Note that an AUTORUN.5YS file with the RS-232 handler boot routine *must* be on disk and booted when you turn on your machine, if you booted when yo u turn on your machine, if you are using a disk. The DOS command will cause the RS-232 handlers to be overwritten, so you the RS-232 handl ers to be overwritten, so you must either have a MEM.SAV file on your disk or re-boot the handler after making a DOS call. Furthermore, it appears that the NEW command thermore, it appears that the NEW command damages or wipes out the port handler as well. damages or wipes out the port handle r as well . Therefore, you should always reboot the handler Therefore, you should always reboot the handler after using this command. An additional note: afte r using this command. An additional note: JTERM assumes that the modem is connected to JTERM assumes that the modem is connected to RS-232 port #1. Also, the <sup>850</sup> Interface must be RS-232 port # 1. *Also,* the 850 Interface must be switched on before booting the disk. switched on *before* booting the disk.

JTERM is LOADed as BASIC program, and JTERM is LOADed as a BASIC program, and when RUN it POKEs the machine language when RUN it POKEs the machine language routine into a string called PROG\$. While this is going on, the screen is black. After this set-up going on, the screen is black. After this set-up period is over, the first menu appears on the pe riod is *over,* the first menu appears on the screen, along with information about the size and screen, along with informati on about the size and location in RAM of the available text buffer. All menu choices are made by simply typing the ap menu choices are made by simply typing the appropriate key that is highlighted in inverse video. propriate key that is highlighted in inve rse *video.*  (Type an ordinary character, not an inverse video (Type an ordinary cha racter, not an inverse *video*  one.) one.)

The first choice to make is whether you wish The first choice to make is whether you wish to Download a file from the host computer or Upload a file to the host computer. If you wish to do simple communication without file transfer, do simple communi cation without fi le transfer, Download is the proper mode to choose. After Download is the proper mode to choose. After you choose between the Download and Upload yo u choose between the Download and Upload modes, your next choice is between no translation modes, your next choice is between no translation (None), Light translation, and ATASCII. With (None), Light transla tion, and ATASCII. With Light translation, all high order bits are stripped Light translation, all high order bits are stripped from all outgoing and incoming characters, and from all outgoing and incoming characters, and the ATASCII EOL character (155) is changed to the ASCII CR character (13) on output and vice the ASCII CR character (13) on output and *vice*  versa on input. No translation and ATASCII *ve rsa* on input. No translation and AT ASCII modes means that the <sup>850</sup> Interface Module does modes means that the 850 Interface Module does no changing of characters during either input or output. However, be warned that the program output. However, be warned that the program does some translation itself-more about that does some transla tion itself - more about that later.

The next choice is between the various modes The next choice is between the va rious modes of outgoing parity setting. (Note: incoming parity of outgoing parity setting. (Note: incoming parity is not checked or changed by this program.) You is not checked or changed by this program.) You should always select None if you have selected no translation because setting the parity on output no translation because setting the pa rity on output will change the high order bit that was presumably

to be preserved. This option was included for the to be prese rved. This option was included for the users who wish to access mainframe computers **users who wish to access main frame conlpute rs**  that require certain parity configurations.

At this point, if you choose Upload you will be asked for the filespec of the file to be uploaded. be asked for the fi lespec of the fi le to be uploaded. When this has been entered, the file will be loaded into RAM and then listed to the screen as check. into RAM and then listed to the screen as a check. You will then enter the terminal mode. But if you choose Download, you will go directly from the parity choice to the terminal mode without going through the file loading routine.

### Terminal Operations **Terminal Operations**

Whenever you enter the terminal mode, the flag (i.e., inverse video word) TERMINAL will appear at the top of the screen. This informs you that at the top of the screen. This informs you that you are now in the machine language portion of you are now in the machine lang uage po rtion of JTERM. While you are in this mode, you may send data to and receive data from a host computer, provided all of the appropriate connections puter, provided a ll of the appropria te connections have been made. You may toggle the memory ha ve been made. You may toggle the memory save function off and on by pressing the SELECT button; the flags MEMSTORE ON and MEM-button; the flags MEMSTORE ON and MEM-STORE OFF will be printed on the screen as you STORE OFF will be printed on the screen as you toggle the memory. toggle the memory.

While the memory save option is in effect, all incoming characters will be stored in sequence incoming characters will be stored in sequence until the buffer is full. If the buffer should fill up, the flag MEMORY FULL will be printed on the screen. Note: If you have filled your buffer prior to an Upload, you should not turn on the memory to an Upload , you should *//0/* turn on the memory save feature until you have completed the Upload. save fea ture until you have completed the Upload. Otherwise, the incoming characters will overwrite your file. your file.

When you enter the terminal mode, you will be in full duplex (i.e., only those characters that are received are printed on the screen and stored are received are printed on the screen and stored in memory). If the host computer echoes all char in memory). If the host computer echoes a ll characters that it receives, these characters will be acters that it receives, these characters will be incoming and will be printed and saved if desired. incoming and will be printed and saved if desired. If the host computer operates in half duplex, it If the host computer operates in half duplex, it cannot send and receive at the same time, so it the same time, so it is the same time, so it is the same time, will not echo the characters that it receives from will not echo the characters that it receives from you. In this case you should turn on the half duplex mode. You can toggle between half and duplex mode. You can toggle between half and full duplex by pressing the OPTION button. full duplex by pressing the OPTION button . Whenever you do, the flags HALF DUPLEX and Whenever you do, the flags HALF DUPLEX and FULL DUPLEX will be printed on the screen as FULL DUPLEX will be printed on the screen as appropriate. appropriate. cannot send and receive at the same time, so it

### Leaving Terminal Mode **Leaving Terminal Mode**

When you are ready to leave the terminal mode, you may do so by pressing the START button. you may do so by pressing the START button. When you do, one of three things will happen, When you do, one of three things will happen, depending on the circumstances. If you have depending on the circumstances. If you have chosen the Upload option and have not yet up chosen the Upload option and have not yet uploaded the file, you will go into the upload mode. loaded the file, you will go into the upload mode. The flag UPLOADING will appear on your screen, The flag UPLOADING will appear on your screen, and the buffer will be printed, <sup>25</sup> characters at <sup>a</sup> and the buffer will be printed, 25 characters at a

time, to the computer on the other end of the time, to the computer on the other end of the line. During this period you will still see all incoming characters displayed on your screen, so, coming characters displayed on your screen, so, if the host computer is echoing your transmission, if the host computer is echoing your transmission, you can watch the upload progress. When the you can watch the upload progress. When the upload is complete, you will reenter the terminal mode, this time in Download mode. mode, this time in Download mode.

If you exit the terminal mode without saving anything to memory, you will automatically bail anything to memory, you will automatically bail back out to the main menu, and you may start another session with different parameters if you another session with different parame ters if you wish.

If you were in Download mode and saved anything at all in memory, when you press START anything at all in memory, when you press START you will be asked for the filespec of the file to you will be asked for the fi lespec of the file to which you wish to save your memory, or you can type RETURN for further options (more about this in a moment). If you enter a filespec, this can be the cassette  $(C<sub>i</sub>)$ , the printer  $(P<sub>i</sub>)$ , the screen editor (E:), or a disk file (D:FILENAME). After you enter the filespec, the saved memory will be you enter the fil espec, the saved memory will be written to the file, and you will be told that you may reenter the terminal mode by pressing START. START.

If, however, you wish to save the memory to another file before returning to the terminal mode, press START and, before releasing the start button, press START and, *before relensillg tile stnrt blllloll,*  press the OPTION button. This will bring you press the OPTION button. This will bring you back to the request for a filespec. This may be repeated as many times as wished. repeated as many times as wished .

If you simply type RETURN instead of a filespec, you will be presented with a menu of three alternative choices. Pressing OPTION will three alternative choices. Pressing OPTION will erase your memory buffer and return you im erase your memory buffer and return you immediately to the terminal mode without changing any parameters. Pressing START will erase the any pa rameters. Pressing START will era se the buffer and return you to the main mode selection menu where you may reset any or all parameters. menu where you may reset any or all parameters. Finally, pressing SELECT will return you to the Finally, pressing SELECT will return you to the main mode menu while *preserving* everything saved in the memory buffer. saved in the memory buffer.

### Internal Translations And **Internal Translations And**  Other Features **Other Features**

When you choose between Light and No transla When you choose between Light and No translation in the second menu, you are choosing the configuration of your 850 Interface Module RS-232 ports. You should read your 850 instruction manual for information about these configurations. ual for information about these configurations. This program does some additional translation of its own, however. **its own, however.** 

First of all, nothing that comes in from the First of all, nothing that comes in from the port is changed at all before it is stored in memory. port is changed at all before it is stored in memory. Therefore, if you choose ATASCII or No translation for your port, you will save in memory everything exactly as it was sent. There will be some thing *exnctly* as it was sent. There will be some translation, however, before it is displayed on the translation, however, before it is displayed on the screen. For example, no control characters (ASCII values < 32) are displayed. This means, for instance, that you will not see line feeds; they will, stance, that you will not see line feeds; they will, however, be stored and can mess up a program that you are downloading. You should *not* ask for line feeds; you do *not* need them even if the test messages are single spaced. messages are single spaced.

The carriage return character (ASCII 13) is translated to the ATASCII EOL character. The printer bell character (ASCII 7) is translated to the console bell (ATASCII 253). Finally, the ASCII console bell (ATASCII253). Finally, the ASCII backspace character (ASCII 8) is changed to the backspace character (ASCII 8) is changed to the ATASCII DELETE/BACKSPACE (ATASCII 126). ATASCll DELETE/BACKSPACE (ATASCII126). Again, none of this translation affects what is stored in memory; everything is stored exactly as stored in memory; everything is stored exactly as it is received.

In ATASCII mode, no translation is done on In ATASCll mode, no translation is done on any outgoing characters; everything is sent exactly as it comes from the keyboard. In the No transla as it comes from the keyboard . In the No translation mode, two characters are changed. The tion mode, two characters are changed. The DELETE/BACKSPACE character is changed to the ASCII backspace character so that the key will the ASCII backspace character so that the key will have the same function with most host computers have the same fun cti on with most host computers that it does in the Atari. Also, the RETURN key that it does in the Atari. Also, the RETURN key or EOL (ATASCII 155) is changed to the ASCII or EOL (AT ASCII 155) is changed to the ASCII carriage return (ASCII 13) before it is sent. In light carriage return (ASCII 13) before it is sent. In light translation, the 850 module would do this translation automatically, but in the no translation latio n automa tically, but in the no translation mode it would not be done. There were enough situations in which inverse video characters situations in which inverse video characters (ASCII values  $\ge$  = 128) could be sent and received, but the host computer would still not recognize but the host compute r would still not recognize the EOL character to warrant this feature.

In half duplex operation, after a character has been sent to the port it is handed over to the been sent to the port it is handed over to the input routine and handled just like any other input routine and handled just like any other incoming character. incoming cha racter.

An additional feature of JTERM is the ability to send computer "BREAK" by simply pressing to send a computer "BREAK" by simply pressing the BREAK key. This will cause the screen to the BREAK key. This will cause the screen to flash, a beep to sound, the flag BREAK to be printed on the screen, and, last, a true break signal (approx. 0.5 sec. of SPACE tone) to be sent. (If all of this doesn't happen, see the discussion in (If <sup>a</sup> ll of this doesn't happen, see the discussion in the introduction.) Sending the BREAK signal will not be of much use when you are connected to not be of much use when you are connected to a BBS since most of them do not recognize it, but it BBS since most of them do not recognize it, but it can be essential when you are connected to a mainframe computer whose attention cannot be **rnain frame C0l11puter whose attention ca nnot be**  gotten any other way. gotten any o ther way.

You should note, however, that the BREAK You should note, however, that the BREAK routine passes briefly through BASIC. Should it be pressed more than once in rapid succession, be pressed more than once in rapid succession, you can cause a standard BASIC BREAK and terminate the program. If you should terminate terminate the program. If you should terminate the program, accidentally or on purpose, do not the program, accidentally or on purpose, do not attempt to re-RUN it. Instead, *restart it with GOTO* 100. When the program is RUN for the first time, all of the DATA statements and most of the initialization statements are removed to make more itia lization statements are removed to make more room for the buffer; it cannot, therefore, be reinitialized without crashing.

One added note: when the terminal mode is One added note: when the termi na l mode is entered for the first time, the DTR line on RS-232 port #1 is set for those modems that monitor this port # 1 is set for those modems that monito r this entered for the first time, the DTR line on RS-232 line.

#### Guidelines For Using JTERM **Guidelines For Using JTERM**

The JTERM menus were designed to provide The JTERM men us were designed to provide maximum flexibility in communicating with many different types of computers, terminals, and diffe rent types of computers, terminals, and bulletin board systems. This may cause some bulletin board systems. This may ca use some confusion, so here are some general guidelines: confusion, so here are some general guidelines:

 $\bullet$  Most often, you will select Download, Light Translation, No Parity, and Full Duplex. Light Transla tion, No Parity, and Full Duplex. This should work fine when communicating with information utilities such as CompuServe and The Source, as well as with most bulletin boards.

For communicating between Ataris, choose • For communica ting between Ata ris, choose the ATASCII mode instead of Light Translation. the ATASCII mode instead of Light Transla tion . This allows full compatibility between characters sent and received. Also select half duplex instead sent and received . Also select ha lf du plex instead of full duplex. of full du plex.

 $\bullet$  For downloading TRS-80 graphics from TRS-80 bulletin board systems, choose No Translation.

 $\bullet$  Usually you won't have to select a Parity option unless communicating with a mainframe computer. computer.

 $\bullet$  The half/full duplex option accomplishes with software what the half/full duplex switch on some modems does with hardware. This option some modems does with hardwa re. This option was included for those users whose modems lack the duplex switch. the duplex switch.

- {12 SPACES}by Frank C. Jones Julyl **(12 SPACES}by Frank C. Jones July!**  0,1982 **0, 1982**  10 REM JTERM{3 SPACES} (VERSION 3.2)
- <sup>20</sup> DIM PROG\*(379),PR0S2\*(7),SPOOL\*(15 20 DIM PROGS(379),PROG2S(7),SPOOLS(15 ),IN\*(26) ),INS(26)
- <sup>30</sup> C0N=53279:POKE 559,0:IF PEEK(ADR(P <sup>350</sup> R0G\*))=104 AND PEEK(ADR(PROG\*)+378 ROGS»=104 AND PEEK(ADR(PROGS)+378 )=216 THEN <sup>50</sup> )=216 THEN 50 30 CON=53279:POKE 559,0:IF PEEK(ADR(P 350 IF A=ADR(TXT\$) AND NOT UPLD THEN
- <sup>40</sup> FOR 1=1 TO 379:READ A:PROG\*(I,I>=C 40 FOR 1=1 TO 379:READ A:PROGS(I,I)=C HR\*(A):NEXT HRS (A): NEXT I
- <sup>50</sup> DIM MSG\*(65):RESTORE 2000:F0R 1=1 50 DIM MSGS(b5):RESTORE 2000:FOR 1=1 TO 65-.READ A:MSG\*<I,I)=CHR\*(A>:NEX TO 65: READ A: MSGS (I, I) =CHRS (A): NEX T I
- <sup>60</sup> DIM S\*(5),T\*<8),U\*(9):FOR 1=1 TO <sup>400</sup> IF PEEK(C0N)=6 THEN <sup>400</sup> 60 DIM SS (5), TS (8), US (9): FOR 1=1 TO 5 400 IF PEEK(CON)=6 THEN 400 :READ A:S\*<I,I>=CHR\*(A):NEXT I:FOR <sup>410</sup> IF PEEK(C0N)=2 THEN <sup>360</sup> :READ A:SS(I,I)=CHRS(A):NEXT I:FOR 410 IF PEEK(CON)=2 THEN 360 1=1 TO B:READ A:T\*<I,I)=CHR\*(A):N <sup>420</sup> 1=1 TO 8:READ A:TS(I,I)=CHRS(A):N EXT EXT I  $-1$
- <sup>70</sup> FOR 1=1 TO 9:READ A:U\*(I,I)=CHR\*(A 70 FOR 1=1 TO 9:READ A:US(I,I)=CHRS(A ):NEXT I:DIM BR\*(7):F0R 1=1 TO 7:R ): NEXT I: DIM BRS (7): FOR 1=1 TO 7: R EAD A:BR\*<I.I)=CHR\*(A):NEXT EAD A:8RS(I,I)=CHRS(A):NE XT I
- <sup>80</sup> FOR 1=1 TO 7:READ A:PRDG2\*(I,I)=CH <sup>435</sup> 80 FOR 1=1 TO 7:READ A:PROG2S(I , I ) =CH R\* (A) :NEXT :FLAG RS (A ) : NE XT I: FLAG=O
- <sup>90</sup> REM FOR 1=1 TO 3:READ A:POKE 8457+ 90 REM FOR 1= 1 TO 3:READ A:POKE 8457+ I.AsNEXT IsFOR 1=1 TO 8:READ A:P0K <sup>440</sup> I,A:NE XT I:FOR 1=1 TO 8:READ A:POK 1663+1,A:NEXT E 1663+I , A:NEXT I
- <sup>95</sup> GOSUB 208O:N=FRE(0>-256:DIM TXT\*(N 95 GOSUB 2080:N=FRE(0)-25b:DIM TXTS(N
- \*(13):PROG\*(192,192)=CHR\*(8) S ( 13 ) : PROGS ( 192, 192) =CHRS (8)
- <sup>110</sup> POKE B2,0:PRINT "{CLEAR}"; <sup>450</sup> 110 POKE 82,0:PRINT "{CLEAR}";

<sup>120</sup> PRINT N-l;" BYTES OF MEMORY AVAIL <sup>460</sup> ABLE":PRINT "FROM-";ADR<TXT\*);" <sup>465</sup> GOTO <sup>445</sup> **ABLE":PRINT "FRDM-";ADRCTXTS);" T**  465 GOTO 445 20 PRINT N-1;" BYTES OF MEMORY AVAIL 460 IF I=3 THEN 320

- 0-";ADR(TXT\*)+N-2 **O-";ADRCTXTS)+N - 2**
- CLOSE #1:00 PRINTED #1:00 PRINTED #1:00 PRINTED #1:00 PRINTED #1:00 PRINTED #1:00 PRINTED #1:00 PRINTED #1:00 **1 3 0 CLOSE #1:0PEN #1,4, O,"K"**
- POKER A SERVER OF STRIKT THAT A RELEASE AN INC. THE VIOLET CONTRACT AN ANGELES IN A SERVER OF STRIKT AND A STR eration Mode:":PRINT :PRINT **eration Mode:":PRINT :PRINT to**   $\mathcal{F}$  : Characteristic Books  $\mathcal{F}$  , the set of  $\mathcal{F}$  is a characteristic Books  $\mathcal{F}$  , and  $\mathcal{F}$  is a characteristic Books  $\mathcal{F}$  , and  $\mathcal{F}$  is a characteristic Books  $\mathcal{F}$  is a characteristic Boo 140 POKE 752,I:PRINT "{2 DOWN}{TAB}Op **{TAB}";CHRS(196);"ownload":PRINT :PRINT "{TAB)" ; CHRSC21 3 );"pload"**
- 150 POKE 559,34:POKE 752,0:GET #1,ANS :PRINT "{TAB>";CHR\*(213);"pload" POKE 559,34:POKE 559,34:POKE 559,34:POKE 759,34:POKE 759,34:POKE 759,34:POKE 759,34:POKE 752,0:GET #1,ANS #1,ANS :IF ANS=68 THEN UPLD=O:G0TO <sup>180</sup> : I F ANS=68 THEN UPLD=O:GOTO 180
- <sup>160</sup> IF ANS=B5 THEN UPLD=l:60T0 <sup>180</sup> 160 IF ANS=85 THEN UPLD=I:GOTO 180
- <sup>170</sup> eOTD <sup>110</sup> 170 GOTO 110
- <sup>180</sup> POKE 752,1:PRINT "{CLEAR}{2 DOWN} 180 POKE 752,I:PRINT "{CLEAR}{2 DOWN} {TABJTranslation Mode: -.PRINT PR **{TAB}Transiation Mode:":PRINT :PR**  INT "{TAB}";CHR\*(206);"one":PRINT **tNT "{TAB}";CHRS(206);"one":PRINT**  :PRINT "{TAB}"; CHR\* (204) "ight **:PRINT "{TAB}"iCHRS(204);"ight"**
- <sup>190</sup> PRINT :PRINT {TAB}";CHR\*(193) "T 190 PRINT :PRINT "{TAB}";CHRS(193);"T ASCII" **ASCII"**
- 200 POKE 752,0:GET #1,ANS:IF ANS=76 T HEN M0DE«0:GOT0 <sup>240</sup> HEN MODE-O:GOTO 240
- <sup>210</sup> IF ANS=78 THEN MODE=32:G0T0 <sup>240</sup> 210 IF ANSm78 THEN MODE-32:GOTO 240
- IF ANS-65 THEN M0DE=32:PROG\*(200, 220 IF ANS-65 THEN MODE 32:PROGS(200, 200)=CHR\*(155):PROG\*(192,192)-CHR 200)-CHRS(155):PROG'(192,192)-CHR (126) :GOTO <sup>240</sup> • (126): GOTO 240
- <sup>230</sup> GOTO <sup>180</sup> 230 GO TO 180
- <sup>240</sup> POKE 752,liPRINT (CLEAR}{2 DOWN} 240 POKE 752,IIPRINT "{CLEAR}{2 DOWN} {TAB}Parity: "sPR INT :PRINT "{TAB} "|CHR\* (206) "Dn»"sPRINT tPR NT **" ICHRS(206);"on."sPRINT sPRINT II**  {TAB}";CHR\*(207);"dd" **{TAB)Parity:"zPRINT :PRINT " {TAB} {TAB)ll <sup>a</sup>CHRSC207)a l' dd"**
- PRINT :PRINT "{TAB>";CHR\*(197)i"v **250 PRINT ,PRINT II{TAS)II;CHRSC197),I' <sup>v</sup>** en"SPRINT :PRINT "{TAB}";CHR\*(211 **en":PRINT ;PRINT "(TAB)";CHRSC211**  ;"et ) ; **"et "**
- 260 POKE 752,0:GET #1,ANS:IF ANS=78 T HEN PARITY=0:GOTO 310
- IF ANS=79 THEN PARITY-1!GOTO <sup>310</sup> 270 IF ANS~79 THEN PARITY-I,GOTO 310
- <sup>280</sup> IF ANS=69 THEN PARITY=2:GOTO <sup>310</sup> 280 IF ANS=69 THEN PARITY-2:GOTO 310 <sup>290</sup> IF ANS=B3 THEN PARITY=3:GOTO <sup>310</sup> 290 IF ANS=83 THEN PARITY-3.GOTO 310
- <sup>300</sup> 300 GOTO 240
- <sup>310</sup> IF UPLD THEN GOSUB <sup>490</sup> 310 IF UPLD THEN GOSUB 490
- <sup>320</sup> PRINT "{CLEAR>{2 TAB}";T\*:POKE <sup>65</sup> 320 PRINT "(CLEAR}{2 TAB}";TS:POKE 65 , O: IF NOT FLAG THEN A=ADR(TXT\$)
- <sup>330</sup> CLOSE #2:0PEN #2:0PEN #2:0PEN #2:0PEN #2:0PEN #2:0PEN #2, "RESPONDENT #2, "RESPONDENT #2, "RESPONDENT #2, "RESPONDENT #2:0PEN #2:0PEN #2:0PEN #2:0PEN #2:0PEN #2:0PEN #2:0PEN #2:0PEN #2:0PEN #2:0PEN #2:0PEN #2:0PEN #2:0PEN #2.M0DE PARITY,0, "R":X ID 34,#2, <sup>19</sup> **tt2,MODE+PARITY,O, "R":XIO 34,\*2,19**  2,6!l"R":XID 40, #2, 0,0, **2,O,"R":XIO 40,"2,O,0,"R"**  CLOSE #2:OPEN #2,13,0, "R":XIO 38,
- <sup>340</sup> A=USR(ADR(PROG\*),A,ADR(TXT\*)+N-1, 340 A=USR(ADR(PROGS) , A,ADR(TXTS)+N-I, ADR(MSGS»:IF PEEK(207)=128 THEN 590
	- CLOSE #2:60TO 100
- <sup>360</sup> ON UPLD+1 GOSUB 430,650 360 ON UPLD+I GOSUB 430,650
- <sup>370</sup> IF UPLD THEN UPLD=O:TXT\*="":GOTO 370 IF UPLD THEN UPLD=O:TXTS="":GOTO <sup>320</sup> 3 20
- <sup>380</sup> PRINT "PRESS ";S\*;" TO RE-ENTER 380 PRINT "PRESS ",SS;" TO RE-ENTER T ERMINAL MODE" ERMINAL MODE"
- <sup>390</sup> IF PEEK(C0N)<>6 THEN <sup>390</sup> 390 IF PEEK(CON) <> 6 THEN 390
	-
	-
- GOTO <sup>320</sup> 420 GOTO 320
- 430 CLOSE #2:? "(CLEAR){4 DOWN}{TAB}E NTER OUTPUT FILENAME":? NTER OUTPUT FILENAME":? " {4 SPACES}OR HIT <RETURN> FOR OPT {4 SPACES}OR HIT <RETURN > FOR OPT
	- IDNS": "{TAB}"; **IONS":? :? "{TAB)";**
- POKE 702,64:POKE 65,3:TRAP 560:IN 4 3 5 POKE 702,64:POKE 65,3:TRAP 560:IN PUT SPOOL\*:FLAG=0:IF SPOOL\*<>"" PUT SPOOLS:FLAG-O:IF SPOOLS<> "" T **HEN 470**
- <sup>100</sup> SETCOLOR 2,9,0:PROG\*(200,200)=CHR <sup>445</sup> I=PEEK(CON):IF 1=5 THEN FLAG=1:GO ) 100 SETCOLOR 2 , 9,0:PROGS(200,200)=CHR 445 I=PEEK(CON):IF 1=5 THEN FLAG=I:GO "{CLEAR}C2 DOWN}<START> erases **44 0 ? "(CLEAR}{2 DOWN> ( START ) erases**  buffer; tD menus":? "<SELECT> ret **buffer; to menus":? "( SELECT ) ret**  ains buffer; tD menus":? "<OPTIDN **ains buffer; to menus":? "( OPTION**  erases buffer; to terminal" **> erases buffer; to terminal"** 
	- TO 1OO TO 100
	- 450 IF I=b THEN 100
		-
	-

470 CLOSE #3:OPEN #3, B, 0, SPOOL\$: IF SP OOL\$(1,1)="E" THEN SETCOLOR 2,9,0 TXT\$(A-ADR(TXT\$)+1)=" ":PRINT #3; 1060 DATA 2, 201, 255, 240, 54, 162, 32, 169 480 TXT\$: CLOSE #3: RETURN 490 PRINT "{CLEAR}{4 DOWN}{TAB}ENTER UPLOAD FILENAME": PRINT : PRINT " {TAB}"; : POKE 702, 64: INPUT SPOOL\$: 500 TRAP 560:CLOSE #3:OPEN #3,4,0,SPO 1080.DATA 162,32,32,86,228,164,226,20  $TXT$ \$="" OL\$:TRAP 4:POKE 65.3 510 AD=ADR(TXT\$):XX=INT(AD/256):WW=AD 1090  $-XX*256:ZZ=INT( (N-1)/256):YY=(N-1)$  $1 - 77$  \* 256  $IOCB = 3: GOSUB 620: TXT$ (QQ+1) = ""$ 520 530 IF PEEK(883)=136 THEN 550 PRINT "ERROR "; PEEK(883); " DURING 540 TEXT LOAD": STOP 550 CLOSE #3: PRINT TXT\$: FOR I=1 TO 50 0:NEXT I:RETURN 560 PRINT "{CLEAR}{4 DOWN}{TAB}UNABLE TO OPEN "; SPOOL\$: PRINT "(TAB) PRE SS "; S\$; " WHEN READY" 570 IF PEEK(CON)<>6 THEN 570 580 GOTO PEEK (186) +256\*PEEK (187)-10 590 CLOSE #2:SETCOLOR 2,13,10:SOUND 0 , 30, 10, 15: XIO 34, #2, 2, 15, "R": FOR I=1 TO 20:NEXT I:XIO 34, #2, 3, 0, "R 600 SOUND 0,0,0,0:SETCOLOR 2,9,0 610 PRINT BR\$: GOTO 330 620 POKE 834+IOCB\*16,7:POKE 836+IOCB\* 16, WW: POKE 837+IOCB\*16, XX: POKE 84 0+IOCB\*16, YY: POKE 841+IOCB\*16.ZZ 630 K=USR(ADR(PROG2\$), IOCB\*16) 640 QQ=PEEK(840+IOCB#16)+256\*PEEK(841 +IOCB\*16):RETURN 650 PRINT "(CLEAR) (4 DOWN) (2 TAB)"; U\$ 660 LL=LEN(TXT\$):LN=INT(LL/25)+1 670 FOR I=1 TO LN 680 IF I=LN THEN PRINT #2; TXT\$((I-1)# 25+1);: GOTO 700 690 PRINT #2; TXT\$((I-1) \*25+1, I\*25); ,204 700 STATUS #2, B: BY=PEEK(747): IF BY TH EN GET #2, A: PRINT CHR\$(A);: GOTO 7 2060 DATA 213, 208, 204, 207, 193, 196, 201  $00$ 710 NEXT I 720 FOR I=1 TO 20 730 STATUS #2, B: BY=PEEK (747) : IF BY TH EN GET #2, A: PRINT CHR\$ (A) ; : GOTO 7 30 740 NEXT I 750 PRINT "(TAB)UPLOAD COMPLETE":FOR I=1 TO 500:NEXT I:RETURN 2090 1000 DATA 104, 104, 133, 213, 104, 133, 212 , 104, 133, 215, 104, 133, 214, 104, 133 200 , 225, 104, 133, 224, 169, 128, 133, 216  $, 169, 0$ 2100 1010 DATA 133, 226, 133, 207, 172, 31, 208, 192, 7, 240, 112, 192, 6, 208, 1, 96, 192 , 5, 208, 32, 172, 31, 208, 192, 5 1020 DATA 240, 249, 164, 216, 192, 255, 240 , 90, 152, 73, 128, 133, 216, 208, 6, 169 , 12, 133, 217, 208, 36, 169, 25, 133, 21  $\overline{ }$ 1030 DATA 208, 30, 192, 3, 208, 67, 172, 31, 208, 192, 3, 240, 249, 164, 226, 152, 73 , 128, 133, 226, 208, 6, 169, 51, 133

1040 DATA 217, 208, 4, 169, 38, 133, 217, 24 , 165, 224, 101, 217, 141, 68, 3, 165, 22 5, 105, 0, 141, 69, 3, 169, 14, 141

1050 DATA 72, 3, 169, 0, 141, 73, 3, 169, 11,

141, 66, 3, 162, 0, 32, 86, 228, 169, 0, 2 40, 2, 240, 137, 173, 252

, 11, 157, 66, 3, 169, 0, 157, 72, 3, 157, 73, 3, 162, 16, 157, 72, 3

1070 DATA 157, 73, 3, 169, 7, 157, 66, 3, 32, 86, 228, 201, 126, 208, 4, 169, 8, 208, 6 , 201, 155, 208, 2, 169, 13

> 8, 50, 165, 17, 208, 9, 169, 128, 133, 17 , 133, 207, 96, 240, 243, 162, 32, 169

> DATA 13, 157, 66, 3, 32, 86, 228, 173, 2 35, 2, 201, 0, 240, 163, 169, 7, 157, 66, 3, 169, 0, 157, 72, 3, 157

1100 DATA 73, 3, 32, 86, 228, 192, 154, 240, 210, 164, 216, 208, 10, 162, 0, 129, 212 , 230, 212, 208, 2, 230, 213, 201, 13

1110 DATA 208, 4, 169, 155, 208, 20, 201, 7, 208, 4, 169, 253, 208, 12, 201, 8, 208, 4 , 169, 126, 208, 4, 201, 32, 144

1120 DATA 18, 160, 11, 140, 66, 3, 160, 0, 14 0, 72, 3, 140, 73, 3, 162, 0, 32, 86, 228, 165, 215, 197, 213, 144, 16

1130 DATA 240, 2, 208, 136, 165, 214, 197, 2 12, 144, 6, 240, 4, 169, 0, 240, 135, 169 , 255, 133, 216, 165, 224, 141, 68, 3

1140 DATA 165, 225, 141, 69, 3, 169, 13, 141 ,72, 3, 169, 0, 141, 73, 3, 169, 11, 141, 66, 3, 162, 0, 32, 86, 228

1150 DATA 169, 0, 240, 216

2000 DATA 155, 205, 197, 205, 207, 210, 217 , 160, 198, 213, 204, 204, 155, 205, 197 , 205, 211, 212, 207, 210

2010 DATA 197, 160, 207, 206, 160, 155, 205 , 197, 205, 211

2020 DATA 212, 207, 210, 197, 160, 207, 198 , 198, 155, 200, 193, 204, 198, 160, 196

213, 208, 204, 197, 216, 160, 155 2030 DATA 198, 213, 204, 204, 160, 196, 213 , 208, 204, 197, 216, 160, 155

2040 DATA 211, 212, 193, 210, 212

2050 DATA 212, 197, 210, 205, 201, 206, 193

, 206, 199, 155, 194, 210, 197, 193, 203 , 155, 104, 104, 104, 170, 76, 86, 228

2070 DATA 32, 128, 6, 141, 14, 210, 169, 0, 1 33, 17, 96

2080 POKE 842, 13:? "{CLEAR}": POSITION 2,6:FOR I=1000 TO 1150 STEP 10: ? I:NEXT I:? "CONT":POSITION 0,0 :STOP :LIST 100,200

? "(CLEAR)":POSITION 2,6:FOR I=1 0 TO 90 STEP 10:? I:NEXT I:? "CO NT":POSITION 0,0:STOP :LIST 100,

? "(CLEAR)": POSITION 2, 6: FOR I=2 000 TO 2100 STEP 10:? I:NEXT I:? "G.2110": POSITION 0, 0: STOP

2110 POKE 842, 12: RETURN

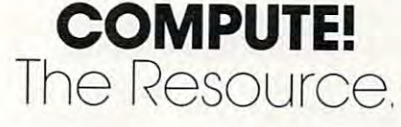

 $\circledcirc$ 

# <sup>64</sup> **64**  Architecture **Architecture Commodore**

Jim Butterfield, Associate Editor

This guided tour of the new Commodore <sup>64</sup> allows you *This gllided 10111' of lite /lew COII/II/odore* 64 *allows YO Il*  peek inside the computer's structure and demonstrates *a peek illside lite coli/ pliler's sll'llclll rc a lid deli/oils* I *rn les*  some of its extraordinary features. *SOllie of its extraordinary featl/ res,* 

Let's build a Commodore 64 – at least in principle. We'll put the memory elements together and see We' ll put the memory e lements together and see how they all fit.

#### **RAM-64K**

We start with a full 64K of RAM. That's the maximum amount of memory that the <sup>6510</sup> chip maximum amount of memory that the 6510 chip can address,

If we stopped at this point, we'd have prob If we stopped at this point, we'd have problems. First of all, the screen is fed from memory, lems, First of all, the screen is fed from memory, but it would contain nonsense. We'll need to put in two extra things: a video chip, and a character generator for the video chip to use. Then again, generator for the video chip to use, Then again, we have no programs of any sort, and no way to we have no programs of any sort, and no way to get them into RAM. get them into RAM,

#### Building It Out **Building It Out**

Here's what we will do: we'll add the extra features Here's what we will do: we' ll add the extra features we need by piling them on top of RAM. That way, we need by piling them on top of RAM, That way, RAM will be "hidden" – if we look at that part of memory, we will see the new memory elements. memory, we will see the new memory elements, But we'll include a set of switches which will allow us to "flip away" the overlaying material and us to " flip away" the ove rlaying material and expose the RAM beneath any time we choose. More about these later. More about these later.

Keep in mind: the RAM is still there, but it's hidden behind the new memory chips.

#### Input/Output **Input/Output**

We'll take the block of memory at hexadecimal D000 to DFFF and reserve it for our interface chips. 0000 to DFFF and rese rve it for our interface chips, This includes: two CIA's for timing and input/ This includes: two CIA's for timing and input/ output, a SID chip for sound, and a video chip to deliver a screen to the television set.

About the <sup>6566</sup> video chip: its "registers" are About the 6566 video chi p: its " registers" are located at hex DOOO to D02E; these locations control located at hex 0000 to D02E; these locations control how the chip works. But when the video chip how the chip works, But when the video chip needs information to put on the screen, it gets it needs information to put on the screen, it gets it

directly from RAM memory. For example, the usual place for the screen characters is hex <sup>0400</sup> to usua l place for the screen charac ters is hex 0400 to 07E7. There's distinction here: we control or 07E7. There's a distinction here: we control or check the chip by using its register addresses, but check the chip by using its register addresses, but the chip gets information from almost anywhere it likes.

The video chip needs to look at RAM to get characters for the screen. It also needs to look characters for the sc reen, It also needs to look somewhere else to get a ''picture'' of each character; this allows it to light up the individual dots, ter; this allows it to li ght up the individua l dots, or ''pixels,'' that make up a character. There needs to be a table which gives details of each character: what it looks like, and how to draw it. This table what it looks like, and how to draw it. This table is called the "Character Base" table; hardware is called the "Character Base" table; hardware types may just call it the "character generator."

We could put this character base table in RAM We could put this character base table in RAM and point the video chip to it. In fact, we are likely to do this if we want to define our own graphics. But on a standard 64, we'd just as soon have these characters built in – in other words, we'll put the character base table into ROM memory. character base table into ROM memory ,

Now comes the tricky bit. We will put our Now comes the tricky bit. We will put our ROM character base (it's 4K long when we allow ROM character base (it's 4K long when we allow for both graphics and text) into locations hex DOOO for both graphics and text) into loca tions hex 0000 to DFFF. Wait a minute! We just put our interface chips there! chips there!

No problem. We just pile the memory ele No problem, We just pile the memory elements higher. The ROM character base sits above the RAM, and then we put the I/O on top. Any the RAM, and then we put the *VO* on top, Any time we peek these locations, we'll see the I/O. time we peek these loca tions, we'll see the 110. The video chip, by the way, has a special circuit allowing it to go directly to the ROM character <sup>a</sup> llowing it to go directly to the ROM character base, so there's no confusion there. base, so there's no confusion there,

If you wanted to look at the character ROM, If you wanted to look at the character ROM, you'd have to flip it to the top somehow. It turns you'd have to flip it to the top somehow, It turns out you are allowed to do this: clearing bit two out you are allowed to do this: clea ring bit two (mask four) of address one to zero will do the (mask four) of address one to ze ro will do the trick. But be sure you disable the interrupt first, trick. But be sure you disable the inte rrupt first, or you're in serious trouble. After all, the interrupt or you're in se rious trouble, After all, the interrupt routines expect the I/O to be in place. Bit <sup>2</sup> of ad routines expect the I/O to be in place , Bit 2 of address 0 is called the CHAREN control line.

Let's look at a small part of the character base in BASIC! Be sure to do this on single line, or - in BASIC! Be sure to do this on a single line, or as part of a program. First, to turn the interrupt off and back on again: off and back on again:

POKE 56333,127: ... ... : POKE 56333,129

Now, while the interrupt is in force, flip in Now, while the interrupt is in force, flip in the character base:

POKE 56333,127:POKE 1,51: ... POKE 1,55:POKE POKE 56333,127:POKE 1,51: ." POKE 1,55:POKE 56333,129 56333,129

Finally, let's PEEK at part of a character:

POKE56333,127:POKE1,51:X PEEK(53248):POKE POKE 56333,127:POKE 1,51:X = PEEK(53248): POKE 1,55:POKE 56333,129:PRINT 1,55:POKE 56333,129:PRINT X

You should see a value of 60; this is the top of the  $''@''$  character. To see its pixels, we would write it in binary as ..xxxx.. and to see the next write it in binary as .. xxxx .. and to see the next

# **""COAPU SENSEI!**

#### VIC-20® VIC-20®

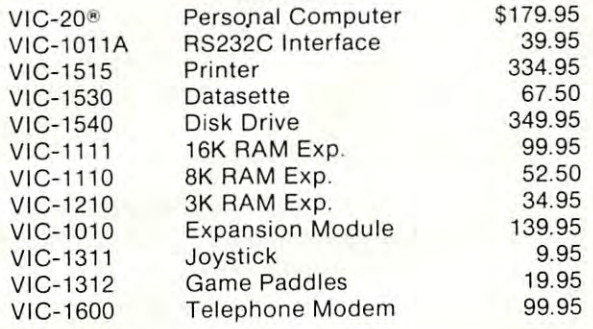

#### BUSINESS HOME APPLICATIONS BUSINESS & HOME APPLICATIONS

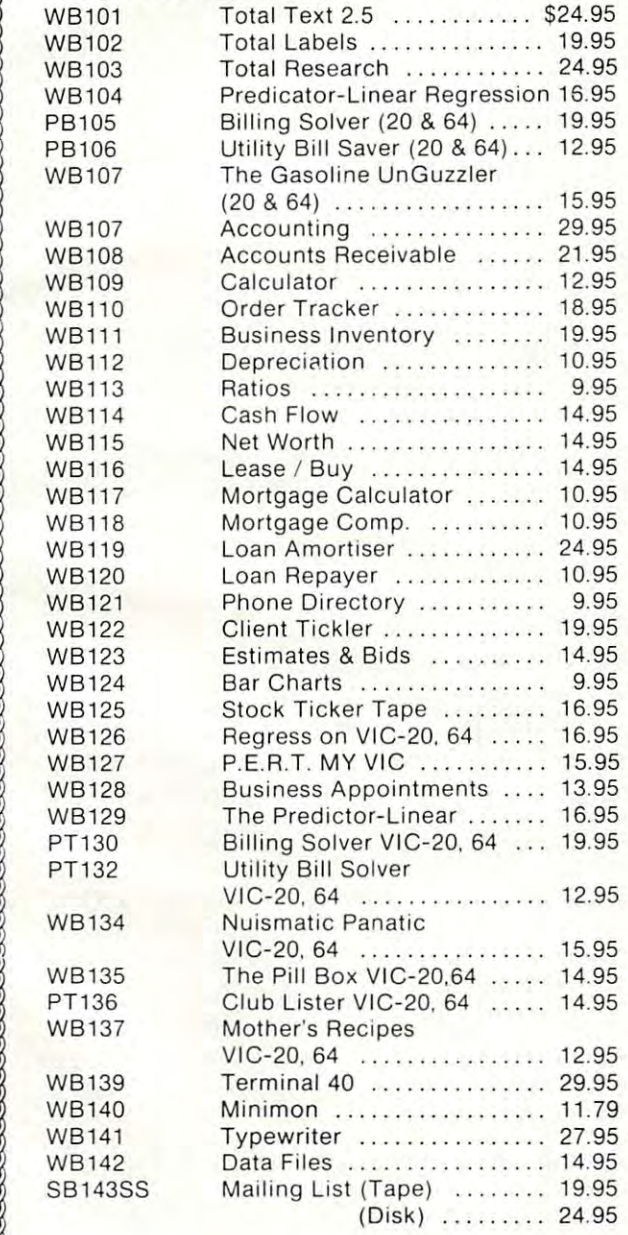

**:55** : **- :SS:... :-=--=** 

 $\bullet$ 

; ;;; :

#### (Special Christmas Price after Dec 15, back to S99.95) **(Special Christmas Price - afler Dec. 15, back to \$99,95)**  An expansion interface for the VIC-20 allows expansion **An expansion interface for the VIC-20 - allows expansion**  to 40K or accepts up to six games may be daisy chained **to 40K or accepts up 10 six games - may be daisy chained**  for more versatility. **for more versatility.**  CARDBOARD 3 \$29.95 Economy expansion interface for the VIC-20 **Economy expansion interface for the VIC-20**  CARDBOARD 6 \$79.95

#### $\bullet$  . The  $\bullet$  -  $\bullet$  . The state of  $\bullet$  ,  $\bullet$  , Universal Centronics Parallel Printer Interface for the **Universal Centronics Parallel Printer Interface for the**  VIC-20 or CBM-64. Use an Epson MX-80 or OKIDATA or **VIC- 20 or CBM-64. Use an Epson MX-80 or OK IDATA or**  TANDY or just about any other. TANDY or **just about any other.**  CARDETTE \$39.95 CARD "?" CARD/ PRINT \$79.95

Use any standard cassette player/recorder with your VIC-20 or CBM-64. VIC-20 or CBM-64.

#### CARDRITER \$29.95 CARDRITER \$29.95

light pen with six good programs to use with your VIC-20 **A light pen with six good programs 10 use with your VIC-20**  or CBM-64 **or CBM-64.** 

#### GAMES FOR ALL GAMES FOR ALL

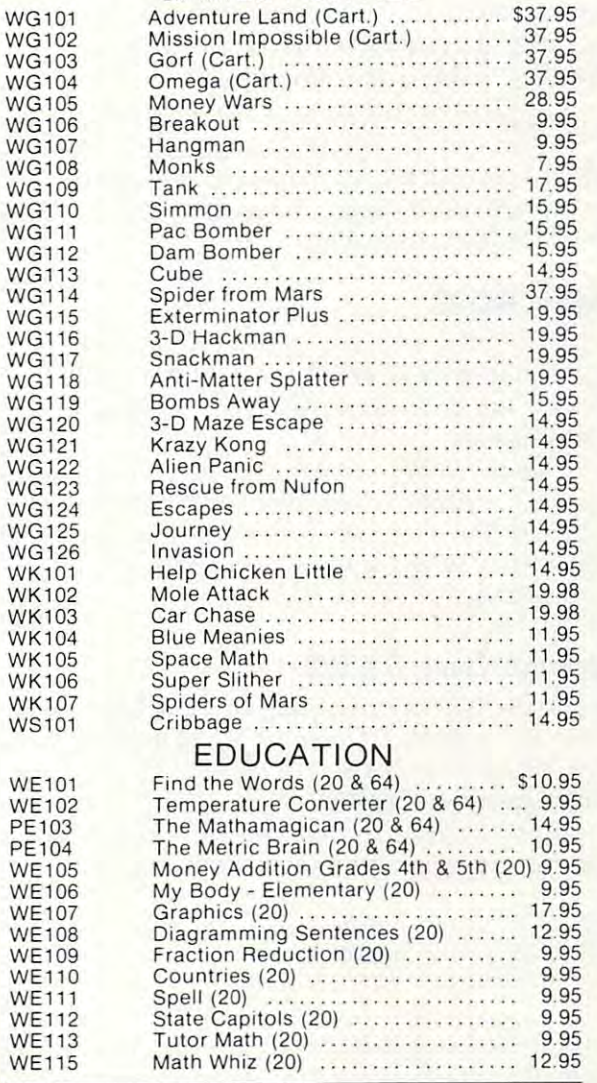

Prices subject to change. TO ORDER **TO ORDER** 

P.O. Box <sup>18765</sup> **P.O. Box 18765**  Wichita. KS <sup>67218</sup> **Wlchlla. KS 672 18** 

PE  $PE$ 

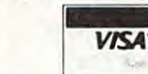

(316)684-4660 Persona! Checks Accepted Allow Weeks), or C. O.D. (Add S2.00) **Personal Checks Accepted (Allow 3 WeekS ). or COD. (Add 52.00)**  Handling Charges S2.00 **Handling Charges 52.00 (316)** 684-4660 **Exp. 316)** 684-4660

VIC-20 is registered trademark ol Commodore. Inc **. VIC·20 IS a reg,Slcrea trademark 01 Commodore. Inc** 

line of pixels we would repeat the above code li ne of pixels we would repeat the above code with  $\lambda =$  PEEK(53249).

Remember that this is ROM; we can PEEK Remember that this is ROM; we can PEEK but can't POKE. If we wanted a new character set, we would point the video chip to some new set, we would point the video chip to some new location.

### **Kernal ROM**

To allow the computer to work at all, we must have an operating system in place. The 64's system have an o perating system in place. The 64's system is called the Kernal: it's in ROM, and placed above RAM at addresses E000 to FFFF. RAM at add resses EOOO to FFFF.

We can flip the Kernal away and expose the We can flip the Kernal away and expose the RAM beneath by clearing bit one (mask two) of RAM beneath by clearing bit one (mask two) of address one. Be very careful! The computer can't exist for long without an operating system. Either put one into the RAM, or be prepared for a crash.

Even if you flip out the Kernal for a moment, you must be sure to disable the interrupt.' The you must be sure to disable the inte rrupt: The interrupt vectors themselves are in the Kernal; if the interrupt strikes while the Kernal is flipped the interrupt stri kes while the Kernal is flipped away, we'll have utter confusion. away, we' ll have utter confusion .

Filpping out the Kernal automatically flips out  $\overline{BA}$ SIC as well. So bit 1 of address 1, called the HIMEM control bit, switches out both ROMs. We HIMEM control bit, switches out both ROMs. We can switch BASIC alone, however, by using bit 0 the LOMEM control bit. - the LOMEM control bit.

### BASIC ROM

To run BASIC, we have another ROM which is To run BASIC, we have another ROM which is placed above RAM at addresses A000 to BFFF. placed above RAM at add resses AOOO to BFFF. we may flip it out by clearing bit zero (mask one) of address one. of address one.

I his is a very useful thing to do. When a word processor, spread sheet calculator, or other program is in the computer, we may not need BASIC gram is in the compute r, we may not need BASIC at all. Flip it away, and we have extra memory for our program. our program.

#### Do Your Own BASIC SERVICE SERVICE COMPANY CONTINUES INTO A CONTINUES OF THE COMPANY OF THE COMPANY OF THE COMP **Do Your Own BASIC**

We can do even more. If we copy BASIC – care $f(\text{t})$  - from its ROM into the RAM behind it, we can get BASIC-in-RAM ... a BASIC we can change to meet our own needs. to meet our own needs.

Let's do this, just to show how. Write the Let's do this, just to show how. Write the following program into your Commodore 64: fo llowing program into your Commodore 64:

```
100 FOR J » 40960 TO 49151
10 0 FOR J = 409 6 0 TO 49151 
110 POKE J, PEEK(J)
1 10 POKE J, PEEK(J) 
120 NEXT J
```
Run the program. It will take minute or so. Run the program. It will take a minute or so. While it's running, let's talk about that curious While it's run ning, let's ta lk about that curious line 110. What's the point in POKEing a value into memory identical to what's already there? in to memory identical to what's a lready the re? Here's the secret: when we PEEK, we see the He re's the secret: when we PEEK, we see the BASIC ROM; but when we POKE, we store infor BASIC ROM; but when we POKE, we store information into the RAM beneath.

The program should say READY; now we The program should say READY; now we have made a copy of BASIC in the corresponding RAM. Flip the ROM away with POKE 1,54. If the cursor is still flashing, we're there. BASIC is now in RAM. How can we prove this?

Let's try to fix one of my pet peeves (PET peeves?). Whenever I try to take the ASC value of null string, BASIC refuses. Try it: a null string, BASIC refuses. Try it:

PRINT ASSOCIATE A REPORT OF A REPORT OF A REPORT OF A REPORT OF A REPORT OF A REPORT OF A REPORT OF A REPORT OF A REPORT OF A REPORT OF A REPORT OF A REPORT OF A REPORT OF A REPORT OF A REPORT OF A REPORT OF A REPORT OF A PRINT ASC("")

.. will yield an ?ILLEGAL QUANTITY ERROR.

Now, it's my fixation that you should be able Now, it's my fixa tion tha t you should be able to take the ASCII value of <sup>a</sup> null string, and have to ta ke the ASCII value of a null string, and *have*  BASIC give you a value of zero. (Don't ask why: that would take a couple more pages). By peering inside BASIC, have established that the situation inside BASIC, I *have* established that the situation can be changed by modifying the contents of address 46991. There is usually a value of eight there. Normally, we couldn't change it: it's in ROM. But Normally, we couldn't change it: it's in ROM. But now BASIC is in RAM, and we'll change the ASC now BASIC is in RAM, and we' ll change the ASC function slightly by: function slightly by:

POKE 46991, 1999, 1999, 1999, 1999, 1999, 1999, 1999, 1999, 1999, 1999, 1999, 1999, 1999, 1999, 1999, 1999, 1 POKE 46991,5

Now try PRINT ASC(""); it will print a value of zero. In every other way, BASIC is exactly the of zero. In *every* other way, BASIC is exactly the **sa me.** 

Just for fun: you can change some of BASIC's keywords or error message to create your own keywords or error message to crea te your own style of machine. For example, POKE 41122,69 style of machine. For example, POKE 41122,69 changes the FOR keyword ... you must type the new keyword to get the FOR action. Say LIST and see how line 100 has changed. Alternatively, POKE 41230,85; now you must sav LUST instead POKE 41230,85; now you must say LUST instead of LIST. of LIST.

You may go back to ROM BASIC at any time Yo u may go back to ROM BASIC at any time with a POKE 1,55.

#### **Combination Switch**

When we use the HIMEM control to flip out the Kernal, BASIC ROM is also removed. Is there the Kernal, BASIC ROM is a lso *removed.* Is there any point in flipping both HIMEM and LOMEM? any point in flip ping both HI MEM and LOMEM? If you do, the I/O and character generator also If you do, the I/O and cha rac ter generator also disappear, giving you a solid 64K of RAM. You can't talk to anybody, since you have no I/O ... but you can do it.

We have named three control lines: CHA-We have named three control li nes: CHA-REN, which flips I/O with the character base; HIRAM, which flips out Kernal and BASIC ROMs; HIRAM, which flips out Kernal and BASIC ROMs; and LORAM, which controls BASIC. In my mem and LORAM, which controls BASIC. In my memory maps (COMPUTE! #29, October 1982), I've ory maps **(COMPUTE!** #29, October 1982), I've called them D-ROM switch, EF-RAM switch, and ca ll ed them D-ROM switch, EF-RAM switch, and AB-RAM switch in an attempt to make them more AB-RAM switch in an attempt to make them more descriptive. descriptive.

But there are two other control lines, and But there are two other control lines, and your program cannot get to them. They are called EXROM and GAME and may be changed only by EXROM and CAME and may be changed only by plugging a cartridge into the expansion slot. When these lines are switched by appropriate wiring

#### CARDBOARD 1·lIIt[J1ll~U 5~n)5~1: II CARDBOARD 6 \$79.95

SPECIAL CHRISTMAS PRICE -

 $\sim$  . Here are the characteristic characteristic contribution of  $\sim$ after December 15. back to \$99.95) alter December 15, back to S99.95) An expansion interface for the VIC-20. An expansion interlace for the VIC-20. Allows expansion to 40 K or accepts up to six games. May be daisy chained for more versatility. more versatility.

> CARDBOARD 3 \$29.95

\$29.95 Economy expansion interface for the VIC-20

CARD "?" CARD/PRINT CARD "?" CARD/ PRINT \$79.95

**\*\*\*\*\*** Universal Centronics Parallel Printer Universal Centronics Parallel Printer Interface for the VIC-20 or CBM-64. Use an Epson MX-80 or OKIDATA or Use an Epson MX-80 or OKIDATA or TANDY or just about any other. TANDY or just about any other.

> CARDETTE **CARDETTE** \$39.95

**\***39.95.95.95.95 Use any standard cassette player/re Use any standard cassette player/recorder with your VIC-20 or C8M-64 corder with your VIC-20 or CBM-54

> CARDRITER CARDRITER \$29.95

**2**.959.959.959.959.959 light pen with six good programs to A l ight pen with six good programs to use with your VIC-20 or CBM-64 use with your VIC-20 or CBM-54

Prices subject to change TO ORDER: POBOX 18765 WICHITA KS 67218 (316) 684-4660 Personal Checks Accepted (Allow 3 Weeks) or C.O.D. (Add \$2) Handling Charges \$2.00 Prices subject to change

#### COMPUTE! Subscriber Services Subscriber Services COMPUTE!

Please help us serve you better. If you Please help us serve you beHer. If you need to contact us for any of the reasons listed below, write to us at:

> COMPUTE! Magazine COMPUTE! Magazine p.o. Box 5406

Greensboro, NC 27403

or call the Toll Free number listed below. or call the TOil Free number listed below.

6-8 weeks to effect the change; send your current mailing label along with your new address. Change Of Address. Please allow us your new address.

Renewal. Should you wish to renew your Renewal. Should you wish to renew your COMPUTE! subscription before we remind you to, send your current mailing label with payment or charge number or call the Toll Free number listed below. or call the TOil Free number listed below.

New Subscription. A one year (12 month) years, \$36; 3 years, \$54. For subscription rates outside the US. see stoff page). Send us your name and address or call the Toll Free number of the Toll Free number of the Toll Free number of the Toll Free number of the Toll Free number of the Toll Free number of the Toll Free number of the Toll Free number of the Toll Free number of the To US subscription to **COMPUTE!** is \$20 (2) the TOil Free number lisied below.

cate issues of **COMPUTE!**, if you experience late delivery or if you have prob ence lale delivery ar if you have prob· lems with your subscription, please call lems with your subscription, please call the Toll Free number listed below. Delivery Problems, If you receive dupli-

#### COMPUTER COMPUTER COMPUTER In NC 919-275-9809 In HC 919-275-9809 COMPUTE! 800-334-0868

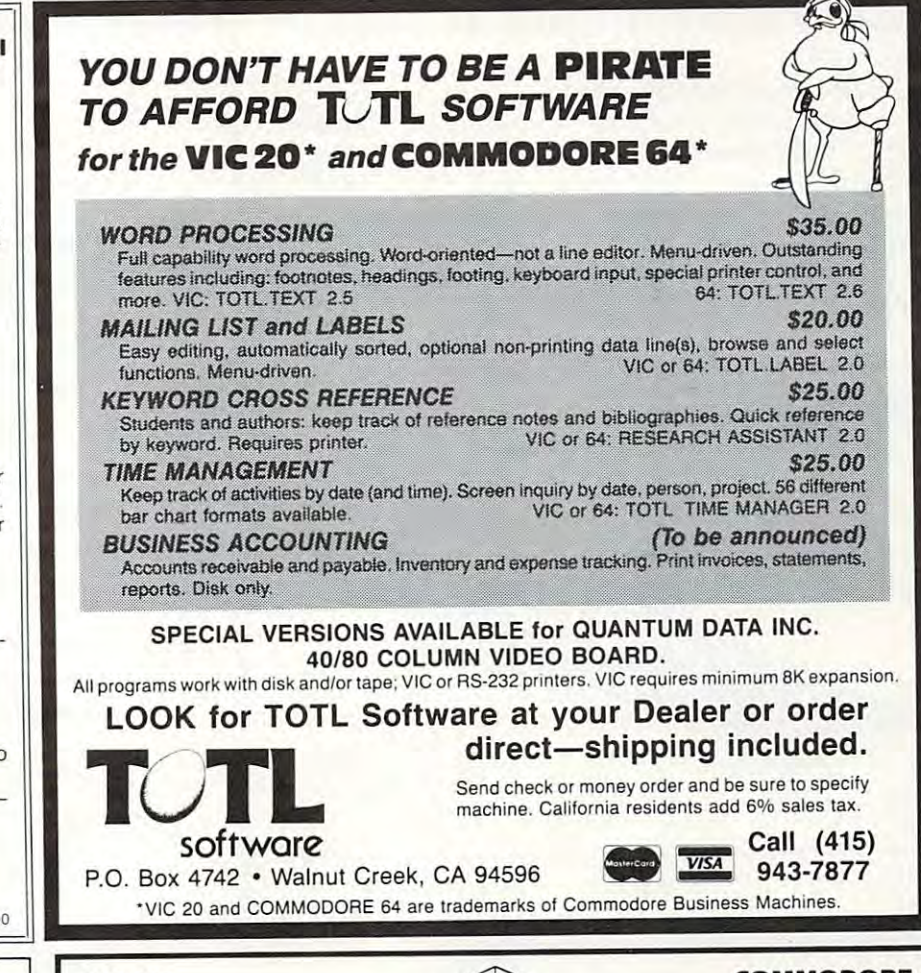

deserted graveyard. Actually see the perils that lie beyond.

ADVENTURES '

 $(3$  Programs $)$  \$14.95 (3 Programs) \$14.95<br>MOON BASE ALPHA-Destroy the meteor that is rac-COMPUTER ADVENTUREting your first computer. the wolf gobble you up. ADVENTURE PACK II\* ADVENTURE PACK II' (3 Programs) \$14.95<br>AFRICAN ESCAPE-Find your way off the continent after surviving a plane crash. HOSPITAL ADVENTURE— HOSPITAL ADVENTURE-Don't check into this hospital! BOMB THREAT-Get back to town in time to warn the bomb squad of the bomb.

Written by a medical doctor.

ADVENTURE PACK 1"

ing towards your base. Re-live the excitement of get-BIG BAD WOLF-Don't let

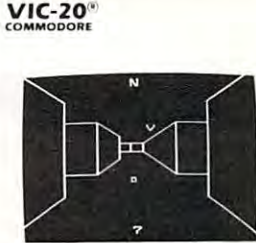

#### TREASURES OF

 $Explore$  the ancient caves filled with treasures and hats. The realistic 3-D display brings out your clausfor fast action: keyboard or joystick. Over  $6x10^{23}$  different caves to explore! guarded by deadly vampire trophobia. Machine code<br>for fast action: keyboard or

Use your VIC to keep prying sonal matters. Encoder uses your password to scramble whatever you store in the computer: bank account<br>numbers, household inventory, where you hid the jewelry. The scrambled data can be saved, or retrieved can be saved, or retrieved<br>from tape. A 90 minute tape ble spaced typed sheets.<br>Keep a copy in your safety deposit box. ENCODER \$14.95 eyes away from your per· computer: bank account<br>numbers, household invenholds approximately 120 dou·

**ONLY ADVENTURES ARE AVAILABLE FOR THE COMMODORE 64** 

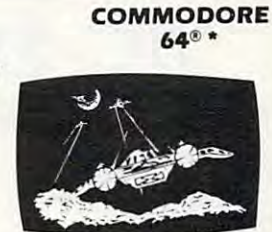

ANNIHILATOR \$19.95 hostile aliens in this defender-like game. All cade action. Joystick required. machine code for fast arrequired.

KONGO KONG \$19.95 you. Rescue the damsel. Paryou. Rescue the damsel. Par you. Rescuc the dn rnsel. Partially machine code for board or joystick. the crazy ape is rolling at

Send for free catalog<br>All programs fit in the standard VIC memory, and come on VIC memory. lind come on cassette tape.

Ordering-Please add \$1.50 Ordering-Piease adu \$1.50<br>postage & handling per order. Foreign orders must be drawn credit card. credit card users-include number and expiration date. postage & nanuling per order.<br>PA residents add 6% sales tax. in U.S. funds or use

2027-A S.J. RUSSELL CIRCLE ELKINS PARK, PA 19117 (215) 576-5625 (215) 576·5625 VICTORY SOFTWARE CORP.

## L'aominin'i Compu

THE BAT CAVE \$14.95 The best adventures at the hest prices! Controlled from the keyboard. Introducing the firstGRAPHIC ADVENTURE ever available on the VIC-20! Explore an old the keyboard. GRAVE ROBBERS' \$14.95

inside the cartridge, the memory map changes inside the ca rtridge, the memory map changes once again.

But that's another story.

For the first time, the machine's architecture For the first time, the machine's architecture is at your disposal. If you don't like BASIC, throw it out and replace it with your own. The same is it out and replace it with your own. The same is true of the Kernal operating system; it's accessible true of the Ke rna l opera ting system; it's accessible or replace the control of the company and the control world between the control of the control of the control of the control of the control of the control of the control of the control of the control of the control of the or replaceable.

New horizons are opening. We'll need to do New horizons are opening. We' ll need to do a lot of traveling to reach them.

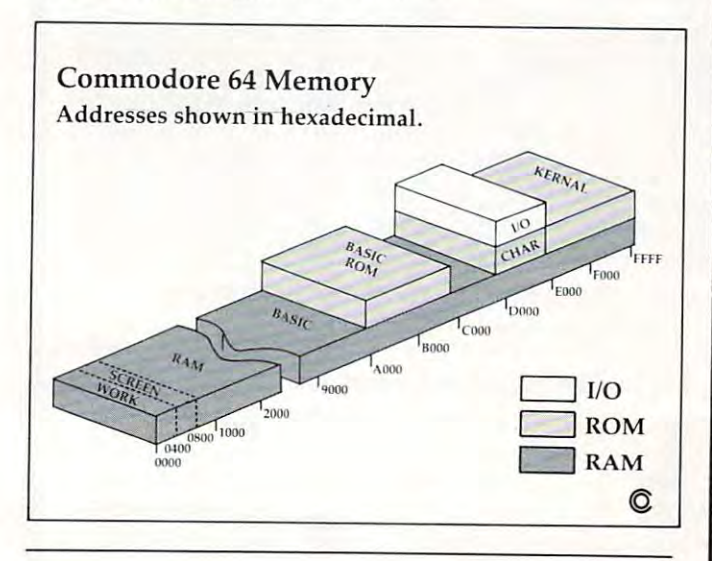

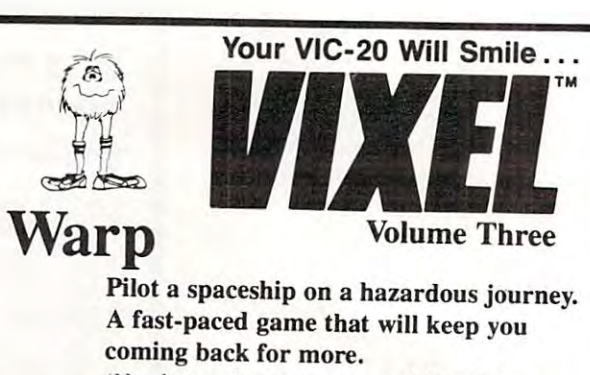

(Needs joystick. Works on a 5K VIC-20.)

# Rail

RailYou are the chief engineer in this You are the chief engineer in this tricky train yard. You control twelve tricky train yard. You control twelve switches, and up to eight trains. switches, and up to eight trains. (Needs 3K or 8K RAM memory board.) *(Needs 3K or BK RAM memory board.)* 

# Fifteen

The classic puzzle: try to arrange 15 numbered tiles within a  $4 \times 4$  grid. (Needs joystick. Works on 5K VIC-20.) *(Needs joystick . Works* all *a 5K VIC-20.)* 

The VIXEL  $#3$  cassette costs only \$12.95 in the US. Foreign orders add \$3.00 for shipping. California Foreign orders add \$3 .00 for shipping . California residents add 6% tax. Visa and MasterCard welcome.

The CodeWorks Box 550, Goleta, CA <sup>93116</sup> 805/683-1585 Box 550. Goleta, CA 93116 *805/683-1585*  The Code Works

**SOFTWARE** 

## VIC-20\* **VIC-20** GAMES

#### Cartes and Cartes and Cartes and Cartes and Cartes and Cartes and Cartes and Cartes and Cartes and Cartes and Cartridge:

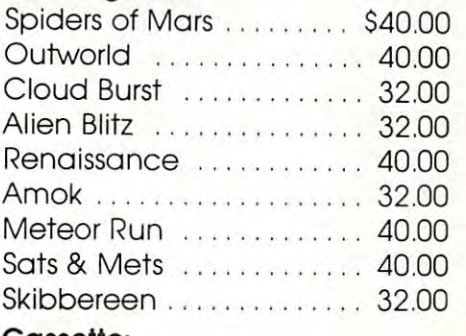

#### Cassette: Cassette:

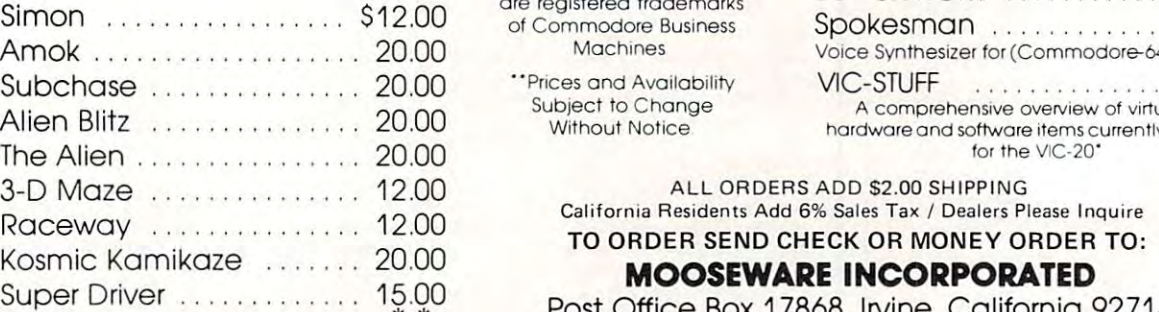

# 40.00 32.00

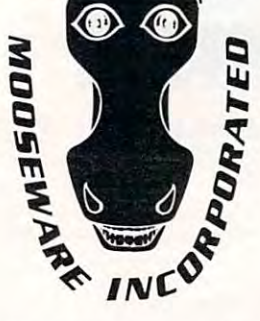

'VIC-20 & Commodore-64 are registered trademarks ore registered trademarks of Commodore Business **Machines** 

"Prices and Availability Subject to Change Subject ta Change Without Notice Without Notice " Prlces and Availability

#### Business:

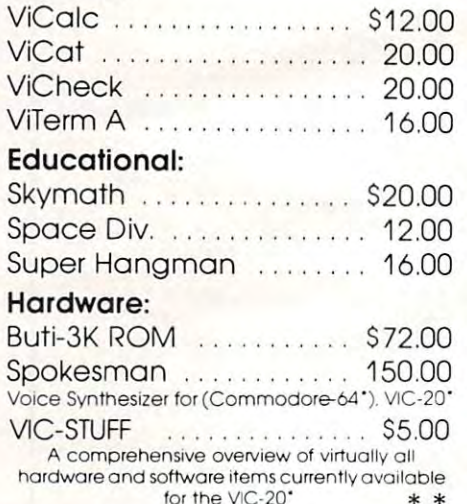

 $f(x) = \frac{1}{2}x^2 + \frac{1}{2}x^2 + \frac{1}{2}$ 

ALL ORDERS ADD S2.00 SHIPPING

TO ORDER SEND CHECK OR MONEY ORDER TO:

### **MOOSEWARE INCORPORATED**

uper Driver .............. 12.90 Post Office Box 17868, Irvine, California 92713

WRITE FOR FREE BROCHURE & ASK ABOUT THE MOOSE CLUB. CLUB MEMBERS RECEIVE SPECIAL DISCOUNTS ON ALL PRODUCTS SOLD. ..... \_\_ CLUB MEMBERS RECEIVE SPECIAL DISCOUNTS ON ALL PRODUCTS SOLD *-\_oJ* 

Cwww.commodore.ca

# VIC Pencil **VIC Pencil**

Ken Bowd Huntsville, Ontario Ken Bowd. Hunlsville. Onlono

This High Resolution Drawing Program will run This High Resolution Dra wing Program witt run on a 5K VIC with 1K in reserve. When the RUN command is given, the screen will turn black (POKE 36879,8). You will have to allow a few seconds for the VIC to execute the loops. Hit the onds for the VIC to execute the loops. Hit the "D" key, and one pixel will light on the screen; hitting "E" will extinguish it.

The pencil can be moved either continuously or one pixel at a time. The continuous movement is controlled by the function keys, while singlepixel writing is done with the "," "." "<" ">" and pixel writing is done with the "," " ." "<" "," and cursor control keys. The pencil will write left, right, up, or down, as well as in four directions diagonally. The "S" key stops all movement of the pencil. It is also possible to move the pencil the pencil. It is also possible to move the pencil without writing by hitting the "M" key. without writing by hitting the "M" key.

#### Pencil Control **Pencil Control**

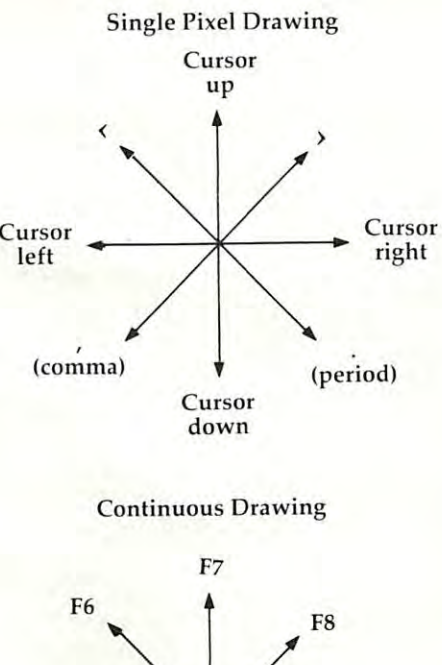

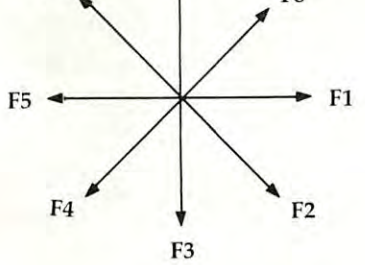

You can clear home or clear the screen by You can clear home or clear the screen by using standard VIC operating procedures. Line <sup>50</sup> reserves some memory from BASIC; line <sup>60</sup> 50 reserves some memory from BASIC; line 60 tells the VIC to go to RAM location 7168 for description of characters. Line 70 clears our reserved memory, and line <sup>80</sup> turns the screen black and memory, and line 80 turns the screen black and clears the screen. Lines 100 through 120 set up a mini screen. **mini screen.** 

Line <sup>130</sup> is the beginning of the main program. Line 130 is the beginning of the main program. It asks the operator for instructions, and from this It asks the operator for instructions, and from this point down to line 380 the values of X and Y are assigned according to what character was "gotten" from the keyboard. Lines 390 to 420 check to make sure the pencil is on the screen. On down to line sure the pencil is on the screen. On down to line <sup>490</sup> the proper bit is selected, and the proper POKE 490 the proper bit is selected, and the proper POKE is made to either turn the bit on or turn it off. is made to either turn the bit on or turn it off.

Although this is really a novelty program, the kids will probably enjoy drawing on the com the kids witl probably enjoy drawing on the computer. You will also find after a little practice that it is possible to draw arcs and curves. It should be it is possible to draw arcs and curves. It should be noted that, although you can't draw on the entire noted that, although you can't draw on the entire screen, you can address <sup>4096</sup> different spots as screen, you can address 4096 different spots as compared to the usual 506. compared to the usua l 506.

```
50 POKE56,24:POKE52,24
50 POKE56,24 : POKE52,24 
60 POKE36869,255
60 POKE36869 , 255 
70 FORI=7168TO7679:POKEI,0:NEXT
70 FORI=7168T076 7 9:POKEI,0:NEXT 
80 POKE36879,8:PRINTCHR$(147)
80 POKE36879 , 8 : PRINTCHR$(147) 
90 FORI=7680TO8191:POKEI,160:NEXTI
100 FORL=0TO7:FORM=0TO7
100 FORL=OT07:FORM=OT07 
110 POKE7841+M*22+L,L*8+M
110 POKE7841+M*22 +L, L*8+M 
120 NEXT:NEXT
130 GETB$
130 GETB$ 
140 IFB$="D"THENC$="D"
150 IFB$="E"THENC$="E"
150 IFB$= " E" THENC$= " E" 
160 IFB$="M"THENC$="M"
170 IFB$ = "{HOME} "THENX=0 : Y=0180 IFB$ = "S"THENA$ = ""
190 IFB$="{F1}"ORB$="{F2}"ORB$="{F
200
IFB$="{CLEAR}"THEN220
200 I FB$ =" {CLEAR}"THEN220 
210
GOTO230
210 GOT0230 
220
FORI=7168TO767 9:POKEI,0:NEXT
220 FORI=7168T07679 : POKEI , 0 : NEXT 
230 IFB$="{RIGHT}"THENX=X+1
240 IFB$="{LEFT}"THENX=X-1
       3} " ORB$ = " {F4} " ORB$ = " {F5}
       "ORB$ = "F6}' "ORB$ = "{F7}"ORB$="{F8}"THENA$=B$
```
 $250$  IFB\$="{UP}"THENY=Y-1

January, 1983 **COMPUTE:** 213

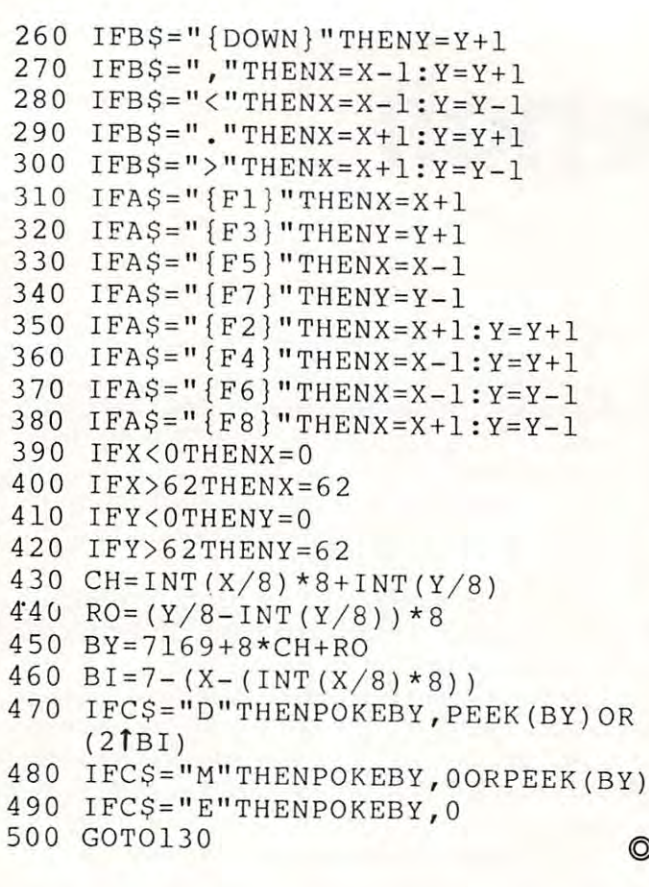

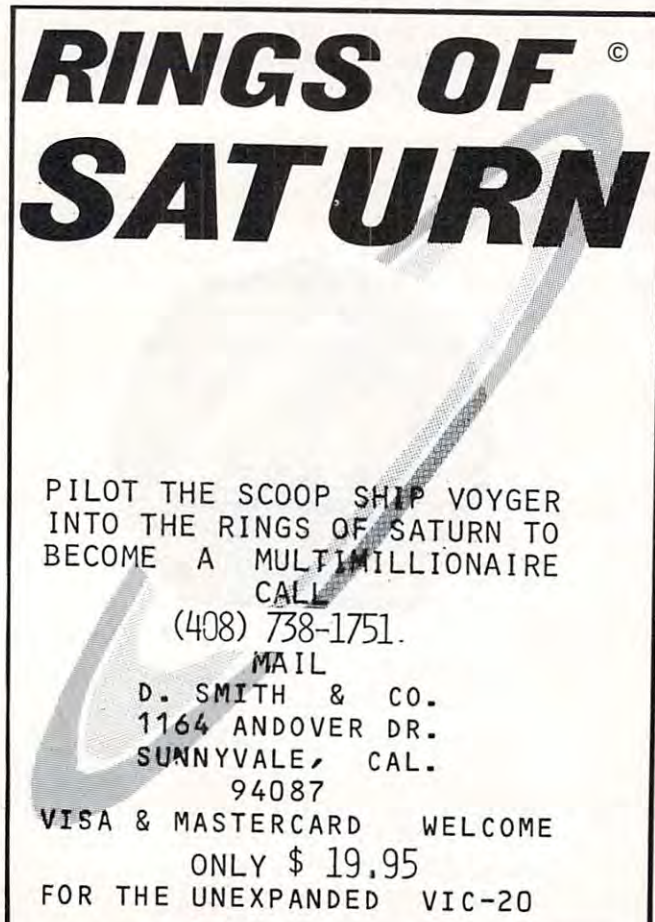

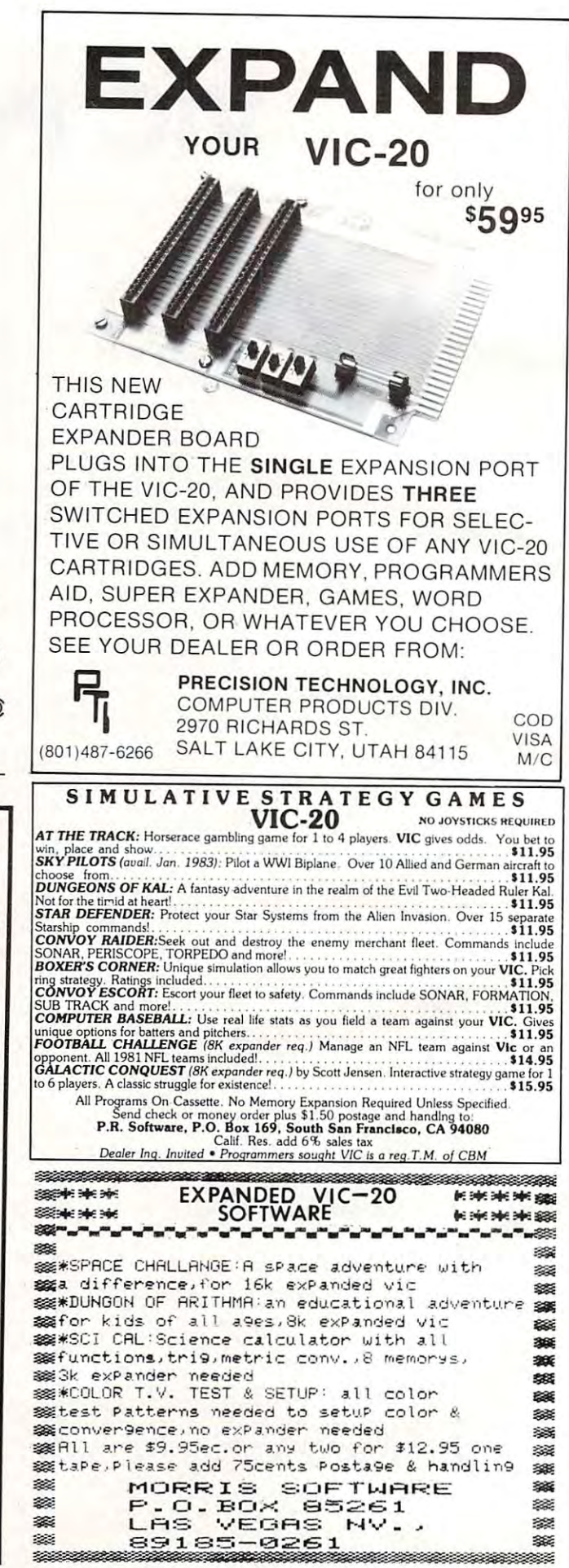

# (Fantastic!!) (Fantastic! !) VIC-20 COMPUTER WILL PLAY VIC-20 COMPUTER WILL PLAY ATARI GAMES CARTRIDGES ATARI GAMES CARTRIDGES

# when you plug in our when you plug in our

# GAME LOADER! GAME LOADER!

Wow!! Now you can play all Atari game cartridges on your "VIC-20 Computer." Atari VCS cartridge video games, Activision, Imagic, M-Network cartridges will all play on your "VIC-20 Computer," when you use our new "GAME LOADER" plus you get fantastic "VIC·20 Computer." when you use our new "GAME LOADER" plus you get fantastic VIC-20 sound and graphics.

LIST PRICE \$99.00 SALE S79.00 "15 DAY FREE TRIAL" lISTPRICES99. 00 SALES79.00 "/5 DAY FREE TRIAL"

- We have the lowest VIC-20 prices We have the lowest VlC-20 prices
- We have over <sup>500</sup> programs We have over 500 programs
- Visa Mastercharge C.O.D.
- We love our customers!

ENTERPRIZES BOX 550, BARRINGTON, ILLINOIS <sup>60010</sup> BOX 550, BARRINGTON, ILLINOIS 80010 (FACTORY-DIRECT) ENTER PRIZES (FACTORY·DIREcn **PROTECTO**  Phone 312/382-5244 to order

Phone 312/382-5244 to ordir

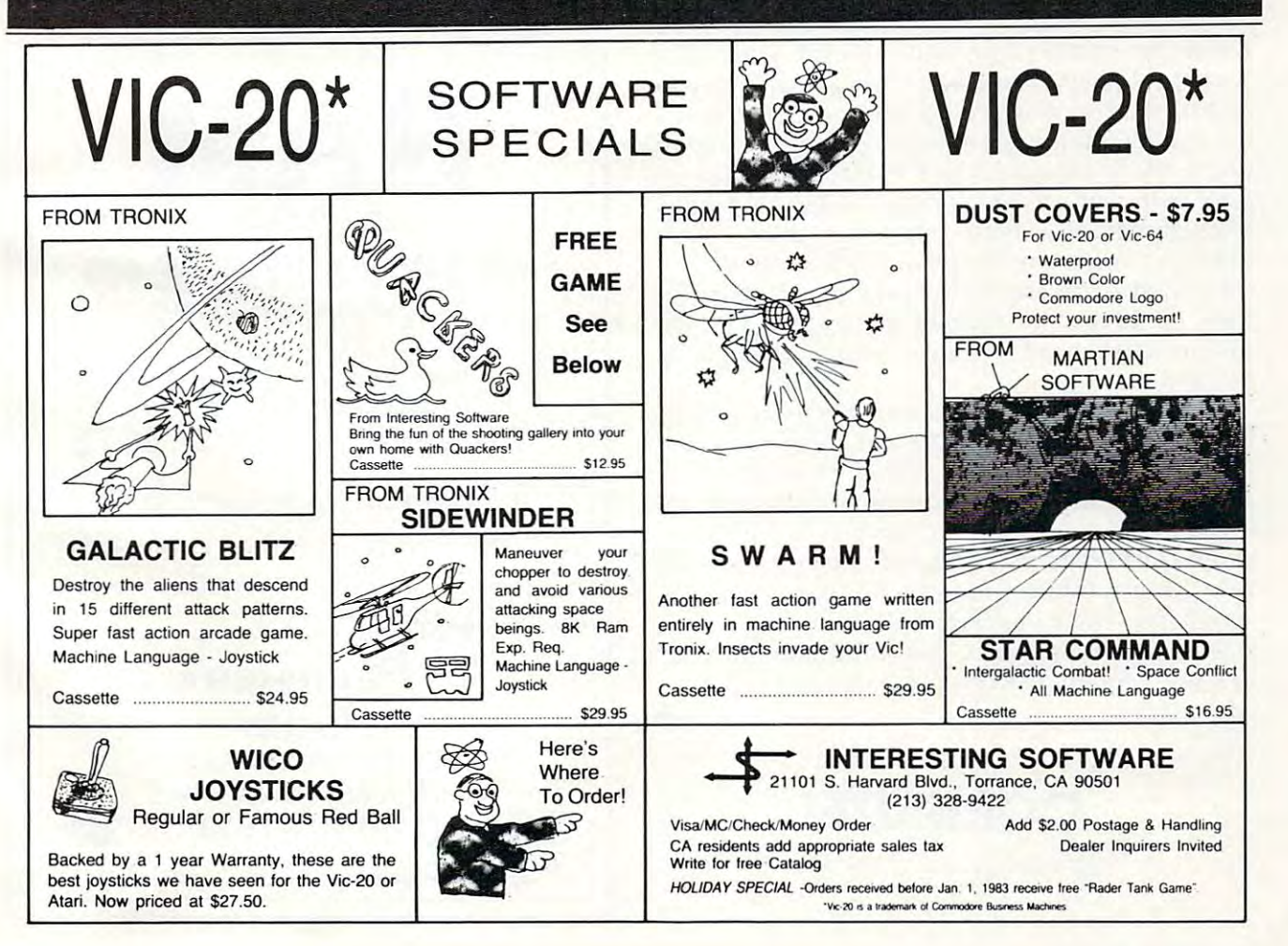

# Exponents **Exponents Atari's**

Matt Giwer, Annandaie. VA Mah Glwer. Annandale. VA

The exponential operator,  $\sim$  , performs a very standard mathematical function, although if you are not familiar with mathematics you may not be not famil iar with mathemati cs you may not be aware of its potential. Also, there is another byte-aware of its potential. Also, there is another bytesaving use that will save for the end. saving use that I will save for the end .

The key to making full use of  $\sim$  is to realize that in mathematical notation the square root of four is the same as four to the one-half power. In BASIC you can write either  $\mathsf{SQR}(4)$  or  $4^\mathsf{o}(1/2)$ . So what good is that? Well, you might want to do a cube root, which would be 8~(l/3). Get the idea? cube root, which would be 8~(1I3). Get the idea? Not believing that this works, you might have Not believing that this works, you might have tried this by now and have noticed that the tried this by now a nd have noticed that the machine insists that  $4 \gamma(1/2)$  is not 2 but rather 1.998... something. It seems strange to accept 1.998 ... something. It seems strange to accept a wrong answer from a very slow function.

To correct for this inaccuracy, we simply write the instruction  $INT (4 \gamma(1/2) + 0.01)$ , and this will return the number 2. In return for this inaccuracy we get the ability to calculate very unusual powers  $\,$ and roots. The above could have been written  $4\gamma$ 0.5 and the same answer returned. Also we could 0.5 and the same a nswe r returned. Also we could just as easily have written 4^0.4321 or 2^2.223 and have gotten an answer correct enough for many calculations. Also, those complex problems such ca lculations. Also, those complex problems such as two to the five-thirds power  $2^{\sim}(5/3)$  can be calculated with ease. So not only can we do the calculated with ease. So not only can we do the more common cube roots by using  $\sim$  (1/3), but we can now also do an entire range of mathematical functions. functions.

It is not only faster but more accurate to write It is not only fa ste r but more accurate to write 2\*2 rather than 2^2. If we are not doing mathematics, how do we make use of this? How about tics, how do we make use of this? How about instead of writing a byte-consuming timing loop for a beep, we simply write  $A = 1 \cdot 1$ ? If the beep should last longer, then there is always  $A = 1$  ^l  $\sim$ 1^1^1^1, etc. It takes quite a while before this simple statement equals the number of bytes con simple statement equals the number of bytes consumed by a timing loop. Thus the major drawback to more frequent use of ^ can be turned to our advantage. advantage. ©

\_ \_ \_ \_ \_ \_ \_ \_ \_ \_

**COMPUTE!** 

The Resource.

The Resource.

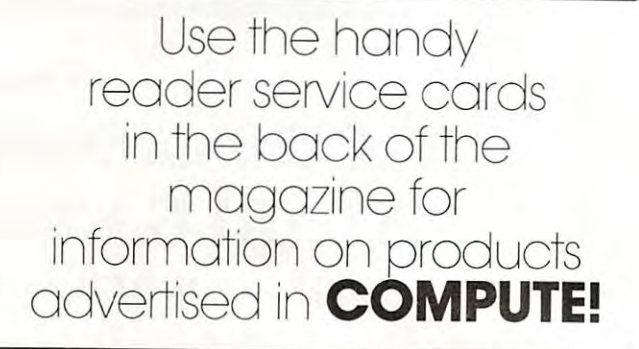

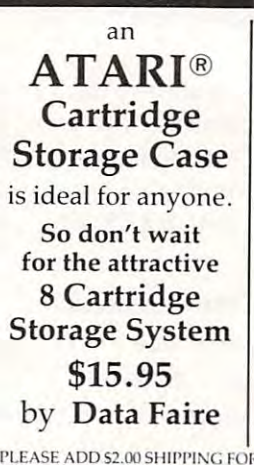

Here is what you have been looking for been looking for ASTRO

solar system and land on it? Choose any of safely. Each one has it's own description an gravitational pull and is a simulation of an actual landing. Atari 32K, Disk \$15.95. Can you choose any of the planetiods in our solar system and land on it? Choose any of the planets or the large moons and try to land<br>safely. Each one has it's own description and

#### 1614 SPEVER <sup>1614</sup> SPEYER REDONDO BEACH, CA <sup>90278</sup> REDONDO BEACH, CA 90278 (213)379-5798 (213)379-5798 DATA FAIRE (213)374-8743

DEALER INQUIRIES INVITED Atari\* is a registered trademark of Atari, Inc.

PLEASE ADD \$2.00 SHIPPING FOR MAIL ORDERS, C.O.D. ORDERS ACCEPTED

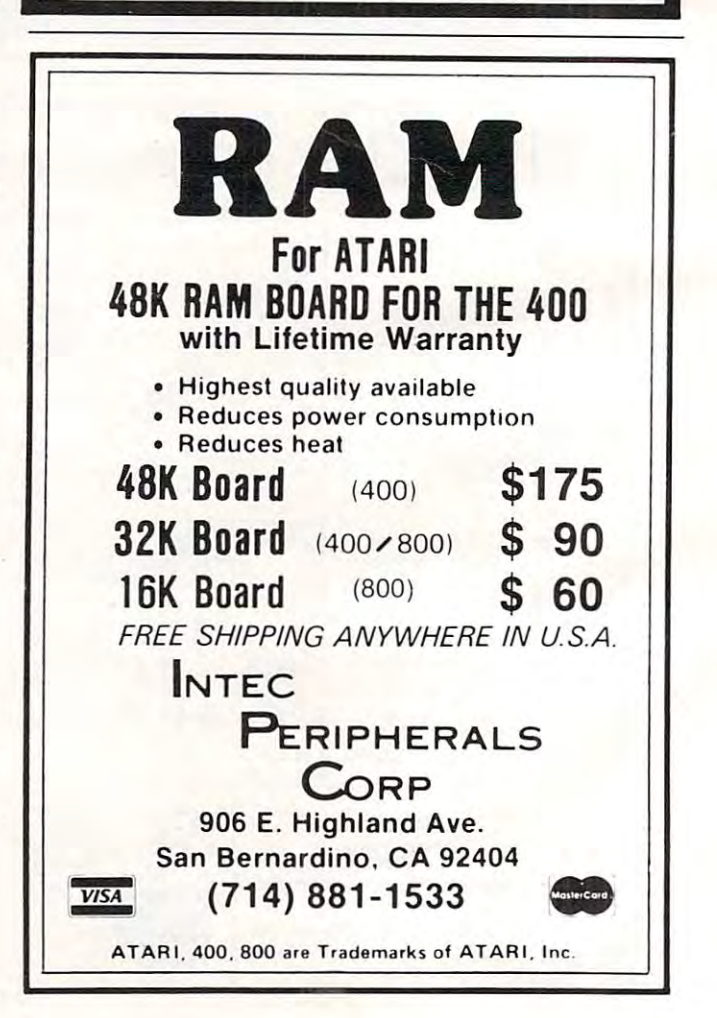

# (Fantastic!!) **VIC-20 COMPUTER WILL PLAY ATARI GAMES CARTRIDGES**

## when you plug in our

# **GAME LOADER!**

Wow!! Now you can play all Atari game cartridges on your "VIC-20 Computer." Atari VCS cartridge video games, Activision, Imagic, M-Network cartridges will all play on your "VIC-20 Computer," when you use our new "GAME LOADER" plus you get fantastic VIC-20 sound and graphics.

**LIST PRICE \$99.00 SALE \$79.00** 

"15 DAY FREE TRIAL"

- . We have the lowest VIC-20 prices
- We have over 500 programs
- $\bullet$  Visa Mastercharge C.O.D.
- We love our customers!

PROTECT **ENTERPRIZES (FACTORY-DIRECT)** 

**BOX 550, BARRINGTON, ILLINOIS 60010** Phone 312/382-5244 to order

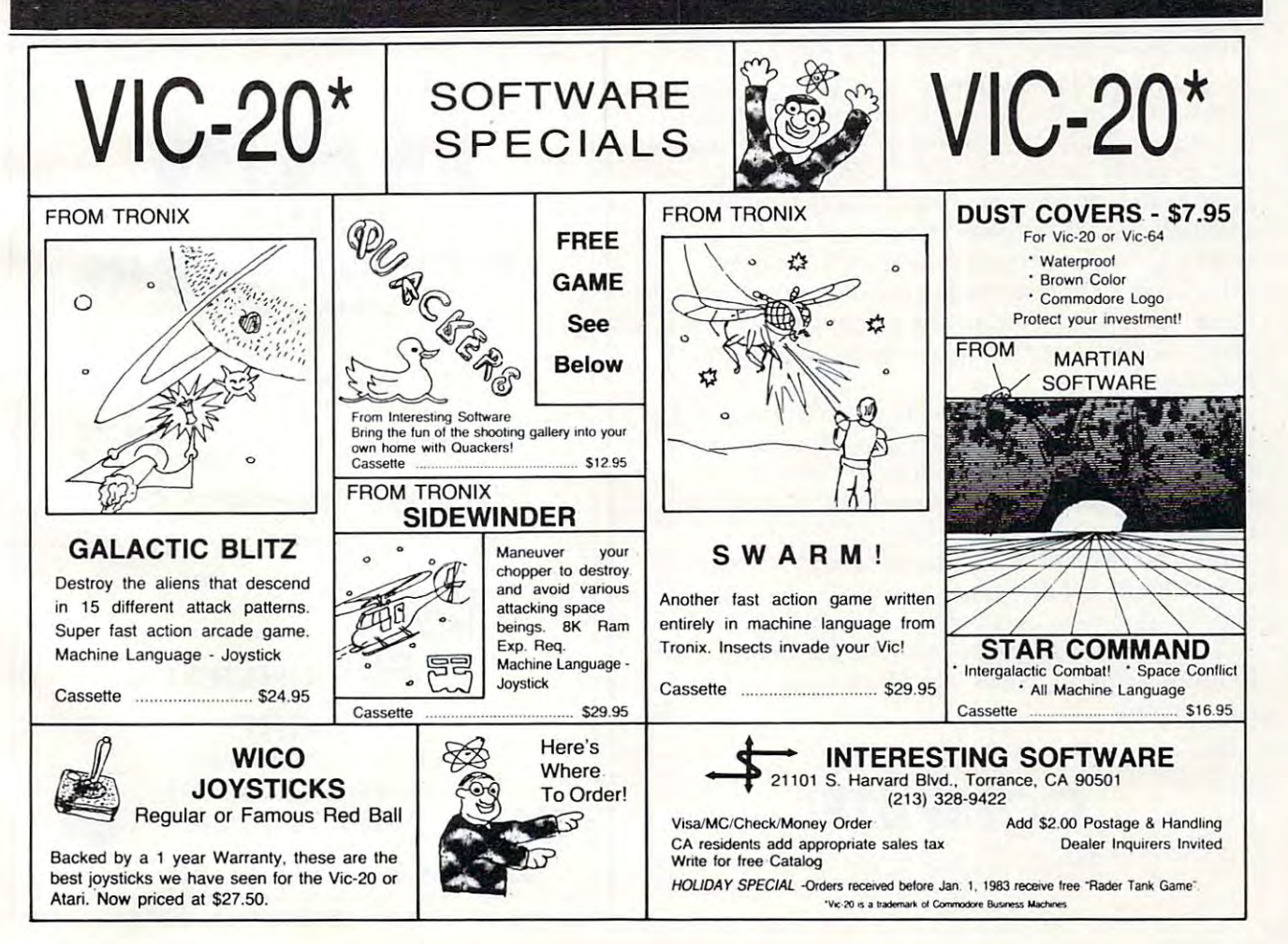

# Exponents and the control of the control of the control of the control of the control of the control of the control of the control of the control of the control of the control of the control of the control of the control o **Atari's Exponents**

Matt Giwer, Annandafe, VA Man Glwer. Annandale. VA

The exponential operator,  $\sim$ , performs a very standard mathematical function, although if you are dard mathematical fun cti on, a lthough if you are not familiar with mathematics you may not be not familiar with mathematics you may not be aware of its potential. Also, there is another byte-aware of its potential. Also, there is a nother bytesaving use that I will save for the end.

The key to making full use of  $\sim$  is to realize that in mathematical notation the square root of four is the same as four to the one-half power. In BASIC you can write either  $SQR(4)$  or  $4 \gamma(1/2)$ . So what good is that? Well, you might want to do a cube root, which would be  $8~(1/3)$ . Get the idea? Not believing that this works, you might have Not believing that this works, you might ha ve tried this by now and have noticed that the tried this by now and have noticed that the machine insists that  $4^{\lambda}(1/2)$  is not 2 but rather 1.998... something. It seems strange to accept 1. 998 ... something. It seems stra nge to accept a wrong answer from a very slow function.

To correct for this inaccuracy, we simply write To correct for this ina ccuracy, we simply write the instruction INT  $(4 \cdot (1/2) + 0.01)$ , and this will return the number 2. In return for this inaccuracy return the number 2. In return for this inaccuracy we get the ability to calculate very unusual powers and roots. The above could have been written  $4\gamma$ 0.5 and the same answer returned. Also we could 0.5 and the same answer returned . Also we could just as easily have written 4-0.4321 or 2-2.223 and just as easily have written 4~0.4321 or 2~2.223 <sup>a</sup> nd have gotten an answer correct enough for many have gotten an answer correct e nough for many calculations. Also, those complex problems such as two to the five-thirds power  $2^{\sim}(5/3)$  can be calculated with ease. So not only can we do the more common cube roots by using  $\sim$  (1/3), but we can now also do an entire range of mathematical functions. functions.

It is not only faster but more accurate to write It is not only faster but more accurate to write 2\*2 rather than 2^2. If we are not doing mathematics, how do we make use of this? How about tics, how do we make use of this? How about instead of writing a byte-consuming timing loop for a beep, we simply write  $A = 1 \text{^1}$ ? If the beep should last longer, then there is always  $\mathbf{A} \!=\! 1 \cdot\! \mathbf{l} \cdot\! \mathbf{r}$ 1^1^1^1, etc. It takes quite a while before this simple statement equals the number of bytes consumed by a timing loop. Thus the major drawback to more frequent use of  $\sim$  can be turned to our advantage. adva ntage. ©

The Resource, The Resource.

**COMPUTE!** 

Use the handy Use the handy reader service cards reader service cards in the back of the in the back of the magazine for magazine for information on products information on products advertised in **COMPUTE!** 

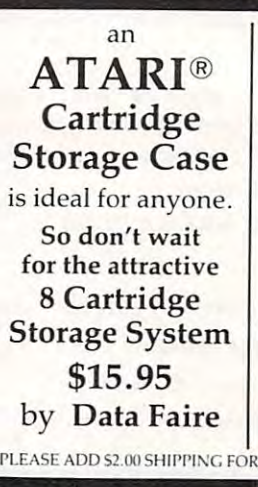

Here is what you have been looking for been looking for ASTRO

Can you choose any of the planetiods in our<br>solar system and land on it? Choose any of the safely. Each one has it's own description and gravitational pull and is a simulation of an actual landing. Atari 32K, Disk \$15.95 planets or the large moons and try to land<br>safely. Each one has it's own description and

#### 1614 SPEYER REDONDO BEACH, CA <sup>90278</sup> REDONDO BEACH, CA 90278 (213)374-8743 (213)379-5798 (213)379-5798 DATA FAIRE (213)374-8743

DEALER INQUIRIES INVITED Atari\* is a registered trademark of Atari, Inc.

PLEASE ADD \$2.00 SHIPPING FOR MAIL ORDERS. C.O.D. ORDERS ACCEPTED.

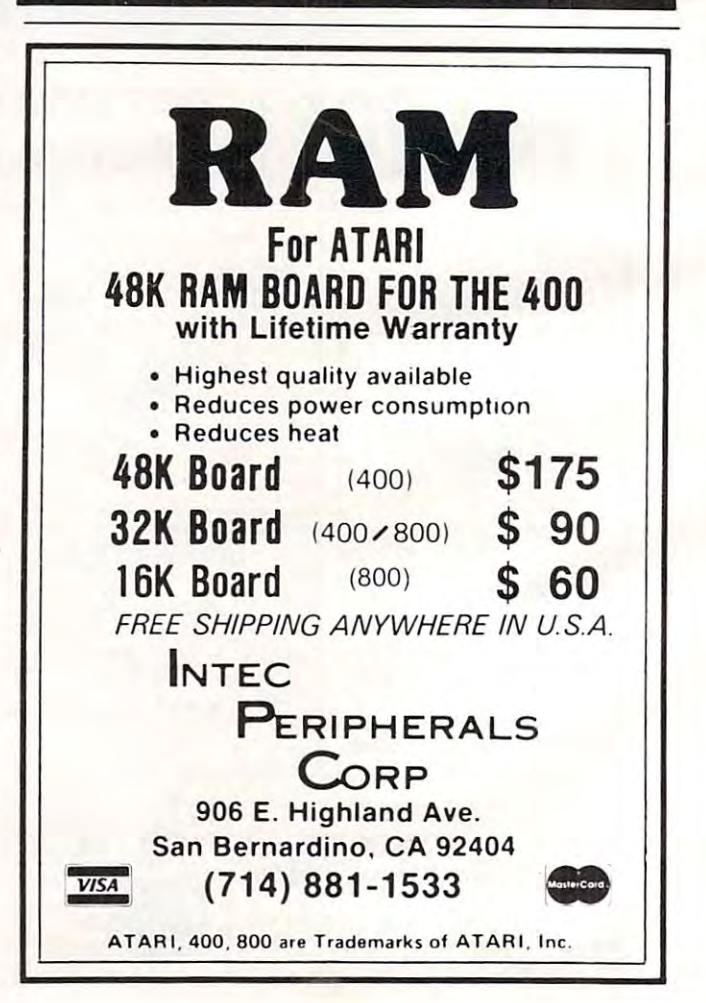

# **VIC Personal Accountant**

Peter Mendall. Monmouth. ME

Much ado is made about IRA accounts these days. Can *Milch ado* is *lIIade abolll IRA accollllis lI,ese days. Call*  you really be <sup>a</sup> millionaire, or is this fantasy even less *YOIl really be a lIIilliollaire, or* is *Ihis a fa lliasy evellless*  real than an eight-color printer for your home computer printer t For unexpanded or expanded VICs. *For ul1expallded or expallded VICs. real than an eight-color printer for your home computer?* 

Here is a program with a four-option menu which demonstrates the growth power of an exponential demonstrates the growth power of an exponentia l function. This is especially true if it is non-taxed function. This is especially true if it is non-taxed money! money'

Remember that IRA money will be taxed Remember that IRA money will be taxed sometime and carries a penalty for early withdrawal. However, 10% one-time "linear" de drawaL However, a 10% one-time " linear" deduction can be offset by an investment com duction can be offset by an investment compounded exponentially. pounded exponentially.

This program will provide you with instan This program will provide you with instantaneous delight at the thought of investing ten taneous delight at the thought of investing ten dollars out of your weekly pay check for 40 years (if you are 25 or younger).

Option one gives you the future value of your Option one gives you the future *va lu <sup>e</sup>*of your choice of payment, interest rate, and payment choice of payment, interest rate, and payment per year. Option two gives you the payment per year. Option two gives you the payment needed for your choice of future value. The third option prints a table showing how quickly you can multiply your money by factors of two through ten given your interest rate and the frequency it is compounded. The fourth option shows what hap compounded. The fourth option shows what happens to a one-time investment under compounded interest.

```
REM NO. MAIN ST
2 REM NO. MAIN ST 
 REM MONMOUTH, ME
3 REM MONMOUTH, ME 
 PRINT"{CLEAR}
5 PRINT"{CLEAR) 
10 REM:COMPOUND INTEREST
1 0 REM: COMPOUND INTEREST 
15 PRINT"{CLEAR}
15 PRINT "{CLEAR) 
30 PRINT"COMP INTEREST MENU"
30 PRIN'l"'COMP INTEREST MENU" 
35 PRINT
40 PRINT"<1>FUT VAL:REG DEP"
40 PRINT" <l>FUT VAL : REG DEP" 
45 PRINT
45 PRINT 
50 PRINT"<2>REG PMT FOR FUT VAL"
50 PRINT" <2>REG PMT FOR FUT VAL" 
55 PRINT
55 PRINT 
60 PRINT TO A REPORT OF THE STATE OF THE STATE OF THE STATE OF THE STATE OF THE STATE OF THE STATE OF THE STATE OF THE STATE OF THE STATE OF THE STATE OF THE STATE OF THE STATE OF THE STATE OF THE STATE OF THE STATE OF THE
65 PRINT
65 PRINT 
70 PRINT"<4>FUT VAL:SINGLE DEP"
70 PRINT"<4>FUT VAL:SINGLE DEP" 
80 PRINT
80 PRINT 
85 PRINT"<5>END"
85 PRINT"<5>END" 
92 PRINT
92 PRINT 
95 PRINT"MENU CHOICE";
95 PRINT"MENU CHOICE"; 
97 INPUT
97 INPUT X 
100 REM PROGRAM
100 REM PROGRAM 
1 REM PETER MENDALL 
20 P=PM=T=N=060 PRINT" <3>COMPOUNDING TIME"
```

```
110 ON GOTO 1000,2000,3000,4000,10000
110 ON X GOTO 1000 , 2000 , 3000 ,4000,10000 
 1005 PRINT"{CLEAR}
1005 PRINT " {CLEAR) 
1010 P=PM=I=N=0
1 01 0 P=PM=I=N=O 
 1100 PRINT"P=# OF PER/YR:P=";
1100 PRINT"P=# OF PER/YR : P="; 
 1102 INPUT
1102 INPUT P 
 1110 PRINT"PM=PMT/PER:PM=";
1110 PRINT"PM=PMT/PER:PM="; 
 1120 PRINT"I=RATE/YR:(-XX)";
1120 PRINT"I=RATE/ YR: ( . XX)"; 
 1122 International Property
 1130 PRINT"N="; PRINT"N="; PRINT"N="; PRINT"N="; PRINT"N="; PRINT"N="; PRINT"N="; PRINT"N="; PRINT"N="; PRINT"
 1140 PRINT"IS INPUT OK? OR N"
1140 PRINT"IS INPUT OK? Y OR N" 
 1150 GET A$
1150 GET A$ 
 1160 IF A SUIT A STRIKE THE STRIKE AND A CONTROL IN THE STRIKE AND A CONTROL IN THE STRIKE AND A CONTROL IN THE
 1170 IF A$="N" THEN 1000
1170 IF A$= "N" THEN 1000 
 1200 REM CALC l/PER=IR
1200 REM CALC I / PER=IR 
 1210 IR=((1+I)T(1)-IR=(1+I)-IR=(1+I)-IR=(1+I)-IR=(1+I)-IR=(1+I)-IR=(1+I)-IR=(1+I)-IR=(1+I)-IR=(1+I)-IR=(1+I)-IR=(1+I)-IR=(1+I)-IR=(1+I)-IR=(1+I)-IR=(1+I)-IR=(1+I)-IR=(1+I)-IR=(1+I)-IR=(1+I)-IR=(1+I)-IR=(1+I)-IR=(1+I)-IR=(1
 1300 REM CALC FUT VAL=FV
1300 REM CALC FUT VAL=FV 
 1310 FV=(PM*(((1+IR)↑N-1)/IR))
 1320 FV=(INT((FV+.005)*100))/100
 1400 REM PRINT FUT VAL
1400 REM PRINT FUT VAL 
 1410 PRINT"# PER",N
1410 PRINT"# PER" , N 
1415 PRINT"PMT",PM
141 5 PRINT"PMT",PM 
 1420 PRINTED BY A 2420 PRINTED BY A 2420 PRINTED BY A 2420 PRINTED BY A 2420 PRINTED BY A 2420 PRINT, If you are applicable by a 2420 PRINT, and a 2420 PRINT, and a 2420 PRINT, and a 2420 PRINT, and a 2420 PRINT, and a 242
1425 PRINT"FV",FV
1425 PRINT"FV",FV 
1430 PRINT
1430 PRINT 
 1440 PRINT"<1>FV <2>MAIN MENU"
1440 PRINT"<l>FV <2> MAIN MENU" 
1450 GET X
1460 IF X=0 GOTO 1450
230 FOR W= 2T010 
1000 REM FUTURE VAL 
1105 PRINT 
1112 INPUT PM 
1115 PRINT 
1122 INPUT"I = " : I1125 PRINT 
1130 PRINT"N=# OF YR:N="; 
1132 INPUT N 
1135 PRINT 
1145 PRINT 
1160 IF AS="" GOTO 1150
1210 IR=((1+I)(1/P) - 1)1220 N=N*P 
1420 PRINT"I/YR",I 
1470 ON X GOTO 1000.5
```
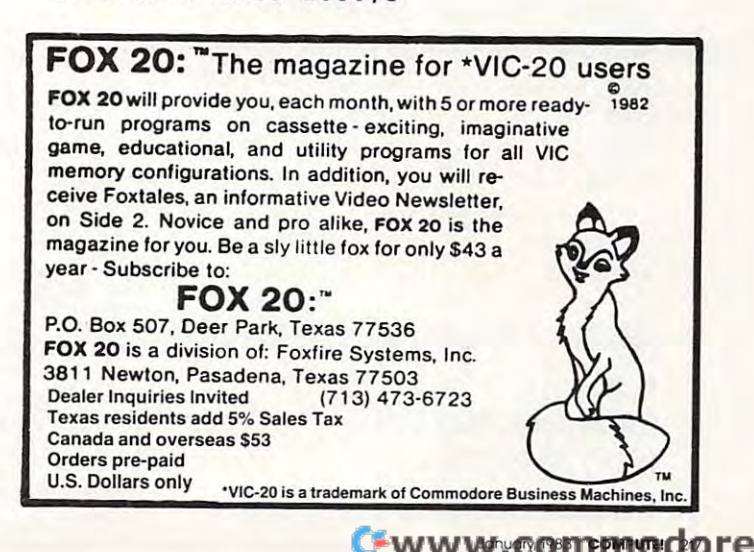

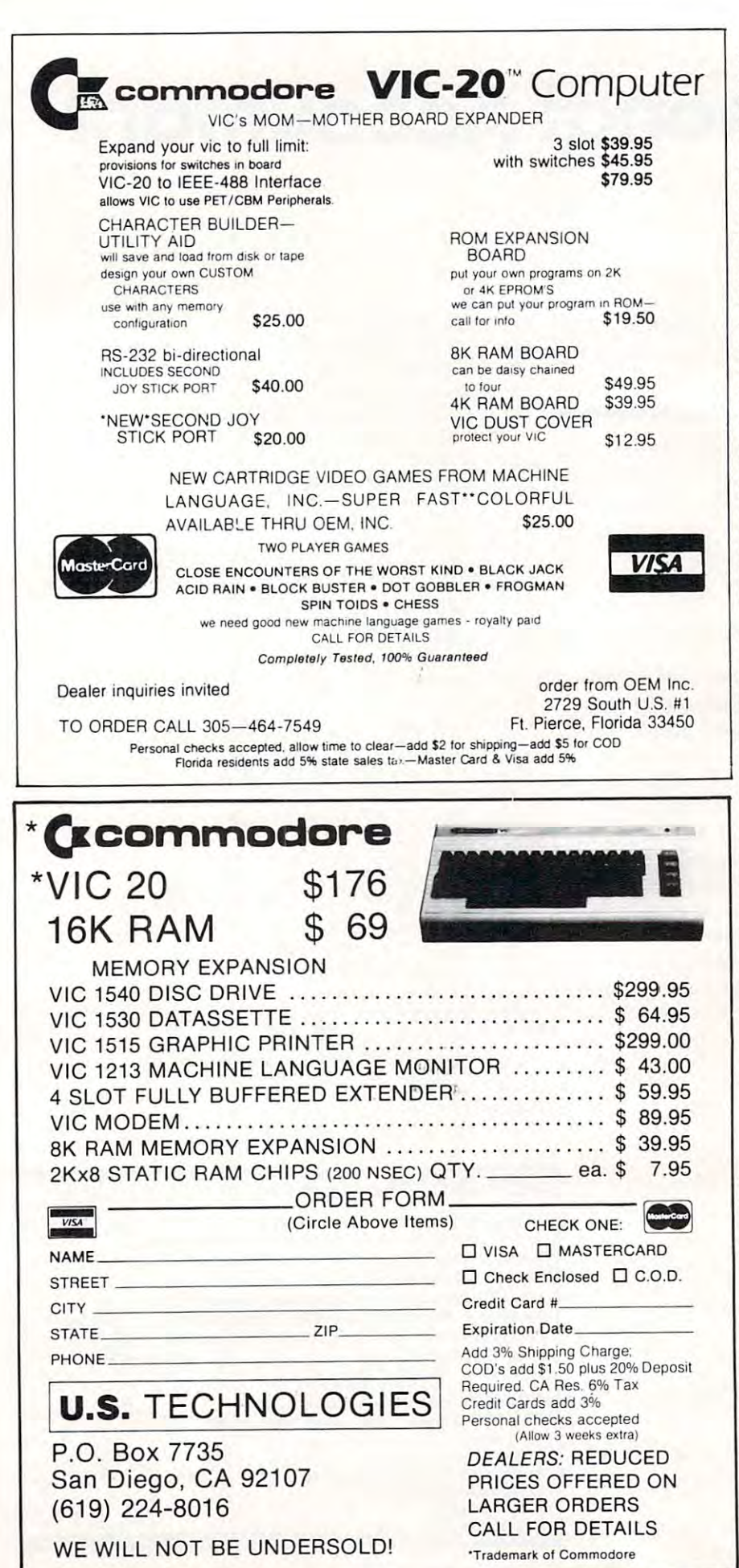

<sup>2010</sup> PM=FV=IR=N=P=I=0 <sup>2020</sup> PRINT"{CLEAR} DESIRED" 2110 INPUT"FV=";FV 220 PRINTED BY A 1999 FOR A PRINT OF THE COURT OF THE CONTRACT OF THE CONTRACT OF THE CONTRACT OF THE CONTRACT OF THE CONTRACT OF THE CONTRACT OF THE CONTRACT OF THE CONTRACT OF THE CONTRACT OF THE CONTRACT OF THE CONTRACT 221 IS 20 IN 1999 IS 20 IN 1999 IS 20 IN 1999 IS 20 IN 1999 IS 20 IN 1999 IS 20 IN 1999 IS 20 IN 1999 IS 20 IN 2000 PRINT"N=";" PRINTED AND AN INCOME OF YOUR COMPANY OF YOUR CONTROL TO A STATE OF YOUR CONTROL TO A REPORT OF YOUR CONTROL TO A REPORT OF YOUR CONTROL TO A REPORT OF YOUR CONTROL TO A REPORT OF YOUR CONTROL TO A REPORT **. . . . . .** . . <sup>2160</sup> PRINT"P=#PMTS/YR:P="; 2175 PRINT 2180 PRINT"INPUT OK? YORN" 2185 GET AS GET AS A REPORT OF THE CHARLES OF THE CHARLES OF THE CHARLES OF THE CHARLES OF THE CHARLES OF THE CHARLES OF THE CHARLES OF THE CHARLES OF THE CHARLES OF THE CHARLES OF THE CHARLES OF THE CHARLES OF THE CHARLES OF THE CHAR 2190 IF A\$="" THEN 2185 2195 IF AS="N" THEN 2000 IF A = 2000 THE ASSESSED THE RESIDENCE PARTIES OF REAL PROPERTY. 2200 PERSONAL PROPERTY AND RESIDENCE AND RESIDENCE AND RESIDENCE AND RESIDENCE AND RESIDENCE AND RESIDENCE AND 2210 IR= $((1+I)\uparrow(1/P)-1)$ 2220  $N = P*N$ <sup>2310</sup> PM=((FV\*IR)/(f1+IR)  $TN-1)$ ) <sup>2320</sup> PM=((INT((PM+.005) \*100))/100) <sup>2410</sup> PRINT"FV",FV <sup>2415</sup> PRINT"#/Y"\P 2420 IS A STREET COMPANY OF THE CONTROL CONTROL CONTROL CONTROL CONTROL CONTROL CONTROL CONTROL CONTROL CONTROL CONTROL CONTROL CONTROL CONTROL CONTROL CONTROL CONTROL CONTROL CONTROL CONTROL CONTROL CONTROL CONTROL CONTRO PRINT"PMT",PM PRINT"<1>PMT<2>MAIN 2450 IF X=0 THEN 2440 IF X=0 THEN 2440 IF X=0 THEN 2440 IF X=0 THEN 2440 IF X=0 THEN 2440 IF X=0 THEN 2440 IF X=0 THEN 2440 IF X=0 THEN 2440 IF X=0 THEN 2440 IF X=0 THEN 2440 IF X=0 THEN 2440 IF X=0 THEN 2440 IF X=0 THEN 2 <sup>2460</sup> ON GOTO 2000,5 <sup>3003</sup> DIM A(12) <sup>3030</sup> PRINT"{CLEAR} <sup>3110</sup> PRINT"I <sup>=</sup> INT/Y:( -XX):I=" 3120 INPUT I IN THE R. P. LEWIS CO., LANSING MICH. 3125 PRINT 3130 PRINT"P=COMPOUND FREQ  $/Y: P = "$ /Y:P="; 3145 PRINT ----------<sup>3150</sup> PRINT" INPUT OK?YORN" 3155 GET A STREET AT 1972 GET A IF A SEE THE STATE OF THE STATE OF THE STATE OF THE STATE OF THE STATE OF THE STATE OF THE STATE OF THE STATE OF THE STATE OF THE STATE OF THE STATE OF THE STATE OF THE STATE OF THE STATE OF THE STATE OF THE STATE OF THE S IF A = N THEN 3010 STATES 2010 STATES 2010 STATES 2010 STATES 2010 STATES 2010 STATES 2010 STATES 2010 STATES 3200 REM CALC I/PER=IR 32000 3204 PRINT"CALC TIME=20-50 SEC" **324** NH  $\frac{3}{2}$ 3260 IF XXX STREET IN THE 3270 GOTO 3240 3270 St. 200 St. 200 St. 200 St. 200 St.  $3280 A(W)=N$ 3290 NEXT W ---<sup>3300</sup> REM PRINTING <sup>3400</sup> <sup>ይ</sup>የአየለፕ "Feot" #PER #OF 6 Fe.ca

3412 NY=A(W) NY=A(W)/P NY=A(W)/P NY=A(W)/P NY=A(W)/P NY=A(W)/P NY=A(W)/P NY=A(W)/P NY=A(W)/P NY=A(W)/P NY=A(W) 3414 NY=(INT((NY+.05)\*10)) <sup>3420</sup> PRINTW;TAB(5)A(W);TAB 3420 PRINTW;TAB(5)A(W);TAB (11)NY (l1)NY <sup>3440</sup> PRINT"<1>COMP TIME" 3440 PRINT " <l>COMP TIME" <sup>3480</sup> IF X=l THEN <sup>3010</sup> 3480 IF X=l THEN 301 0 <sup>3570</sup> IF X=0 THEN <sup>3560</sup> 3570 IF X=O THEN 3560 <sup>3580</sup> IF X=l THEN <sup>3010</sup> 3580 IF X=l THEN 3010 <sup>4000</sup> REM SINGLEDEPOSIT 4000 REM SINGLEDEPOSIT <sup>4010</sup> FV=PV=IR=N=0 4 010 FV=PV=IR=N=O <sup>4020</sup> PRINT"{CLEAR} 4020 PRINT"{CLEAR) <sup>4110</sup> INPUT PV 4110 INPUT PV <sup>4115</sup> PRINT 4115 PRINT 4120 PRINT"I=INT/YR:(.XX):I="; 4130 PRINTER: HIMPHIT, MILLER & COMPANY <sup>4135</sup> INPUT 4135 INPUT P <sup>4137</sup> PRINT 4137 PRINT <sup>4140</sup> PRINT"\* OF YR:N="; 4140 PRINT" # OF YR'N="; <sup>4147</sup> PRINT:PRINT 4147 PRINT,PRINT <sup>4150</sup> PRINT"INPUT OK? Y/N" 4150 PRINT"INPUT OK? N"~ <sup>4160</sup> GET A\$ 4160 GET A\$ 421 IF A = 100 IF A = 100 IF A = 100 IF A = 100 IF A = 100 IF A = 100 IF A = 100 IF A = 100 IF A = 100 IF A = 100 IF A = 100 IF A = 100 IF A = 100 IF A = 100 IF A = 100 IF A = 100 IF A = 100 IF A = 100 IF A = 100 IF A = 10 <sup>4180</sup> IF A\$="N" THEN <sup>4000</sup> 4180 IF A\$="N " THEN 4 000 <sup>4190</sup> PRINT"3" 41 90 PRINT"3" <sup>4210</sup> IR=((1+I)T(1/P)-1) 4210 IR=«l+I)T(l / P)-l) <sup>4220</sup> N=P\*N 4220 N=P\*N  $\cdots$ <sup>4310</sup> FV=(INT((FV+.0C5)\*100) 4310 FV=(INT«FV+.005)\*100) )/100 4400 REM PRINT FV <sup>4400</sup> REM PRINT FV <sup>4405</sup> PRINT"FUT VAL SINGLE 4405 PRINT "FUT VAL SINGLE DEP" **DEP "**  <sup>4407</sup> PRINT 4407 PRINT  $\mathbf{1}_{\mathbf{1}}$  and  $\mathbf{1}_{\mathbf{2}}$  properties to  $\mathbf{1}_{\mathbf{2}}$  . <sup>4412</sup> PRINT 4412 PRINT <sup>4414</sup> PRINT 4414 PRINT <sup>4415</sup> N=N/P 4415 N=N/P <sup>4416</sup> PRINT"# OF YR" 4416 PRINT" # OF YR",N <sup>4418</sup> PRINT 4418 PRINT <sup>4420</sup> PRINT"DEP", PV 4420 PRINT"DEP",PV <sup>4425</sup> PRINT 4425 PRINT <sup>4430</sup> PRINT"I/YR",I 4430 PRINT"I / YR",I <sup>4435</sup> PRINT 4435 PRINT <sup>4440</sup> PRINT"FV",FV 4440 PRINT"FV",FV <sup>4450</sup> PRINT 4450 PRINT <sup>4455</sup> PRINT 4455 PRINT <sup>4460</sup> PRINT"<1>SINGLE DEP" 4460 PRINT"<l>SINGLE DEP" <sup>4462</sup> PRINT 4462 PRINT <sup>4465</sup> PRINT"<2>MAIN MENU" 4465 PRINT"<2>MAI N MENU" <sup>4470</sup> GET 4470 GET X <sup>4480</sup> IF X=0 THEN <sup>4470</sup> 4480 IF X=O THEN 4470 <sup>4490</sup> ON <sup>X</sup> GOTO 4000,5 4490 ON X GOTO 4 000 ,5 <sup>10000</sup> PRINT"END PROGRAM" 10000 PRINT"END PROGRAM" 10010 END V 3405 PRINT 3410 FOR W=2TO 10 3412 NY=A(W)/P  $/10$ 3430 NEXT W 3435 PRINT 3450 PRINT " <2>MAIN MENU" 3460 GET X 3470 IF X=O THEN 3560 3490 GO TO 5 3560 GET X 3590 GO TO 5 4100 PRINT"PV=SINGLEDEP , PV=" 4125 INPUT I 4127 PRINT 4130 PRINT"#PER/YR:  $P = "$ : 4145 INPUT N 4170 IF A\$= ""THEN 4160 4300  $FV = PV * ((1 + IR)TW)$ ) / 100 4410 PRINT"#PER/YR",P

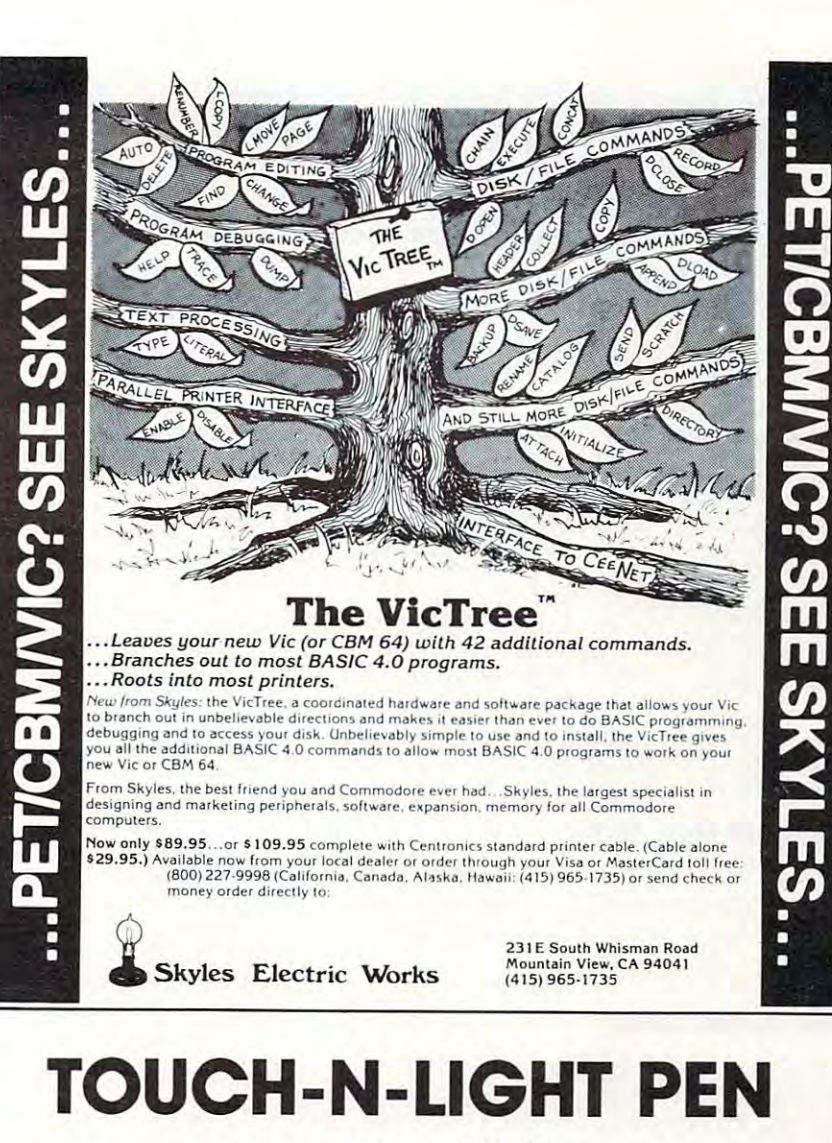

for the VIC control of the VIC control of the VIC control of the VIC control of the VIC control of the VIC control of the VIC control of the VIC control of the VIC control of the VIC control of the VIC control of the VIC c **for the VIC** 

REAL light pen for the VIC, easy to install, easy A REAL light pen for the VIC, easy to install, easy and compared to handle to handle to handle. The second terms of the second terms of the second terms of the second and comfortable to handle.

- lightweight barrel lightweight barrel
- three flexible cable cable cable cable cable cable cable cable cable cable cable cable cable cable cable cable - three foot flexible cable
- touch switch to activate touch switch to activate
- ability to independently read touch switch ability to independently read touch switch
- small p.c. board plugs into user port small p.c. board plugs into user port

# Programs Now Available **Programs Now Available**

<u>. . . . . . . . . . . . .</u> ALPHA ONE 2. ALPHA ONE 3. NUMBER ONE *3. NUMBER ONE*  1. **PLAY IT AGAIN!** 

TOUCH-N-LIGHT PEN \$75.00 Programs-each \$ 9.95 Programs - each Shipping \$1.50 TOUCH·N-LiGHT PEN

\$ 9.95 \$ 1.50

\$75.00

Send Check or Money Order Send Check or Money Order end Check or Money Order<br>New York residents add tax

New York residents add tax

unshine Peripherals Incorporated and 1229 East 28th Street Brooklyn NY 11210

January. 1983 **COMPUTE!** 219

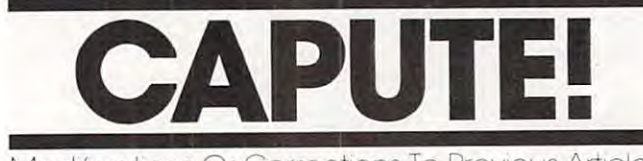

#### Modifications Corrections Previous Articles Modlflcoflons Or CorrectIOns To PrevIous Articles

#### UXB On VIC UXB On VIC

To produce the correct alternate character set for the VIC version of UXB (November 1982, p. 56) the following lines must be added to Program 1:

<sup>596</sup> POKE51,0:POKE58,28:POKE55,0:POKE56,28:CLR: **596 POKE51 , 0:POKE58 , 28 : POKE55 , 0 : POKE56 , 28 : CLR :**  CB= 7168

597 READ A:IF A=-1 THEN 600

<sup>598</sup> FOR <sup>N</sup> <sup>=</sup> 0TO7:READ POKE (CB-t-A\*8 N) B:NEXT **598 FOR N=0T0 7 : READ B:POKE(CB+A\*8+N ) , B: NEXT**  <sup>599</sup> GOTO <sup>597</sup> 599 GOTO 597

 DATA 1,153,219,189,153,129,66,36,36 **900 DATA 1 , 153 , 2 19 , 189 , 153 , 129 , 66 , 36 , 36**  910 DATA 17,126,255,199,203,211,227,255,126 DATA 24,36,36,36,36,60,36,66,129 **920 DATA 24 , 36 , 36 , 36 , 36 , 60 , 36 , 66 , 129**  DATA 26,4,24,24,60,126,126,126,60 **930 DATA 26 , 4 , 24 , 24 , 60 , 126 , 126 , 126 , 60**  DATA 32,0,0,0,0,0,0,0,0 **940 DATA 32 , O, 0 , O, O, 0 , 0 , 0 , 0**  DATA -1 958 DATA - 1

#### Pack Up Your DATA **Pack Up Your DATA**

There is an error in line 130 of the example program which condenses PET or VIC data for files (October 1982, p. 162). The line should read: 1982, p. 162). The line sho uld read: <sup>130</sup> V%=V/256;L=V-{V%\*256) 130 V%=V/ 256,L=V-(V%\*256)

VIC Superchase **VIC Superchase** 

The VIC version of this game (October 1982, p. 66) requires several changes. Lines <sup>10</sup> and <sup>22</sup> 66) requires seve ra l cha nges. Lines 10 a nd 22 should be removed from the program. In line <sup>s</sup> hould be removed from the program. In line 12100, a semicolon should be added after the CHR\$(142). Also in that line, the characters shown as underlined ampersands (&) are typed in by holding down the Commodore logo key and hitting the "+" key. The characters shown as underlined dollar signs (\$) in line 14010 are typed in by holding down the logo key and hitting the "<S key. " $\overline{a}$ " key.

#### **VIC Pixelator**

The author sent in some additions and clarifications on his custom character editor (October 1982, tions on his custom cha racter edito r (Oc tober 1982, p. 141): p. 141):

Under certain circumstances, the "Pixdata" program will not adjust the end-of-program pointers causing the program to reappear and interfere with the newly written DATA statements. This can be taken into account by changing two lines in the program and adding two new lines. Notice that you must type the abbreviations pO and pE for POKE and PEEK to fit line <sup>170</sup> into pO a nd pE for POKE and PEEK to fit line 170 into the computer:

- <sup>10</sup> C=PEEK(56):POKE51,0:POKE52,20:POKE55,0:POK **10 C=PEEK(56 ) : POKE51 , 0:POKES2 , 20:POKE55 , 0:POK**  E56.20 E56 , 20
- <sup>170</sup> A2=INT(AA/256):Al=AA-A2\*256:B=PEEK(43)+256 \*PEEK(44):POKEB,A1:POKEB+1,A2:POKE56,C **\*PEEK( 44) :POKEB , Al :POKEB+l,A2:POKES6 , C**  170 A2=INT(AA/256):A1=AA-A2\*256:B=PEEK(43)+256
- <sup>180</sup> ZZ=ZZ+257-AA+B:Z2=INT(ZZ/256):Zl=ZZ-Z2\*256 180 ZZ=ZZ+257-AA+B,Z2=INT(ZZ/ 256),Zl=ZZ-Z2\*256

<sup>190</sup> POKE251,Z1:POKE174,0:POKE17 5,0:POKE46,Z2:P **190 POKE251 , ZI : POKEI74 , 0 : POKE I75,0 : POKE46 ,Z2 : P**  OKE45,PEEK(251) OKE45, PEEK (251)

Also, memory expansion of 8K or more on the VIC usually moves the screen memory so that there is not enough room between the end of the screen and the beginning of the last available character map area in RAM for the "Pixelator" to operate. Before loading the Pixelator, 8K users <sup>o</sup> pe ra te. Be fore load ing th e Pixela tor, 8K users should enter the following as a single line and the then his results and the results of the contract of the second state of the second state of the second state of the second state of the second state of the second state of the second state of the second state of the se then hit RETURN:

POKE43,0:POKE44,2244::POKE45,00:POKE46,24:POKE **POKE43 , 0:POKE44 , 2244 :: POKE45 , 00 : POKE46,24 : POKE**  47,0:POKE48,24 **47,0 : POKE48 , 24** 

This moves the start-of-BASIC memory to 6144. This *moves* the start-of-BASIC memory to 6144. Now type: Now type:

POKE6143,0:POKE6144,0:POKE6145,0 **POKE614 3 ,0:POKE6144 , 0:POKE6 145 , 0** 

and hit RETURN. This simply cleans up the area. Now LOAD the Pixelator, delete line 30, and make Now LOAD the Pixelato r, delete line 30, a nd make this change: this change:

<sup>20</sup> XX=5120:SC=4096:CL=37888 20 XX=5120,SC=4096,CL=37888

<sup>4010</sup> SYSXX-16:PRINT"(HOME}":PRINT"LOOKING AT **4010 SYSXX- 16 : PRI NT"{HOME} ": PRINT"LOOKING AT**  ;S5\$:POKESC+33,C0 ; S5\$ ,POKESC+33, C0

SAVE the program before using it. Make the following change in both Pixaver and Pixeloader: lowing change in both Pixaver a nd Pixe loade r:

<sup>10</sup> XX=5120 10 XX=5120

Make these changes in Pixdata: Make these cha nges in Pixdata:

<sup>10</sup> C=PEEK(56):POKE51,0:POKE52,32:POKE5 5,0:POK 10 C=PEEK(56) , POKE51 , 0,POKE52 , 32,POKE55 , 0,POK E56,32 **E56 , 32**  20 xx=5120

<sup>40</sup> 2Z=8192:AA=ZZ **40 zz=8 192 :AA=ZZ** 

8K users can access the RAM character set by typing: ty ping:

POKE36869,PEEK(36869)ANDNOT15OR13 POKE36869 ,PEEK( 36869)ANDNOT150R13

Finally, the symbols appearing in lines 70, Finally, the symbols appea ring in lines 70, 80, and 90 of the printed listing of Pixelator might be confusing. A more attractive display can be achieved by changing the underlined slashes to Commodore-P (hold down the Commodore logo key while typing ''P''); the underlined apostrophe (-) should be Commodore-M; the underlined per (-) shou ld be Com modore-M; the unde rl ined percent sign (%) should be Commodore-G; and the underlined show that the Commodure-Y. The Commodure-Y. The Commodure-Y. The Commodure-Y. The Commodure-Y. Commodure-Y underlined 7 should be Commodore-Y.

#### Atari Mathman Improvements **Atari Mathman Improvements**

Our thanks to John Bergen for the following enhancements to this program (October 1982, p. hancements to this p rogram (October 1982, p. 72). With these changes, Mathman can recover the incorrect answer after it is sent off the screen, print the correct response, turn the screen a new color after each trial, and also show a student the current question number: curren t questio n numbe r:

- <sup>11</sup> Y=INT(RND <O> \*15) SETCOLOR 4,Y,6:SE **11 Y=I NT(RND( O). l S) : SETCOLOR 4, Y,6 : SE**  TCDLQR 2, **TCO LOR 2,Y ,'1**
- <sup>75</sup> POSITION 0,22: ?" SCORE-";SCO; **375 POSITION O, 22 : ? "SCORE - "; SC O;"**  C3 SPACES!TURNS-";O **(3 SP ACES }TURNS- " ; O**
- <sup>1070</sup> POSITION 8,10i?"<4 POSI **1070 POSITION 8,1 0 : ? "{ 4** -j::l llh~1 ":P OS <sup>I</sup> TION 10.10:7 B\*C:"f **TI0N 10, 10:? B.C; ""13o,.hz:;z\_.-.. "'-., "g**   $\mathbb{E}'$
- <sup>1071</sup> POSITION 8,12:?"{4 POSI **1 07 1 POS I T I ON 8, 1 2 : ? " ( 4** ~-j::l 1"\_1 ": **PO S J**  TION 10.12:? AS; **<sup>T</sup> ION 1 <sup>0</sup> ,<sup>1</sup> <sup>2</sup> : ? AS; " ca;4o ii ';a-I'L- J¥J-:e**  IE"
- <sup>1072</sup> FOR Z=l TO 200:NEXT **10 72 FOR Z= l TO 200 : NEX T Z**

Cwww.commodore.ca

# COMPUTE! Publications **COMPUTE! Publications**

COMPUTERS First Book of Atari. <sup>192</sup> pages of useful COMPUTE!'s First Book of Atori. 192 pages of useful informative applications and programs from COMPUTE! magazine issues now out of prints include the print. Includes previously unpublicated by the second previously understanding the second lished information including Memory Map. Contents include lished informolion including Memory Mop. Conlenls include such articles and programs as "Adding a Voice Track to Atari Programs," "Designing Your Own Atari Graphics Modes," and "Inside Atari BASIC." Spiral bound for ease of access to 0-942386-00-0. Paperback. \$12.95. 0-94238-0-0. Paperback. \$12.95. Paperback. \$12.95. Paperback. \$12.95. Paperback. \$12.95. Paperback. \$12.95. Paperback. \$12.95. Paperback. \$12.95. Paperback. \$12.95. Paperback. \$12.95. Paperback. \$12.95. Paperback. \$12.95. informative applications and programs from **COMPUTE!** Magazine issues now out of print. Includes previously unpub-Programs," "Designing Your Own Atari Graphics Modes." and listings. For beginner level to advanced Atari users. ISBN

COMPUTERS First Book of PET/CBM. <sup>256</sup> pages of COMPUTE!'s First Book of PETICBM. 256 pages of Commodore PET and Commodore PET and Commodore PET and COMPUTE IS a second commodore PET and COMPUTE! Magazine issues now out of print. Includes such classic articles and programs as "Feed Your PET Some Applesoft," "Disk Lister: A Disk Cataloging Program, " and "Cross" Reference For The Form Reference For The Theoretical Cross Reference For The Theoretical Cross Reference For The Theoretical Cross Reference For The Theoretical Cross Reference For Th PET." Spiral bound for ease of access. ISBN 0-942386-01-9. PET." Spiral bound for ease of access. ISBN 0-942386-01-9. Paperback. \$12.95. Paperback \$12.95. Commodore PET and CBM articles from **COMPUTE!** Magazine issues now out of print. Includes such classic articles and Disk Cataloging Program," and "Cross Reference For The

The Beginner's Guide To Buying A Personal Computer.

novice's handbook of useful, helpful information designed A novice's handbook of useful. helpful information designed to teach you the basics of evaluating and selecting to teach you the basics of evaluating and selecting a personal computer. Written in plain English for the interested beginner, Complete with personal computer specification beginner. Complete with personal computer specification charts and buyer's guide to home, and the home, education and the second to home, and the second to home, and the second and small business buyers. ISBN 0-942386-03-5. Paperback. and small business buyers. ISBN 0·942386·03·5. Paperback personal computer. Written in plain English for the interested charts and buyer's guide. Applicable to home. educational. \$3.95.

**Inside Atari DOS.** From the author of the Atari Disk Operating System, an exciting step-by-step guide to the DOS ating Sysfem. an exciting step· by-step guide to the DOS software. Complete with listings of commented source code software. Complete with listings of commented source code and detailed explanations of each module of code. Author: and detailed explanations of each module of code. Author: Bill Wilkinson, Optimized Systems Software, Inc. Spiral bound Bill Wilkinson. Optimized Systems Software. Inc. Spiral baund Atari Users. ISBN 0-942386-02-7. Paperback. \$19.95. Atari Users. ISBN 0-94238-0-7. Paperback. ISBN 0-942386-02-7. Paperback. \$19.95. Paperback. \$19.95. Paperback. for ease of access to listings. For intermediate to advanced

Programming The Petrophysics and Petrophysics Collin West. Programming The Petrophysics Petrophysics Collin West. Programming The Petrophysics Collin West. Programming The Petrophysics Collin West. Programming The Collin W Described by one reviewer as"... unquestionably the most Described by one reviewer as " ... unquestionably the most comprehensive and accurate reference have seen to comprehensive and accurate reference I have seen to date...," this reference encyclopedia for Commodore com date .... " this reference encyc lopedia for Commodore com· puter users is packed with useful information, programs, puter users is packed with useful information. programs. diagrams, and charts. ISBN 0-942386-04-3. Paperback, <sup>504</sup> diagrams. and charts. ISBN 0·942386·04·3. Paperback 504 pages. \$24.95. pages. \$24.95. Programming The PET/CBM, by Raeto Collin West.

COMPUTERS Second Book ot Atari. With over <sup>200</sup> pages of unpublished Atari information specially selected by the editors of COMPUTE! Magazine, this new release from editors of **COMPUTE!** Magazine. this new release from and users. Spiral bound for ease of access to listings. ISBN and users. Spiral bound for ease of access to listing to listing to listing to listing the listing of access to listing to listing to listing to listing to listing to listing to listing to listing to listing to listing to 0-942386-06-X. Paperback. \$12.95. 0·942386·06·X Paperback. \$12.95. COMPUTE!'s Second Book of Atari. With over 200 pages of unpublished Atari information specially selected by the **COMPUTE! Books** is an excellent resource for Atari owners

Every Kid's First Book of Robots and Computers. This exciting book, complete with exercises for teachers, parents, exciting book. complete with exercises for teachers, parents. and children, uses the children, uses the children, the children, we also the children, the robots to robots to and computers. Exercises are presented for use with graphics and computers. Exercises ore presented for use with graphics languages, such as Atari PILOT. Additional exercises are users to learn turtle graphics through the Milton Bradley "Big users to learn the Milton Bradley and Milton Bradley and Milton Bradley "Biggeraphics" Biggeraphics through the Milton Bradley "Bigger" Trak,"<sup>\*</sup> or the built-in "Turtle Tiles"<sup>\*</sup> that are provided with each book, for children who don't yet have access to computer. ISBN 0-942386-05-1. Paperback. \$4.95. computer. ISBN 0-942386-05-1. Paperback. \$4.95. Every Kid's First Book of Robots and Compufers. This and children. uses turtle graphics to introduce kids to robats languages. such as Atari PILOT. Additional exercises ore presented throughout the fully-illustrated bock. allowing each book. for children who don't yet have access to a

Books of Atari and PET/CBM, this book contains many of the Books of Atari and PET/CBM, this book contains many of the articles and applications featured in past issues of COMPUTE . The computer issues of COMPUTE . The computer of COMPUTE Magazine, Approximately 20-30% of the book is material Magazine. Approximately 20·30% of the bock is material that has not been previously published, An excellent resource that has not been previously published. An excellent resource book for Commodore VIC-20 owners. Spiral bound for ease book for Commodore V1C·20 owners. Spiral bound for ease of access to listings. ISBN 0-942386-07-8. Paperback. \$12.95. of access to listings. ISBN 0·942386·07·8. Paperback \$12.95. COMPUTE!'s First Book of VIC. In the style of our First articles and applications featured in past issues of **COMPUTE!** 

COMPUTE! MAGAZINE MONTHLY ENCYCLOPEDIA OF INFORMATION CONTINUES INTO A CONTINUES OF INFORMATION OF INFORMATION mative applications articles and programs. COMPUTE! mative applications articles and programs. **COMPUTE!**  features articles, programs, and columns covering the features articles, programs, and columns covering the spectrum of home and educational computing. Monthly spectrum of home and educational computing. Monthly reviews, complete BASIC and machine listings of the listings of the listings of the listing of the listing of the listing of the listing of the listing of the listing of the listing of the listing of the listing of the lis games, and the programming Your States, and the programming Your States, and the programming Your States, and Home Insurance Inventory," "Real Estate Investment Analysis," Home Insurance Inventory." "Real Estate Investment Analysis:' "Telecommunications: How To Use Modem," and much "Telecommunications: How To Use A Modem." and much more. Written for children and partners, and partners, and partners, and partners, and partners, and partners, and partners, advanced programmers. Principal editorial coverage is advanced programmers. Principal editorial coverage is Atari, Apple, Commodore PET/CBM, and VIC-20. Editorial coverage is expanding to include TI-99/4A Sinclair ZX-81, and Radio Shack Color Color Computer is a second computer. The second color Computer is a second computer of the COMPUTE! Magazine A monthly encyclopedia of inforreviews. complete BASIC and machine language listings of games. utilities. applications such as "Programming Your more. Written for children and parents, educators. novices to coverage is expanding to include TI-99/4A Sinclair ZX·81. and Radio Shack Color Computer.

Atari is a registered trademark of Atari, Inc. PET and CBM are trademarks of Commodore<br>Business Machines, Inc. Turtle Tiles is a trademark of David D. Thornburg and Innovision, Inc. Big Irak is trademark ot the Milton Bradley Company Big Trak is a trodemork al lhe MIllon Blodlev Company.

Moil coupon to: COMPUTE! Publications. P.O. Box 5406, Greensboro, NC <sup>27403</sup> Mail coupon to: **COMPUTE!** Publications, P.Q. Box 5406, Greensboro, NC 27A03

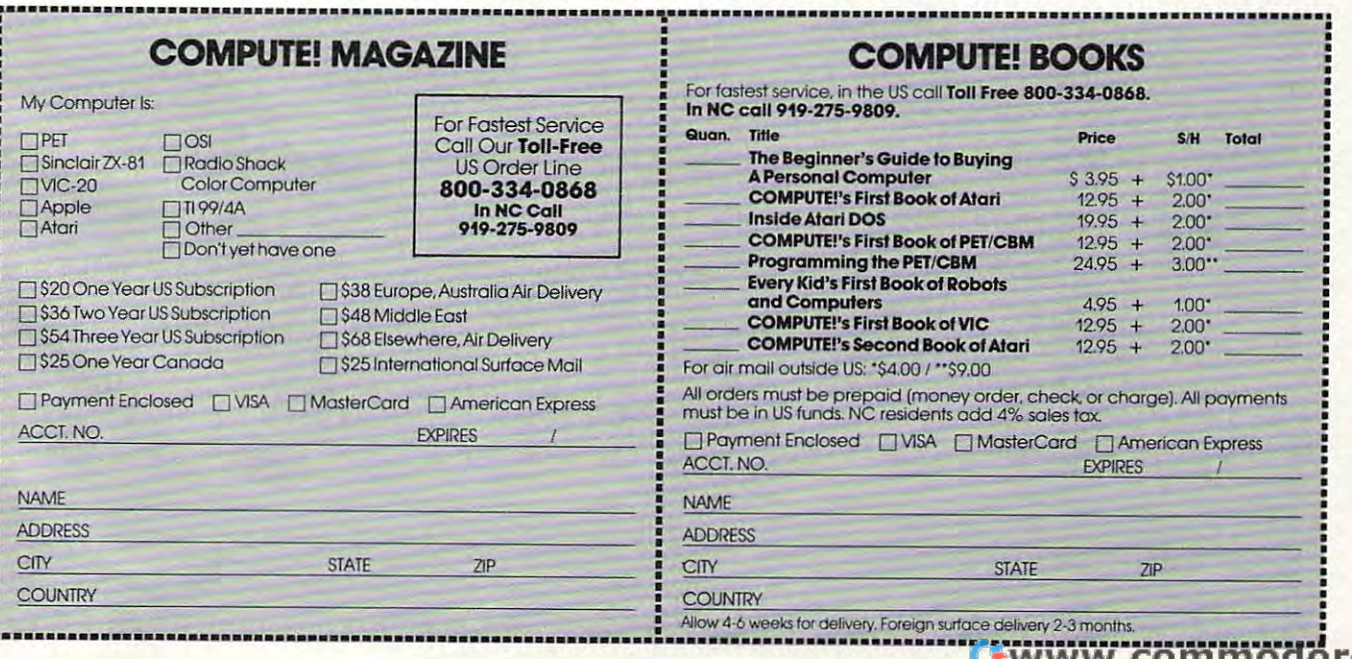

# How To Type COMPUTERS Programs **How To Type COMPUTE!'s Programs**

Many of the programs which are listed in **COMPUTE!** contain special control characters (cursor control, color keys, inverse special control charac ters (cursor control, color keys, inverse video, etc.). To make it easy to tell exactly what to type when entering one of these programs into your computer, we have established the following listing conventions. There is established the following listing conventions. There is a separate key for each computer. Refer to the appropriate tables when you come across an unusual symbol in a program listing. If you are unsure how to actually enter a control character, consult your computer's manuals.

#### Atari 400/800 Atari *400/S00*

Characters in inverse video will appear like: ECCERE COCEC f Enter these characters with the Atari logo key,  $\{.\!\!\mathsf{A}.\!\!\mathsf{b}.\!\!$ 

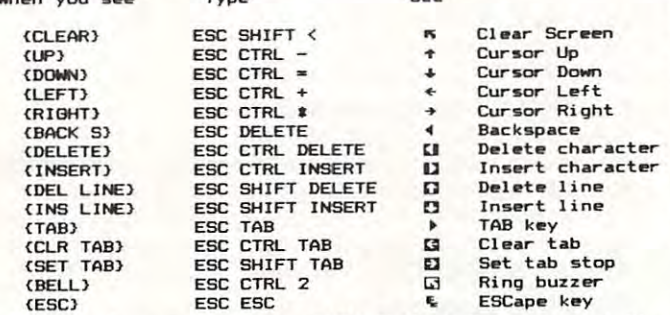

Graphics characters, such as CTRL-T, the ball character  $\bullet$  will appear as the "normal" letter enclosed in braces, e.g. IT

A series of identical control characters, such as 10 spaces, three cursor-lefts, or 20 CTRL-R's, will appear as  $110$ SPACES<sup>{1}</sup>, {3 LEFT}, {20 R}, etc. If the character in braces is in inverse video, that character or characters should be en in inverse video, that cha racter or characters s hould be entered with the Atari logo key. For example,  $\{ \blacksquare \}$  means to enter a reverse-field heart with CTRL-comma, { 5m } means to enter five inverse-video CTRL-U's. enter five inverse-video CTRL-U's.

#### Commodore PET/CBM/VIC

Generally, any PET/CBM/VIC program listings will contain bracketed words which spell out any special characters: DOWN would mean to press the cursor-down key; <sup>t</sup>DOWN } would mea n to press the cursor-down key; (3DOWN) would mean to press the cursor-down key three times. times.

To indicate that a key should be *shifted* (hold down the SHIFT key while pressing the other key), the key would be SHIFT key while pressing the other key), the key would be underlined in our listing. For example, S would mean to type the key while holding the shift key. This would result type the S key while holding the shift key. This would result in the "heart" graphics symbol appearing on your screen. in the " heart" graphics symbol appearing on your screen. Some graphics characters are inaccessible from the keyboard on CBM Business models (32N, 8032). on CBM Business models (32N, 8032).

Sometimes in a program listing, especially within quoted text when a line runs over into the next line, it is difficult to tell where the first line ends. How many times should you type the SPACE bar? In our convention, when <sup>a</sup> line breaks type the SPACE bar? In our convention, when a line breaks in this way, the ~ symbol shows exactly where it broke. For example: example:

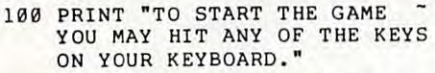

shows that the program's author intended for you to type shows that the program's author intended for you to type two spaces after the word GAME. two spaces after the word *CAME.* 

#### All Commodore Machines All Commodore Machines

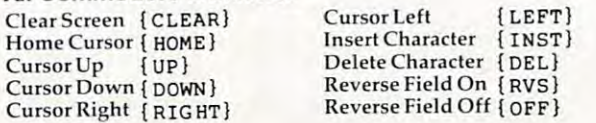

#### VIC/CBM <sup>64</sup> Conventions VlC/CBM 64 Conventions

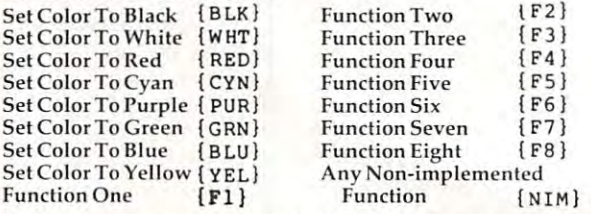

To enter any color code, hold down CTRL and press the appropriate color key. Use CTRL-9 for RVS on and CTRL-0 for RVS off.

#### <sup>8032</sup> Far <sup>40</sup> Conventions 8032/Fat 40 Conventions

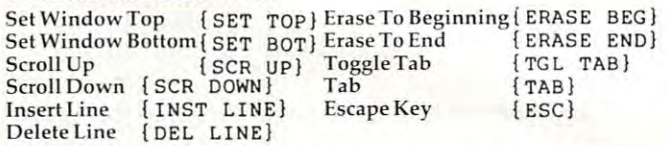

When you see an underlined character in a PET/CBM/VIC program listing, you need to hold down SHIFT as you enter it. Since the VIC-20 and Commodore 64 have fewer keys than the PET/CBM, some graphics are grouped with other keys and have to be entered by holding down the Commodore keys and ha ve to be e ntered by holding down the Commodore key. If you see any of the symbols in the left column under key. If YO ll sec any of the symbols in the lefl column underlined in <sup>a</sup> listing, hold down the Commodore key and enter lined in a listing, hold down the Commodore key a nd e nter the symbol in the right column. Just use SHIFT to enter all other underlined characters.

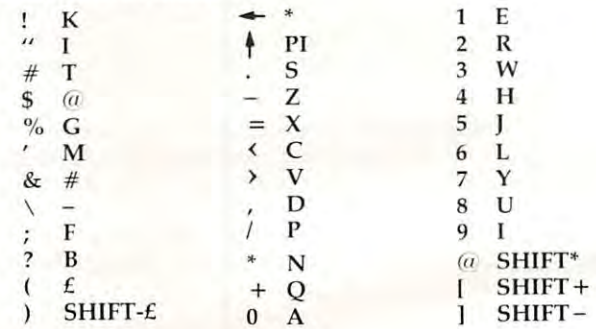

#### Apple II / Apple II Plus

All programs are in Applesoft BASIC, unless otherwise All programs a re in Applesoft BASIC, un less otherwise stated. Control characters are printed as the ''normal'' character enclosed in brackets, such as  $(D)$  for CTRL-D. Hold down CTRL while pressing the control key. You will not see down CTRL while pressing the control key. You will not see the special character on the screen.

#### TRS-80 Color Computer TRS-SO Color Computer

No special characters are used, other than lowercase. When you see letters printed in inverse video (white on black), you see le tters printed in inverse video (white on black), press SHIFT-0 to enter the characters, and then press SHIFT-0 press SHIFT-O to e nter the characte rs, a nd then press SHIFT·O again to return to normal uppercase typing.

#### Texas Instruments 99/4 Texas Instruments *99/4*

No special control characters are used. Enter all programs with the ALPHA lock on (in the down position). Release the ALPHA lock to enter lowercase text.

### Timex TS-1000, Sinclair ZX-81 Timex TS-1000, Sinclair ZX-S1

Study your computer manual carefully to see how to enter Study your computer manual carefully to see how 10 enter programs. Do not type in the letters for each command, programs. Do not type in the letters for each command , since your machine features single-keystroke entry of BASIC commands. You may want to switch to the FAST mode commands. You may want to switch to the FAST mode (where the screen blanks) while entering programs, since there will be less delay between lines. (If the blanking screen there will be less delay between lines. (If the blanking screen bothers you, switch to the SLOW mode.) bothers you, switch to the SLOW mode.)

## Ewww.commodore.ca

# Beginner's Guide **A Beginner's Guide**  To Typing In Programs **To Typing In Programs**

The first few times you type in computer pro The first few times you type in a computer program, things can be quite confusing. We have gram, things can be quite confusing. We have prepared this guide to help new readers adjust to the novelties of program entry. the novelties of program entry.

# What Is Program? **What Is A Program?**

A computer cannot perform any task by itself. Like a car without gas, a computer has *potential*, but without a program, it isn't going anywhere. Most of the programs published in COMPUTE! are Most of the programs publ ished in **COMPUTE!** <sup>a</sup> re written in computer language called BASIC. written in a computer language called BASIC. BASIC is easy to learn and is built into most com BASIC is easy to learn and is buil t into most computers (on some computers, you have to purchase an optional BASIC cartridge). an optional BASIC cartridge)

# BASIC Programs **BASIC Programs**

Each month, COMPUTE! publishes programs for Each month, **COMPUTE!** publishes programs for many machines. To start out, type in only pro many ma chines. To start out, type in only programs written foryour machine, e.g., "TI Version" grams written for yo ur machine, e.g., "TI Version" if you have a TI-99/4. Later, when you gain experience with your computer's BASIC, you can try typing in and converting certain programs from one computer to yours. from one computer to yours.

Computers can be picky. Unlike the English Comp uters can be picky. Unli ke the English language, which is full of ambiguities, BASIC language, which is full of ambiguities, BASIC usually has only one "right way" of stating some usua lly has on ly one " right way" of sta ting something. Every letter, character, or number is significant. A common mistake is substituting a letter such as  $\lnot$  of the numeral  $\lnot$   $0$ ", a lowercase "**I**" for the numeral "1", or an uppercase "B" for the **for the nUlllera l " 1", or an uppercase "8" for the**  numeral "8". Also, you must enter all punctuation such as colons and commas just as they appear in the magazine. Spacing can be important. To be the magazine. Spacing ca n be important. To be safe, type in the listings *exactly* as they appear.

# Brackets And Special Characters **Brackets And Special Characters**

The exception to this typing rule is when you see The exception to this typing rule is when you see the curved bracket, such as "{DOWN}". Any the curved bracket, such as "{DOWN}". Anything within a set of brackets is a special character or characters that cannot easily be listed on a printer. When you come across such a special statement, refer to the appropriate key for your com ment, refer to the appropriate key for your computer. For example, if you have an Atari, refer to the "Atari" section in "How to Type COMPUTE!'s Programs." P **rograms.** "

## About DATA Statements **About DATA Statements**

Some programs contain a section or sections of DATA statements. These lines provide informa DATA statements. These lines proVIde Information needed by the program. Some DATA state tion needed by the program. Some DATA statements contain actual programs (called machine language); others contain graphics codes. These language); others contain. graphics codes. These lines are especially sensitive to errors. li nes are especially sensItive to errors.

If a single number in any one DATA statement is mistyped, your machine could "lock up," or is mistyped, your ma chine could " lock up," or "crash." The keyboard, break key, and RESET (or "cra sh. " The keyboa rd, break key, and RESET (or STOP) keys may all seem "dead," and the screen STOP) keys may a ll seem " dead," and the screen may go blank. Don't panic - no damage is done. To regain control, you have to turn off your computer, then turn it back on. This will erase what ever program was in memory, so always SAVE **ever program \-vas in llle lllory, so always SAVE <sup>a</sup>** copy of your program before you RUN it. If your computer crashes, you can LOAD the program and look for your mistake.

Sometimes a mistyped DATA statement will cause an error message when the program is RUN. The error message may refer to the program line that READs the data. The error is still in the DATA statements, though.

## **Get To Know Your Machine**

You should familiarize yourself with your computer before attempting to type in a program. Learn the statements you use to store and retrieve programs from tape or disk. You'll want to save programs from tape or disk. You'll want to save a copy of your program, so that you won't have to copy of your program, so that you won't have to type it in every time you want to use it. Learn to use your machine's editing functions. How do use your machine's editing fun ctions. How do you change <sup>a</sup> line if you made mistake? You can **you change a line if YOLI made a tnistake? You can**  always retype the line, but you at least need to always retype the line, but you at least need to know how to backspace. Do you know how to know how to backspace. Do you know how to enter inverse video, lowercase, and control characters? It's all explained in your computer's **manuals.** 

## **A Quick Review**

1) Type in the program a line at a time, in order. Press RETURN or ENTER at the end of each line. Use backspace or the back arrow to correct Use backspace or the back a rrow to correct mistakes. **mistakes.** 

2) Check the line you've typed against the line in the magazine. You can check the entire program again if you get an error when you RUN the program. program.

3) Make sure you've entered statements in brac 3) Make sure you've entered statements in brackets as the appropriate control key (see "How To kets as the appropriate control key (see "How To Type COMPUTEI's Programs" elsewhere in the Type COMPUTE!'s Programs" elsewhere In the magazine.) magazine.)

4) Save the program to tape or disk before you 4) Save the program to tape or disk before you RUN it. Consult your computer manuals if you are were a sure to do the this to the thing aren't sure how to do this.

5) If you get an error when you RUN the program, check your listing against the published program.

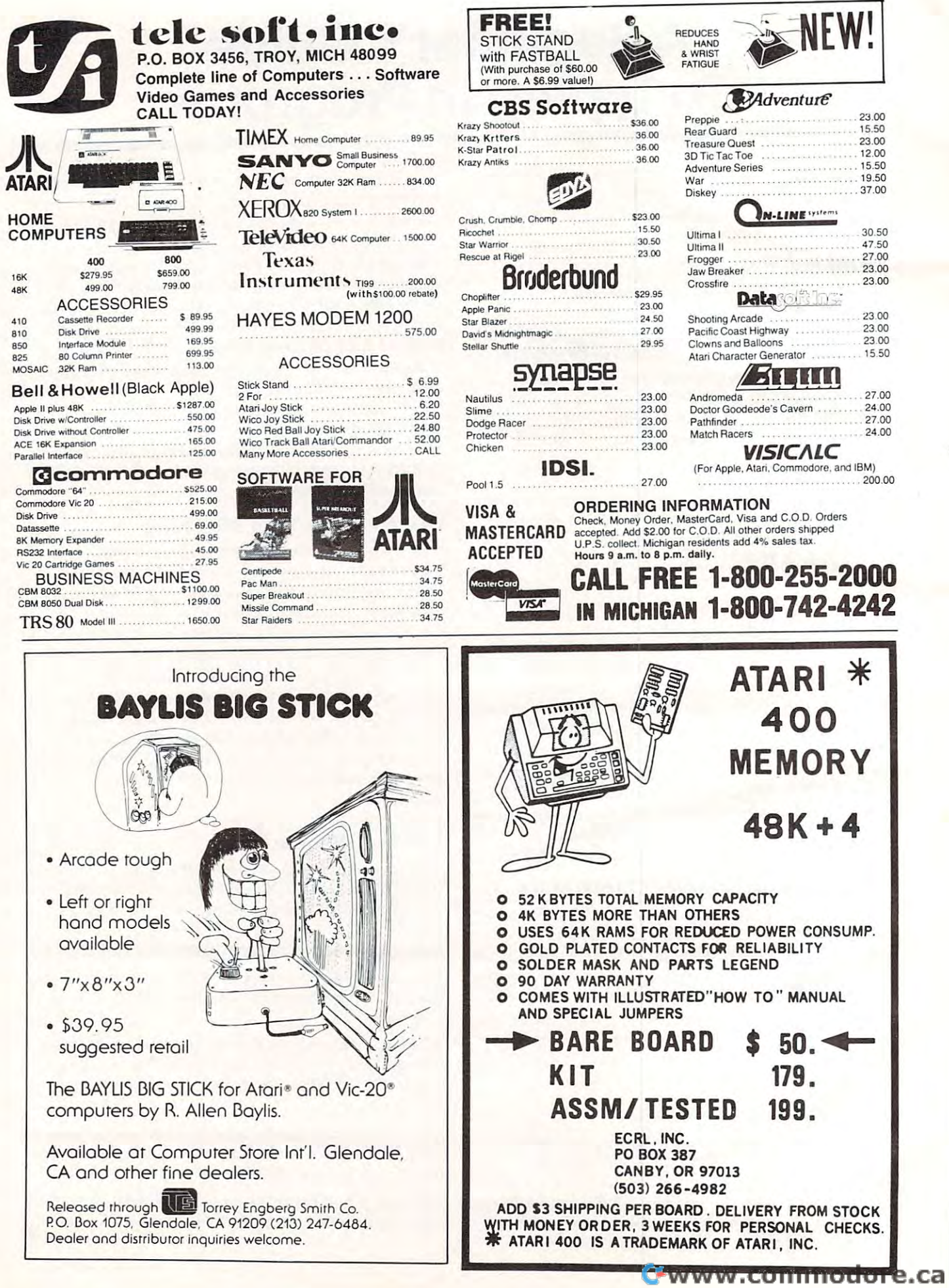

# NEWS ARRANGEMENT OF THE CONTRACT OF THE CONTRACT OF THE CONTRACT OF THE CONTRACT OF THE CONTRACT OF THE CONTRACT OF THE CONTRACT OF THE CONTRACT OF THE CONTRACT OF THE CONTRACT OF THE CONTRACT OF THE CONTRACT OF THE CONTRA **NEWS&PRODUCTS**

# Peripherals For **Peripherals For**  The VIC

DATA 20 corporation has introduced its new line of four duced its new line of four peripherals for the VIC-20: Video and VIC-20: Video and VIC-20: Video and VIC-20: Video and VIC-20: Video and VIC-20: Video and VIC-20: Video and VIC-20: Video and VIC-20: Video and VIC-20: Video and VIC-20: Video and VIC-Pak, Printer Interface, Expansion Pak, Printer Interface, Expansion Chassis, and Memory Cartridge. All are designed to give the VIC-All are designed to give the VIC-20 added capability at an affordable price. able price. peripherals for the VIC-20: Video

The Video Pak cartridge The Video Pak cartridge plugs right into the VIC-20 ex plugs right into the VIC-20 expansion port, instantly giving pansion port, instantly giving a standard 24-line display with standard 24-line display with a choice of <sup>40</sup> or <sup>80</sup> upper-and low choice of 40 or 80 upper-and lowercase characters. It also in ercase characters. It also increases memory from 5K to 20K creases memory from SK to 20K or even 70K, enabling the VIC-20 or even 70K, enabling the VIC-20 to run Commodore business soft to run Commodore business softterminal emulator and screen print feature. ware. Video Pak also includes a print feature.

VIC-20 to most popular printers VIC-20 to most popular prin ters and gives a continuous visual monitoring of the data transfer monitoring of the data transfer functions. Status lights indicate if the printer is hooked up, if the buffer is full, and if data is being comes complete with cable and comes complete with cable and connector and needs no assembly. connector and needs no assembly. Printer Interface matches the transmitted. The Printer Interface

Expansion Chassis lets the VIC-20 run a series of four compatible memory, software, or game cartridges with the stan game cartridges with the standard <sup>22</sup> pin edge connector at the dard 22 pin edge connector at the same time, while protecting the same time, while protecting the VIC-20 power supply with a built-in 500ma fuse. built-in 500ma fu se.

Memory Cartridge boosts Memory Cartridge boosts the brainpower of the VIC-20 to the brainpower of the VIC-20 to 20K and features 200ns RAMs for 20K and features 200ns RAMs for added reliability. Housed in a rugged plastic case, the Memory rugged plastic case, the Memory Cartridge is an ideal first add-on Cartridge is an ideal first add-on to any VIC-20. to any VIC-20.

For further information on For further information on these four VIC-20 peripherals, these four VIC-20 peripherals, contact:

DATA 20 Corporation 203T1 Moulton Parkioay *203 11 Monltoll Parkway*  Suite BIO *Silite 810*  Laguna Hills, CA 92653 *(714 )770-2366* 

#### New Products From Products From Products From Products From Products From Products From Products From Products **New Products From Krell Software**

Krell Software has announced Krell Software has announced several new products. Connections is game system designed *lions* is a game system designed to extend and develop the mental to extend and develop the mental capacities of children of all ages. capacities of children of all ages. Users select from a variety of game formats as they search for game formats as they sea rch for logical connections and learn the

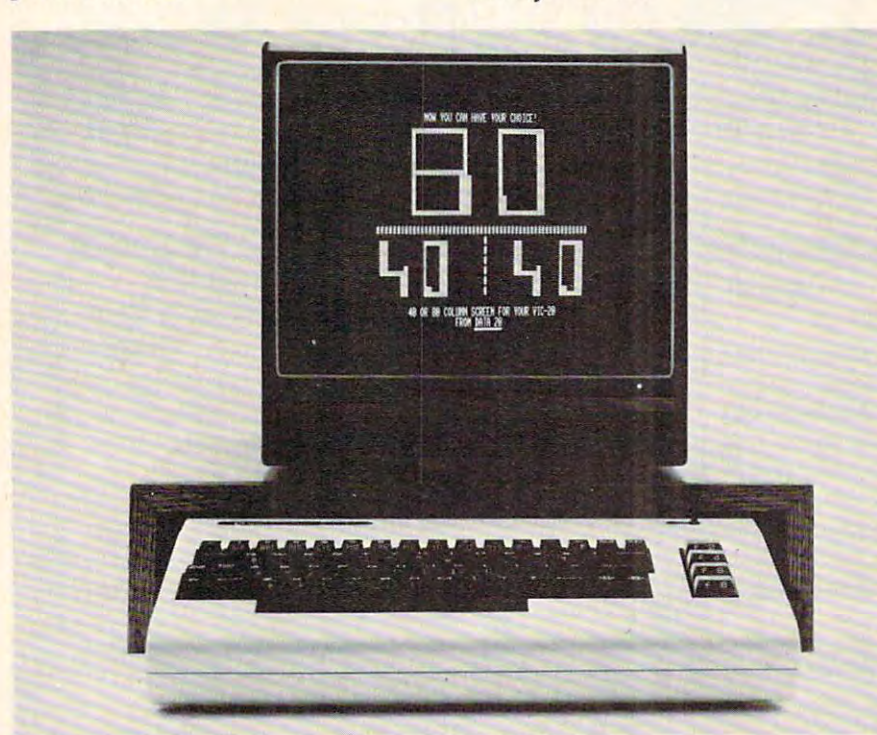

Screen display options with Data 20's Video Pak Cartridge. *Screen display optiolls with Data 20's Video Pak Cartridge.* 

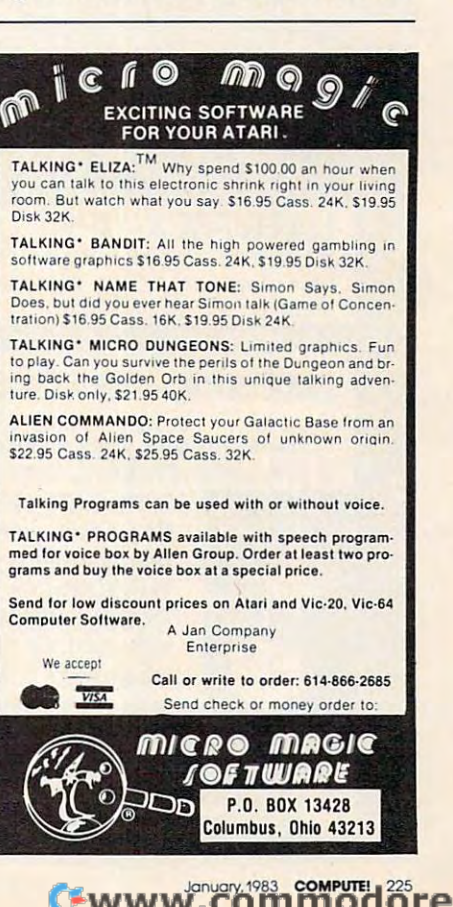

principles of scientific reasoning. principles of scientific reasoning. Connections draws subject matter and connections are connected matter that the connected matter of the connected matter of the connected matter of the connected matter of the connected matter of the connected matter of the humanities. Connections may be humanities. *COlillectiolis* may be played competitively or coopera played competiti vely or cooperatively. Players may set difficulty levels and may add additional *Connections* draws subject matter from all fields of science and the data as desired.

Apple, Franklin, Radio Shack, and IBM Franklin, Radio Shack, and IBM personal computer systems. Con personal computer systems, *COII*nections costs S99.95 {includes *lIectiolis* costs \$99.95 (includes one data base). *Available* on disks for Atari, Commodore, one data base).

The Amazing Ben is designed to introduce programmers of all ages to the art of artificial intelli ages to the art of artificial intelligence. Extensive documentation is provided to help users create is provided to help users create programs which learn from their environment. Ben's language en environment. Ben's language enables to sense him to sense him to sense. ings, to write and read messages, ings, to write and read messages, to ask questions and interpret an to ask questions and interpret answers, to move at will across the screen, and to create his own screen, and to create his own memory structures. memory structures. ables him to sense his surround-

The Amazing Ben set of pro-

grams starts by teaching you grams starts by teaching you Ben's language. It guides the Ben's language. It guides the user in writing a series of increasingly difficult programs to help ingly difficult programs to help learning. Ben traverse mazes that he has never seen before. The user can control Ben and see what he sees as he follows the different mazes while both the user and Ben are

The Amazing Ben sells for *The Al1Iazilig Bell* sells for \$79.95. It is available for Apple, Atari, Commodore, Franklin, Atari, Commodore, Franklin, Radio Shack, and IBM personal Radio Shack, and IBM personal computer. computer.

The Ciarcia High-Resolution The Ciarcia High-Resolution Sprite Graphics board enables Sprite Graphics board enables you to maintain as many as <sup>32</sup> you to maintain as many as 32 sprites (single-color figures of 8x8 sprites (single-color figures of 8x8 or 16x16 pixels) at one time or hi or 16x16 pixels) at one time or hires alphanumeric^, all with res alphanumerics, all with a solid-color backdrop. solid-color backdrop .

Apple (C) slot-compatible. Since Apple (C) slot-compatible. Since it comes with Krell's Multi-Video Board, only one monitor is Board, only one monitor is needed to display both normal needed to display both normal Apple (C) video or sprites. Apple (C) video or sprites. it comes with Krell's Multi-Video

The Sprite Graphics Board comes with two disks (demon comes with two disks (demonstration software and the sprite editor), with full documentation. The price is \$325. The price is \$325.

The College Board <sup>1983</sup> SAT The *College Board* 1983 *SAT*  Exam Preparation Series includes *Exal1l Preparatioll* Series includes 42 programs covering vocabulary, reading comprehension, lary, reading comprehension, word relationships, mathematics, and the test of standard written English. It is available for ten English. It is available for Apple, Atari, Franklin, IBM and Radio Shack Franklin, IBM and Radio Shack microcomputers for S299.95. microcomputers for \$299.95. Commodore,

Krell is also the marketing Krell is also the marketing agent for the Society Corates Chess Corp. Corp. Corp. Corp. Corp. Corp. Corp. Corp. Corp. Corp. Corp. Corp. Co poration's Shelby Lyman Chess poration's *Sitelby Lyl1lall Chess*  Tutorial Series for Apple, Atari, *Tlltorial* Series for Apple, Atari, Commodore, Franklin, and IBM Commodore, Franklin, and IBM personal computers. personal computers. agent for the Socrates Chess Cor-

The Sprite Graphics Board is most effective methods of chess The Sprite Graphics Board is most effective methods of chess The series uses the latest and instruction programming tech instruction programming techniques to provide truly indi niques to provide truly individualized instruction. All as vidualized instruction . All aspects of the game are covered, from basic chess weaponry to the from basic chess weaponry to the

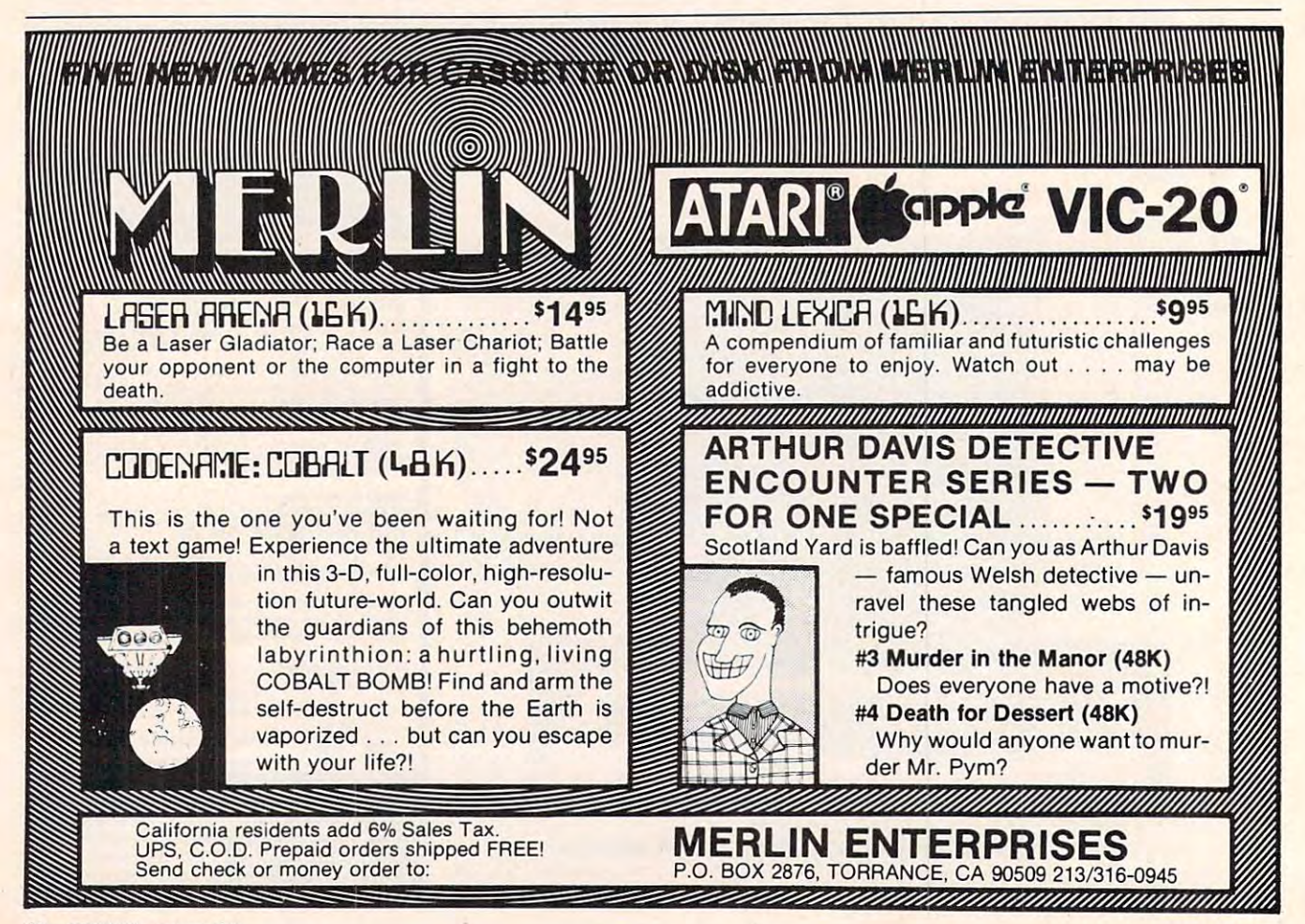

www.commodore.ca

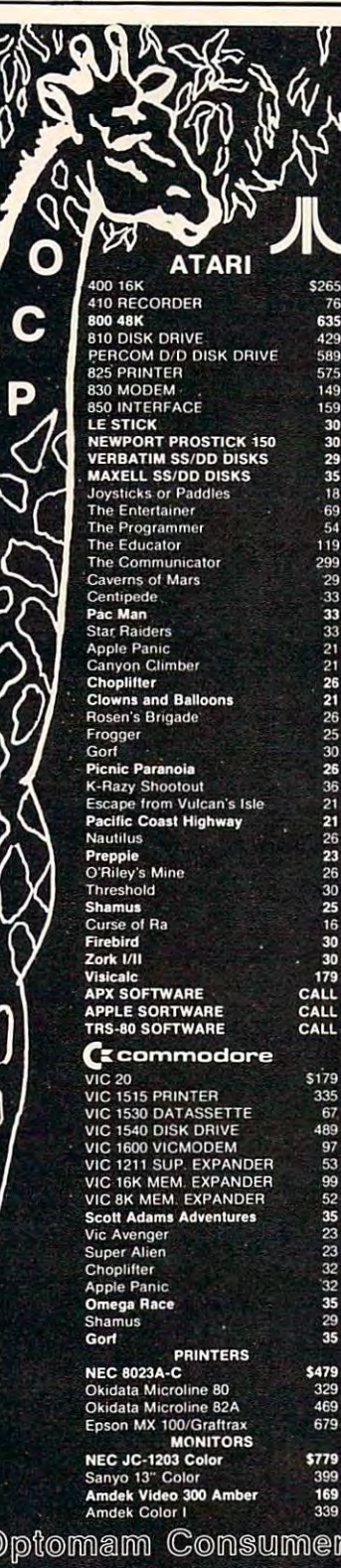

Products

Dept. A

P.O. Box 1038, Placerville, CA 95667

#### 916/621-1090 TO ORDER CALL OR WRITE

10 University Certified check, M.O., personal<br>check (2 wis. to clear), Bank Wire (U.S.<br>Funds). No C.O.D. Visa, M/C add 3% sur-<br>charge, inc. card # & exp. date. CA res. add<br>6% tax. Ship. & Handling add 3% (Min. \$3)<br>in Cont' Send \$2 for catalog, \$2 off coupon on next order. Inc. phone # all orders. Prices subject to change w/o notice.

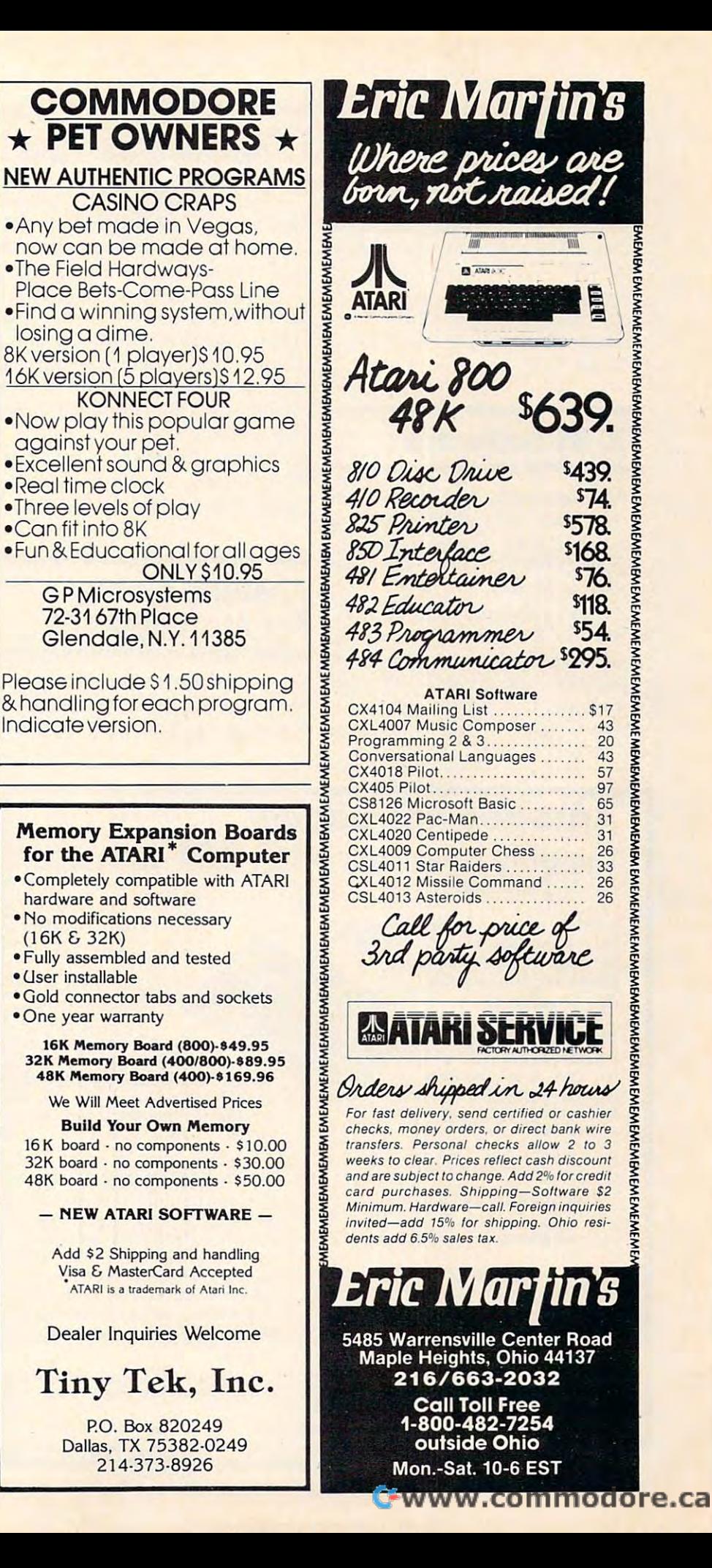

**EMEMEMENEMEMEMEMEMEMEMEMEN** 

*MEMENEMENER* 

game's most subtle points. The flashcard-style math and keeps series also offers a chance to match wits against international grandmasters. grandmasters.

Each instruction module in terfaces with the Socrates Chess Player. The price of each module is \$39.95. Each instruction module inis \$39.95.

Krell Software *Krell Software*  <sup>1320</sup> Stony Brook Road *1320 StOIlY Brook Road*  Stony Brook, NY <sup>11790</sup> *Stoll(1 Brook, NY 11 790*  (516) 517-5139 (516) 517-5139 (516) 517-5139 (517-5139 (517-5139 (517-5139 (517-5139 (517-5139 (517-5139 (517-5139 (517-5139 (517-5139 (517-5139 (517-5139 (517-5139 (517-5139 (517-5139 (517-5139 (517-5139 (517-5139 (517-51 (516)751-5139

#### \_\_\_\_\_\_\_\_\_\_\_\_\_\_ **ZX-81 Software**

RAK Electronics has announced RAK Electronics has announced new line of the software for the theory of the software for the software for the software for the software for Sinclair ZX-81. Three recent releases are Math Drill, Golf, and leases are *Matll Drill, Golf,* and **Towers of Hanoi.** a new line of software for the

An educational program, An educational program, Math Drill allows the user to *Matll Drill* allows the user to select addition, subtraction, mul select addition, subtraction, multiplication, or division. Written for elementary school aged children, *Math Drill* displays

score.

Go/fallows up to four players *Golf* allows up to four players to play <sup>18</sup> holes. to play IS holes.

In Towers of Hanoi, the player In *Towers of Halloi,* the player tries to move all the discs to the tries to move all the discs to the last tower in the least number of moves possible. moves possible.

Each program is available for Each program is available for  $$4.95$ . There is also a  $$2$  (per order) shipping and handling order) shipping and handling charge. Each program requires a 16K memory expander. A free catalog of ZX-81 software is available on request. able on request.

RAK Electronics *RAK Electroll ics*  P.O. Box <sup>1585</sup> Orange Park, FL <sup>32073</sup> *Omllge Park, FL 32073 P.O. Box 1585* 

# For Atari 400/800 **For Atari 400/800 Airstrike Game**

English Software announces the English Software announces the release of *Airstrike*. Available on 16K cassette and disk, Airstrike 16K casse tte and disk, *Airstrike* 

## **Apropos introduces** RAUMAX The only RAM your VIC-20® will need **The only RAM your VIC-20® will need FEATURES**

- **A FULL 27K bytes. (Added to VICs 5K)**
- Fully switchable in sections, (may  **Fully switchable in sections. (may**  be used with Super Expander and **be used with Super Expander and**  games, and other plug-ins **games, and other plug-ins**
- Built in reset button.  **Built in reset button.**
- Fuse protected.  **Fuse protected.**
- Totally self contained  **Totally self contained**
- <sup>2</sup> extension connectors **2 extension connectors**  for any device normally **for any device normally**  plugged into the expansion port **plugged into the expansion port**
- Very low power useage  **Very low power** use age
- High reliability, gold plated connectors  **High reliability. gold** pia led **connectors** 
	- THIS SUPERB PLUG-IN GIVES YOUR VIC-20 **THI S SUPERB PlUG·IN GIVES YOUR VIC·20 REAL POWER AND EXPANDABILITY**

FOR ONLY \$1 65.00 FOR ONLY \$165.00

**6 month parts and labor warranty** WE SERVICE WHAT WE SELL **WE SERVICE WHAT WE SELL.** 

#### . <del>. . . . . . . . .</del> TO ORDER:

Send Check or Money Order For the Total, plus **Send Check or Money Order For the Total. plus**  Shipping; S2.00 (Software) or S4.00 (Hardware). **Shipping: \$2.00 (Soft ware) or \$4.00 (Hardware),**  max S5.00. Calif, residents add 6% tax. **max 55.00. Calif. residents add 6% tax.** 

Phone orders: CALL (805) 484-3604 **Phone orders: CALL (80S) 484·3604** 

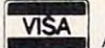

**For credit card orders, include all information on card.**<br>**Foreign orders, add \$8.00. Foreign orders. Foreign orders.** add \$8.00. **These change** Foreign orders, add S8.00 All items shipped from stock. **All items shipped from stock.** 

VIC-20 is a registered trademark of Comodore Business Machines. Inc. **Camarillo, CA 93010** 

—IflPROPOS T€CHNOLOGV. APROPOS TECHNOLOGY.

#### $-$ DR. FLOYD DR. FLOYD **SOFTWARE**

Psychoanalysis by **Psychoanalysis by**  computer? - well, not quite, but Dr. **not quite, but Dr.**  Floyd will carry on **Floyd will carry on**  conversation with you **a conversation with you** 

using psychoanalytic techniques **using psychoanalytic techn iques**  giving the appearance of artificial **giving the appearance of artificial**  intelligence. Requires 16K or more. S12.95 512.95

#### WORD PLAY **WORD PLAY**

Includes: "Jargon" - a jargon word generator. "Animal" <sup>a</sup> fun game **generator. "Animal"· a fun game**  where the player teaches the com **where the player teaches the com**puter about animals. "Story" - the computer writes stories using the players input names, places, etc. **players input names, places, etc.**  "Haiku"-the computer writes HAIKU **"Haiku"· the computer writes HAIKU**  like poetry. Requires 16K or more. S12.95 St2.95

All software is on high quality cassettes and is replacement quaranteed. All software is on high quality cassettes

> Camarillo, CA <sup>93010</sup> <sup>350</sup> N. Lantana Ave., Suite <sup>821</sup>

provides arcade realism and demands a high level of skill from the game-player within a fast shoot-out scenario. shoot-out scenario.

superb fine-scrolling graphics; superb fine-scrolling graphics; top-notch color; multiple skill top-notch color; multiple skill levels (each denoted by a different color playfield); 100% ent color playfield); 100% machine program; one- or two-machine program; one- or twoplayer mode. The suggested re player mode. The suggested retail price is \$39.95. tail price is \$39.95. Game features include:

English Software Company *Ellglish Software CompallY*  <sup>934</sup> Hermosa Avenue suite <del>as ja suuriteen as suuritee</del> Hermosa Beach, CA <sup>90254</sup> *Hermosa Beach, CA 90254*  (213)372-3440 *(2 13)372-3440*  **934 Hermosa Avenue** *Sliite* 13, *Salldcastle Plaza* 

#### 40/80 Character Expansion For **Expansion For**  The VIC **A 40/80 Character**  The VIC

Computer World has designed Computer World has designed an expansion to make the VIC suitable for professional applications, e.g., accounting and word tions, e.g. , accounting and word processing, especially when processing, especially when using the Brother <sup>8300</sup> daisy using the Brother S300 daisy wheel printer/typewriter, adapted wheel printer/typewriter, adapted to operate with the VIC-20.

When using the video cartridge, you may choose between tridge, you may choose between a  $25 \times 40$  and a  $25 \times 80$  character mode (25 lines of 80 characters each). This enables you to use the programs written for the 2000, programs written for the 2000, 3000, <sup>4000</sup> and <sup>8000</sup> CBM com 3000, 4000 and SOOO CBM computers without major alterations.

The Computer World video The Computer World video cartridge for the VIC-20 has the ca rtridge for the VIC-20 has the following features: following fea tures:

<sup>40</sup> or <sup>80</sup> column display (switch-- 40 or 80 column display (switchable with BASIC, without losing able with BASIC, without losing any program in memory). any program in memory).

VIC and PET/CBM graphics. - VIC and PET/CBM graphics.

– 32K RAM expansion (instead of 27.5K). Note: All you need is the 27.5K). Note: All you need is the expansion box with the 3, 8 and 16K RAM cartridges. 16K RAM cartridges.

Upper- and lowercase with true - Upper- and lowercase with true descenders. descenders.

Full cursor control. - Full cursor control.

Program editing in <sup>40</sup> or <sup>80</sup> col - Program editing in 40 or 80 column mode. umn mode.

– No alterations needed in VIC.

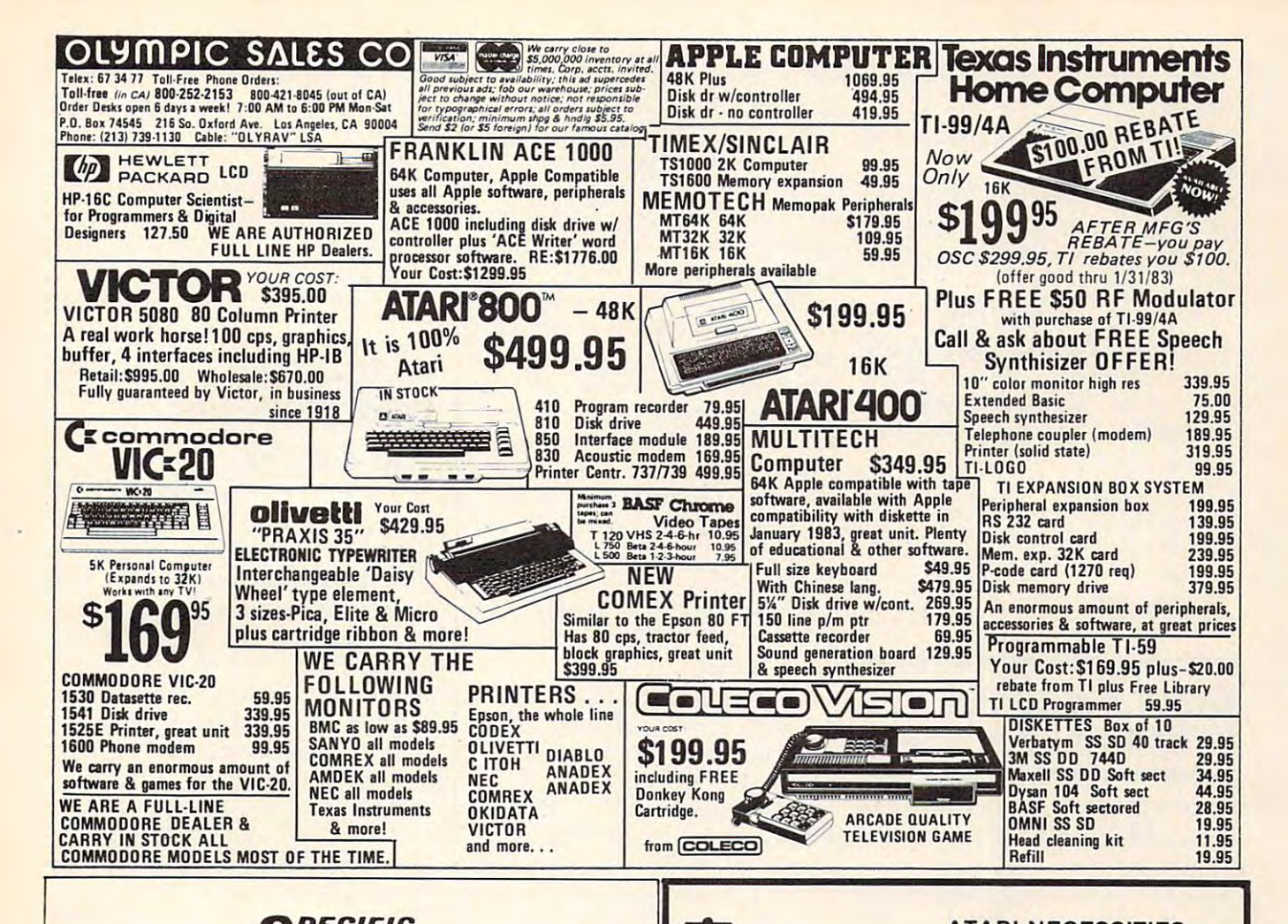

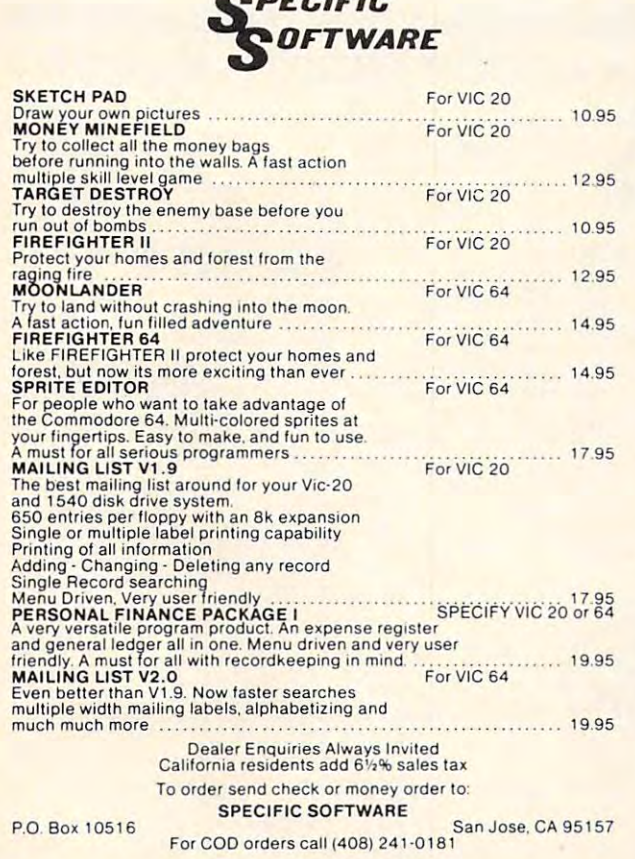

#### **ATARI NECESSITIES** We now have in stock the fabulous ளு G ATR8000. Look for Software Publishers ad (Nov. pg. 193) for details. Look to us for **COMPUTER PL** price!! Save 15% and more. **DISKEY** 39.95  $(d)$ VALFORTH  $(d)$ 39.95 GENERAL UTILITY PACKAGE 35.95  $(d)$ PLAYER MISSILE, CHAR, & SOUND 35.95  $(d)$ DISPLAY FORMATTER 29.95  $(d)$ TURTLE GRAPHICS & FP ROUTINES 39.95  $(d)$ **TEXT COMPRESSION & FORMATTING**  $(d)$ 14.95 **HEAVY DUTY BINDER** 11.95 ALL SEVEN ITEMS ABOVE  $(d)$ 179.95 TRICKY TUTORIALS 1, 2, 3, 4, 6, 8 16.95  $(c,d)$ **TRICKY TUTORIALS 5, 7**  $(c,d)$ 24.95 TRICKY TUTORIALS 9, 10, 11, 16.95  $(c,d)$ DE RE ATARI  $(b)$ 17.95 TECHNICAL REFERENCE NOTES  $(b)$ 24.95 DOS UTILITIES SOURCE LISTING  $(b)$ 5.95 **INSIDE ATARI DOS**  $(b)$ 16.95 YOUR ATARI COMPUTER  $(b)$ 14.95 **ATARI GAMES & RECREATIONS** 12.95  $(b)$

CHRISTMAS SPECIAL - THE ENTIRE MONTH OF BEGEMBE **4 15% OFF** ON ANY BOOK IN STOCK - HUNDREDS OF TITLES - GIVE US A CALL

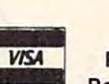

#### COMPUTER PLACE P.O. Box 6007-169 1698 Market St. Redding, CA 96001 Ph. 916-221-1312

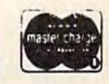

COMPUTER PLACE has the largest selection of items for Atari, Apple, Commodore and Radio Shack computers that you are ever likely to see. Try us for obscure and hard to get items that your local dealer might not stock. Mail Order Terms: Cashier's check or M.O. Charge cards add 3%. Add 3% shipping and bandling (minimum \$2.50) UPS ground, No. C.O.D.'s, CA residents add 6% sales tax. Prices subject to change without notice.

needed.

expansion box. expansion box. - Fits in the Arfon or Commodore

Operates with all ROM car - Operates with all ROM cartridges, except those located in tridges, except those located in the area from A000 heart and C000 heart and C000 heart and C000 heart and C000 heart and C000 heart and C000 h the area from AOOO hex to COOO hex.

The price is \$249 US. The price is \$249 US.

The company was incor The company was incorrectly identified in the November rectly identified in the November <sup>1982</sup> new product release in 1982 new product release in COMPUTE!. The correct informa COMPUTE!. The correct information is:

Computer World World Press Hilvertsweg 99. Hilverlsweg 99. 1214 JB Hilversum Computer World **Holland** Tel: 035-12633

# Color Video For Color Video For PET/CBM, AIM, SYM

Color Chart is color video RAM Color Chart is a color video RAM board designed for Commodore boa rd designed for Commodore CBM, Rockwell AIM and Synertek SYM type systems. The small tek SYM type systems. The small

No external power supply 2 1/2 x 5 inch board plugs into a display for AIM or SYM and has <sup>2532</sup> ROM socket. Two control 2532 ROM socket. Two control wires clip to read/write signals in wires clip to read/write signals in the system and convert the ROM the system and convert the ROM socket into a 4K video RAM.

Color Chart operates in eight Color Chart operates in eight different modes, ranging from an different modes, ranging from an alphanumeric <sup>32</sup> <sup>16</sup> display alphanumeric 32 x 16 display with built-in character generator with built-in character generator to a high resolution graphics mode with 128 x 192 pixels. Up to eight different colors are available, depending on mode. Based able, depending on mode. Based on the <sup>6847</sup> video controller, on the 6847 video controller, Color Chart reads information Color Chart reads information that the computer writes to video RAM and translates it into a standard RS170 type composite video dard RS170 type composite video output. This can directly drive most color video monitors or can most color video monitors or can be used with RF modulator and be used with a RF modula tor and color TV set.

Color Chart can be used to Color Chart can be used to present independent color present independent color graphics displays on a PET/CBM while the main screen displays while the main screen displays corresponding text. Business corresponding text. Business graphs and game graphics can be graphs and game graphics can be displayed. Color Chart provides displayed . Color Chart provides an inexpensive full screen video an inexpensive full screen video

been used to convert these been used to convert these machines into remote computer machines into remote computer terminals.

Color Chart sells for \$139.95.

Langhorne, PA 19047 (215)757-0284 CGRS Microtech *P.O. Box 102*  (215)757-0284

## Disk Utility For Disk Utility For The Apple The Apple

Central Point Software, Inc., has introduced The Filer, an Apple disk utility system for 35, 40, and disk utility system for 35, 40, and <sup>70</sup> track drives. The Filer package 70 track drives. The' Filer package contains a disk drive speed check, disk drive test, fast copy check, disk drive test, fast copy program (35 seconds), and program (35 seconds), and a sophisticated file manager. Options include: Catalog with space tions include: Catalog with space on disk, Copy Files, Copy Disk, on disk, Copy Files, Copy Disk, and Copy DOS, Delete, Lock and and Copy DOS, Delete, Lock and Unlock Files, and Change Boot Unlock Files, and Change Booting Program (name and file ing Program (name and file type). type).

YOU'RE GONNA LOVE THESE ROCK BOTTOM PRICES— HONEST! YOU'RE GONNA LOVE THESE ROCK BOTTOM PRICES- HONEST!

#### SOFTWARE SOFTWARE Debate Invaders

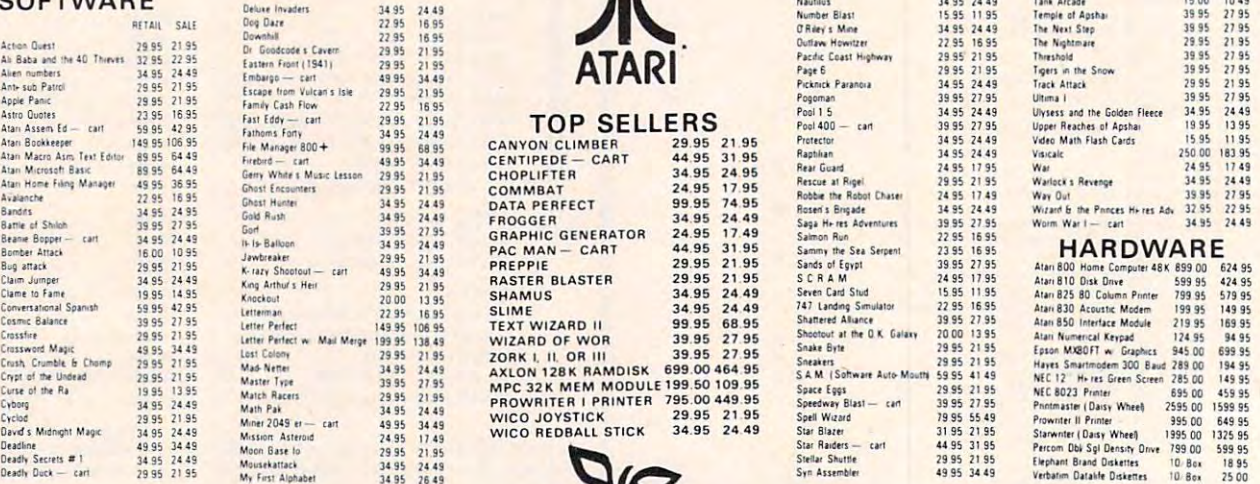

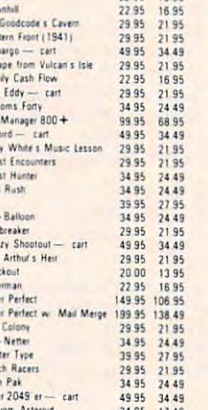

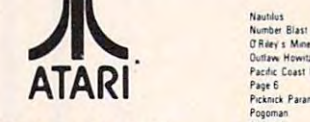

#### $T \sim T$ TOP SELLERS

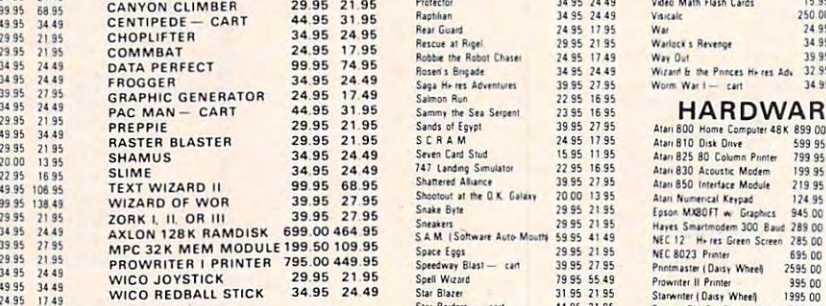

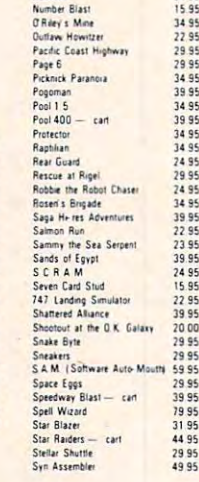

Nautilus

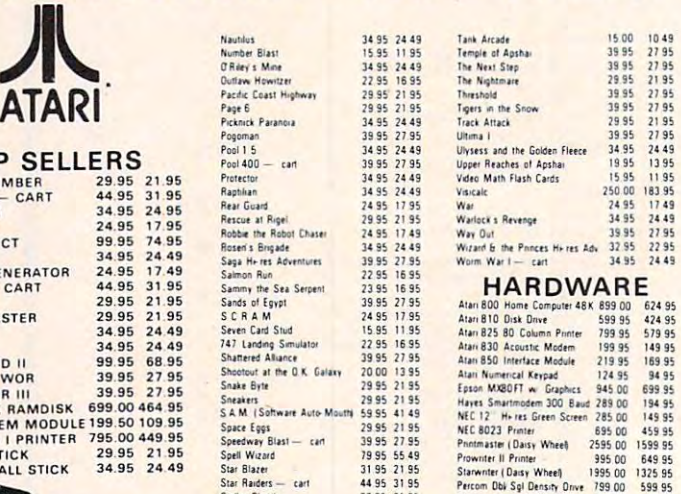

#### CALL US ... WE CAN HELP!  $\left\{ \left\{ \right. \right. \right. \right\}$   $\left\{ \left. \right. \right\}$   $\left\{ \left. \right\}$   $\left\{ \left. \right\}$   $\left\{ \right. \right\}$   $\left\{ \left. \right\}$   $\left\{ \right\}$   $\left\{ \right\}$   $\left\{ \right\}$   $\left\{ \right\}$   $\left\{ \right\}$   $\left\{ \right\}$   $\left\{ \right\}$   $\left\{ \right\}$   $\left\{ \right\}$  (619) 765-0239

b harding. Pieses INCLUDE PHONE NUMBER WITH ALL ORDERS. All items are new and carry<br>manufactured swarranty. Apple Country, Ltd. cannot gourantee the merchandoldry of any product. Preses are subject to<br>randoldry and change

1195<br>2449<br>1695<br>2195<br>2195

24 49<br>27 95<br>24 49 95<br>21 95 49<br>27 95<br>27 95<br>16 95

21 95<br>
41 49<br>
21 95<br>
27 95<br>
55 49<br>
31 95<br>
34 49

Textures were the context of the state of the state of the state of the state of the state of the state of the state of the state of the state of the state of the state of the state of the state of the state of the state o TERMS: WEACCEPT VISA/MASTERCARD (please include name, address, phone number, card number)<br>expirition date), cashed is check, personal check (alliew 10) working days to detail, or C 0.01, clid 55, C 0.01, change). Unless<br>ot

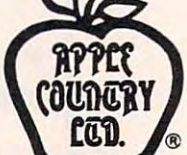

P.O. Box 1099, <sup>2225</sup> Main Street Julian, Calif. <sup>92036</sup> P. O. Box 1099. 2225 Main Street Julian. Calif. 92036

Apple Country, Ltd. is A DISCOUNT MAIL ORDER HOUSE for the micro computer industry and is California corporation and is California corporation affiliated with Apple Computer Inc. At a property is trademark of Atari Inc. At a computer Inc. At a computer Inc. At a computer Inc. At a computer Inc. At a comp and is a California corporation not affiliated with Apple Computer Inc. Apple is a trademark of Apple Computer Inc. Atari is a trademark of Atari Inc

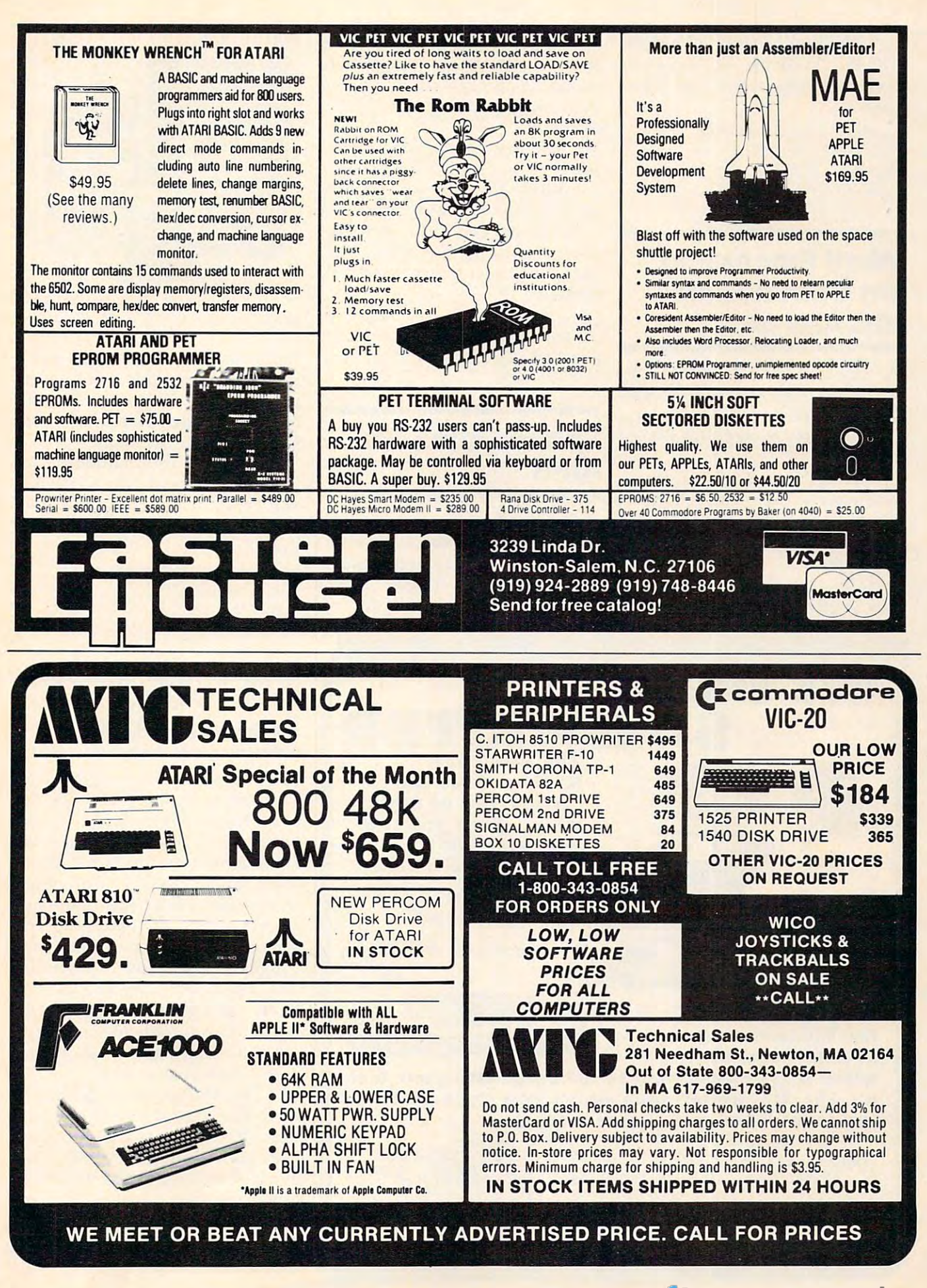

The suggested retail price is The suggested retail price is \$19.95. Available at computer at computer at computer at computer at computer at computer at computer at computer at computer at computer at computer at computer at computer at computer at computer at computer at computer \$19.95. Available at computer and software stores or direct from:

Central Point Software, Inc. *Celltml Poillt Software, llle.*  P.O. Box 19730-#203 P.o. *Box 19730-# 203 Portland, OR 97219 (503 )244-5782* 

#### Word Processing **Word Processing**  On Commodore **On Commodore**  VIC And 64

full-featured, letter quality A full-featured, letter quality word processing package is avail word processing package is ava ilable for the Commodore VIC and able for the Commodore VIC and <sup>64</sup> computers from Quick Brown 64 computers from Quick Brown Fox.

With this package, a user can edit even with the VIC's standard control to victimate the VIC's standard control to victimate the VIC's standard control to victimate the VIC's standard control to victimate the VIC's standard control to victimate the VIC clude full line and global edit clude full line and global edit capabilities, the capabilities, the capabilities, the capabilities, the capabilities, the capabilities, the capabilities, the capabilities of the capabilities, the capabilities of the capabilities, the capabilities of the boilerplating, tab and margin settings, right justification, and pro tings, right justifica tion, and proedit even with the VIC's standard 22-column width. Features incapabilities, text moving,

portional spacing. Quick Brown portional spacing. Quick Brown Fox also automatically reformats edited text, without using the edited text, without using the paragraph-by-paragraph pa ragraph-by-paragraph method.

The cost of the package is The cost of the package is \$65. \$65.

With Quick Brown Fox soft With Quick Brown Fox software, a user can put together a workstation that includes letter-workstation that includes letterquality printing, 80-column dis qua lity printing, 80-column display, and ample internal and disk play, and ample internal and disk storage. storage.

Quick Brown Fox 1999 and 1999 and 1999 and 1999 and 1999 and 1999 and 1999 and 1999 and 1999 and 1999 and 1999 <sup>548</sup> Broadway, Suite 4F *548 Broadway, SlIite 4F*  (212)925-8290 *(21 2)925-8290 Quick Brown Fox New York, NY 10012* 

# Space Game For **Space Game For Atari**

K-Star Patrol is game which has been patrole which has been patrol in the second star patrol in the second star patrol in the second star patrol in the second star patrol in the second star patrol in the second star patrol space ships confronting alien attack ships and an intergalactic tack ships and an intergalactic leech. The package, with graphics, contains one ROM Car-graphics, contains one ROM Car-*K-star Patrol* is a game which has

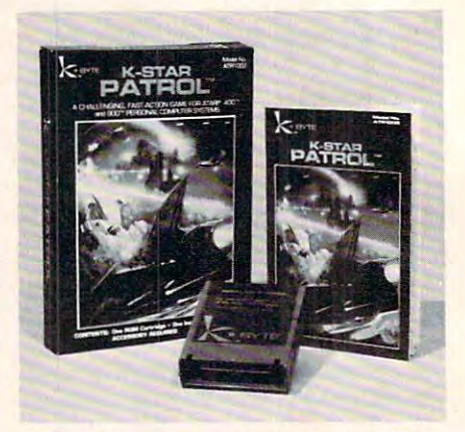

K-Stnr Patrol, space game from K-Byte. *K-Star Patrol, space gallle from K-Byte.* 

tridge and 12-page, full-color tridge and a 12-page, fu ll-color instruction booklet with com instruction booklet with complete rules of the game. The car plete rules of the game. The cartridge fits Atari <sup>400</sup> and <sup>800</sup> per tridge fits Atari 400 and 800 personal computer systems. sonal computer systems.

For more information on K-For more information on K-Star Patrol (Model No. Atlantic No. Atlantic No. Atlantic No. Atlantic No. Atlantic No. Atlantic No. Atlantic N and other computer games and and other computer games and products, contact: *Star Patrol* (Model No. ATR1002)

K-Byte *K-Byte*  Division of Kay Enterprises Co. Troy, Ml <sup>48084</sup> *Troy, Ml 48084*  1705 Austin Street (313)524-9878

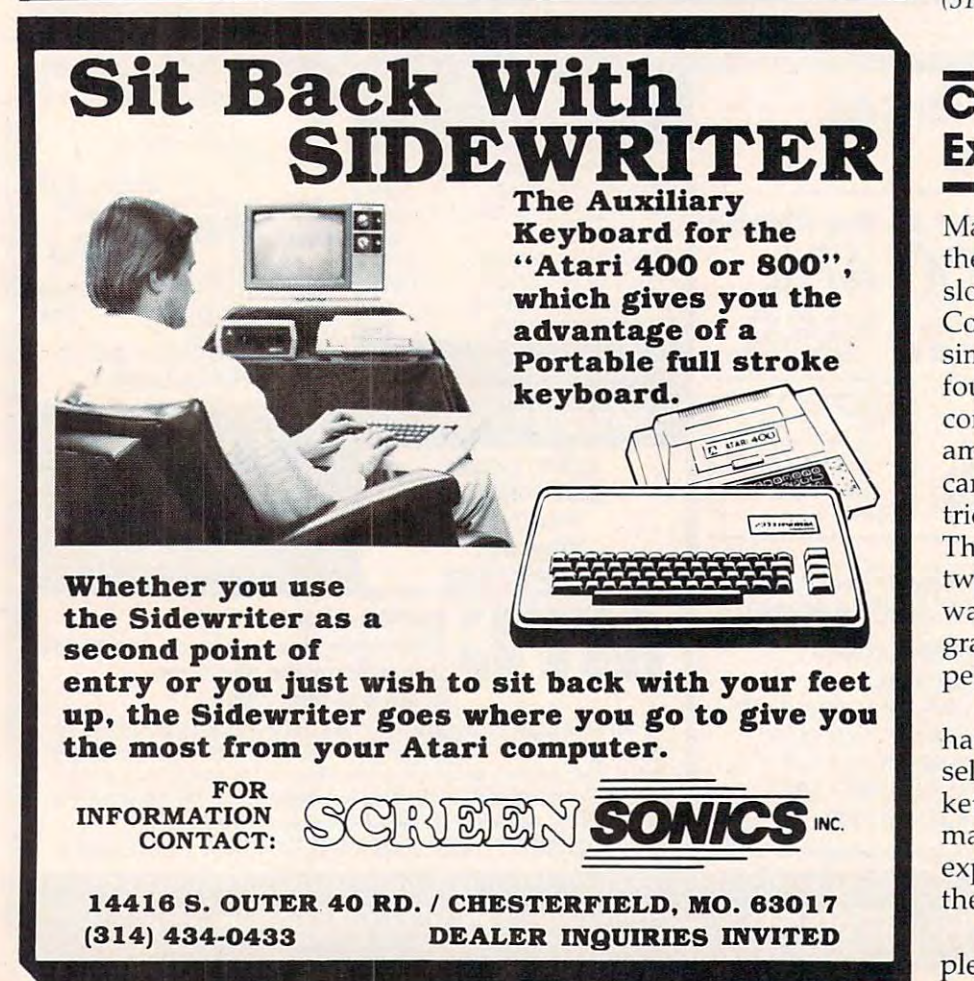

#### Color Computer **Color Computer**  Expansion Unit **Expansion Unit**

Maple Leaf Systems announces Maple Leaf Systems announces the Multiport, the first multipleslot expansion unit for the Color slot expansion unit for the Color Computer. This device allows Computer. This device allows simultaneous connection of up to simultaneous connection of up to four separate Color Computer four separate Color Computer compatible peripherals. For ex compatible peripherals. For example, a disk, modem, program cartridge, printer, and clock car cartridge, printer, and clock cartridge can now be on-line at once. tridge can now be on-line at once. The computer can switch between peripherals under soft tween peripherals under software control, allowing one pro ware control, allowing one program to access any or all of the gram to access any or all of the peripherals at any time. peripherals at any time.

The Multiport is a powerful hardware circuit which allows hardware circuit which allows selection of any of the four soc selection of any of the four sockets with a simple POKE command. It connects directly to the expansion port of all models of expansion port of all models of the Color Computer. the Color Computer.

The Multiport comes com The Multiport comes completely assembled and tested, pletely assembled and tested,

### C-www.commodore.ca

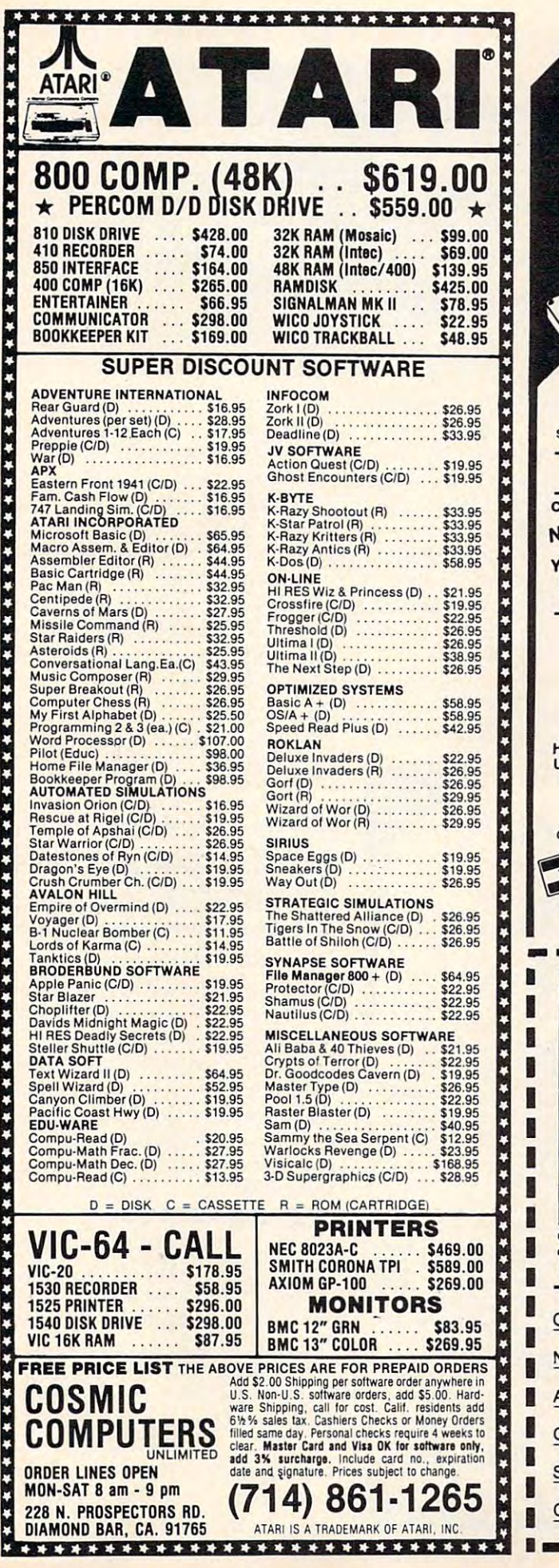

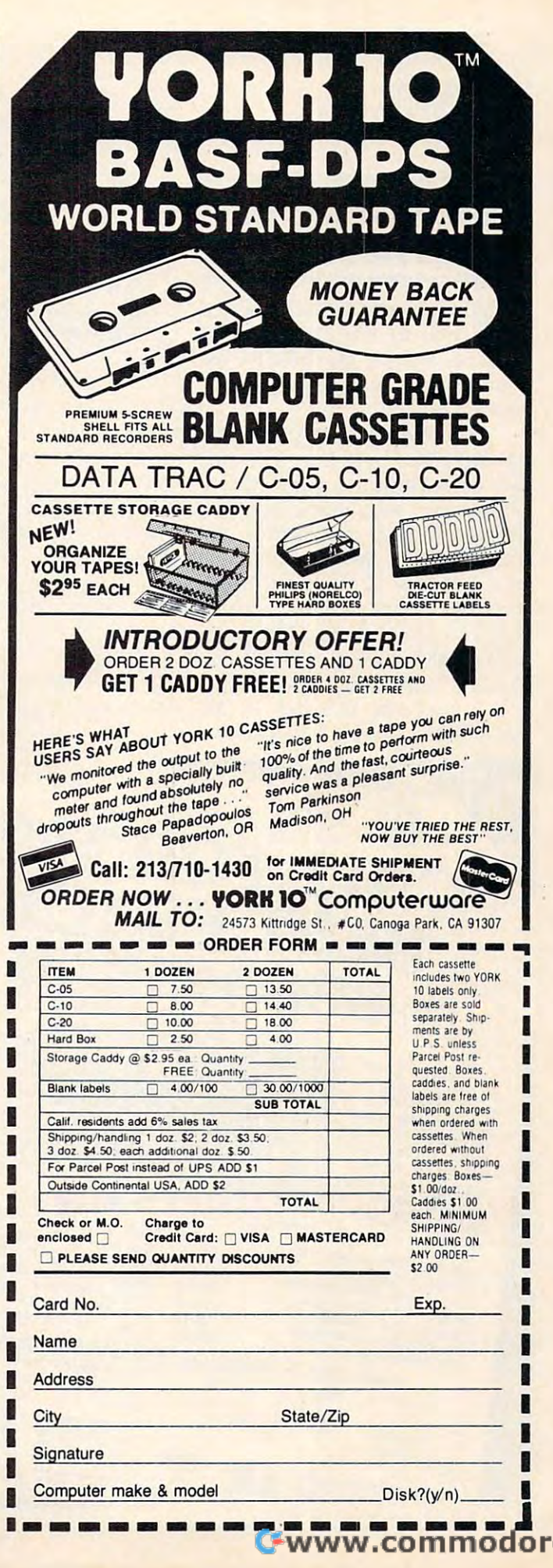

-----------------

with full instructions, for \$99.50. with full instructions, for \$99.50. Maple Leaf Systems *Maple Leaf Systems*  P.O. Box2190, Station 'C *P.O. Box 2190, Station* 'C Downsview, Ontario Canada M2N 2S9 *Dowllsview, Ontario Canada M2N 2S9* 

# For The Apple 11/11 **For The Apple 11/11 <sup>+</sup> Music And Sound**

Passport Designs has added Passport Designs has added Turbo-Traks to the expanding li *Turbo-Trnks* to the expanding library of software available for the brary of software available for the Soundchaser Computer Music Sound chaser Computer Music System. System.

The Soundchaser package, for the  $48K$  Apple II + with one disk drive, includes a polyphonic synthesizer, multi-track recorder, synthesizer, multi-track recorder, computer-aided instruction de computer-aided instruction device, and realtime music trans vice, and realtime music transcriber. It may be purchased as <sup>a</sup> criber. It may be purchased as a complete analog/digital system complete analog/digital system (suggested retail price, \$1450) or as (suggested retail price, \$1450) or as individual modules. Manuals are individual modules. Manuals are available separately for <sup>58</sup> each. available separately for \$8 each.

Turbo-Traks includes 16- *Turbo-Traks* includes a 16-

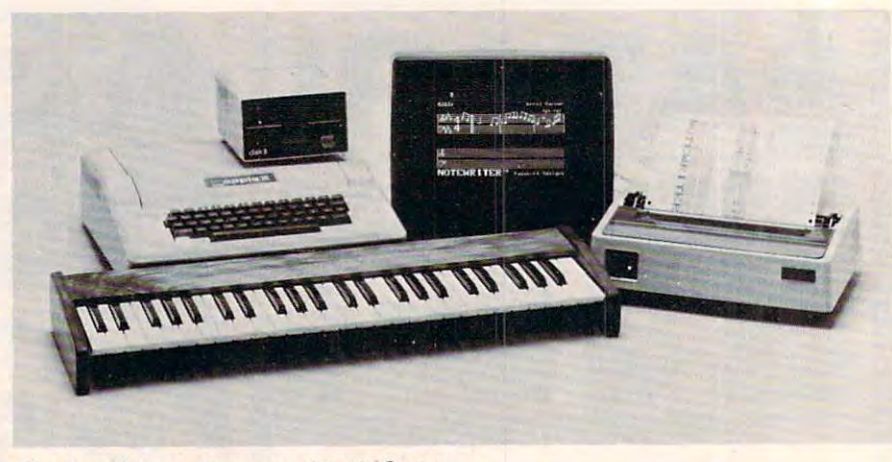

The Soundchaser Computer Music System. *The Soulldchaser Computer Music System.* 

track digital recorder that simu track digital recorder that simulates an analog tape deck. It also lates an analog tape deck. It also has a variable number (up to 16) of oscillators per voice, sync to tape oscillators per voice, sync to tape or drum machine, and extended or drum machine, and extended recording time. Turbo-Traks is recording time. *Turbo-Trnks* is a live performance synthesizer and live performance synthesizer and 16-track recording studio all in one package. package.

Another recent release of Another recent release of Passport Designs is Kaleido-Sound, Passport Designs is *Knleido-Sound,* 

realtime graphics program that a realtime graphics program that synchronizes to any audio input. synchronizes to any audio input. The four full-color kaleidoscopes The four full-color kaleidoscopes change color, pattern, and loca change color, pattern, and location on a CRT monitor, television, changes frequency and loudness. changes frequency and loudness. Kaleido-Sound (including connect *Knleido-Sound* (including connecting cable) has suggested retail ing cable) has a suggested retail price of \$39.95. price of \$39.95. or video screen as the music

Passport Designs *Passport Desiglls*  <sup>116</sup> North CabrilloHwy. *116 North Cabrillo Hwy.*  Half Moon Bay, CA <sup>94019</sup> *Half Mooll Bay, CA 94019*  (415)726-0280 *(415)726-0280* 

#### EPYX Expands Line **EPYX Expands Line**  Of VIC-20 Software **Of VIC-20 Software**

EPYX has released two new ac EPYX has released two new action games, Crush, Crumble and tion games, *Crush, Cl'lIl/Ible mId*  Chomp! and Rescue at Rigel, for the *Chomp!* and *ResClle at Rigel,* for the VIC-20.

Crush, Crumble and Chomp!, *Crush, Crumble aud Chomp!,* <sup>a</sup> movie monster game, lets the movie monster game, lets the player assume the role of any one of six hungry man-eating beasts of six hungry man-eating beasts in more than <sup>100</sup> possible in more than 100 possible scenarios. To satisfy his enormous appetite, the player snacks on his opponents, while doing battle with National Guard battle with National Guard tanks, infantry, helicopters, and tanks, infantry, helicopters, and even a team of mad scientists. The player can wreak havoc on The player can wreak havoc on any one of four major cities -New York City, San Francisco, New York City, San Francisco, Tokyo and Washington, D.C. Tokyo and Wa shington, D.C.

Rescue at Rigel, a space adventure, takes the player into <sup>a</sup> venture, takes the player into a maze-like, six-floor, 60-room maze-like, Six-floor, 60-room complex inhabited by an alien in-complex inhabited by an alien in-

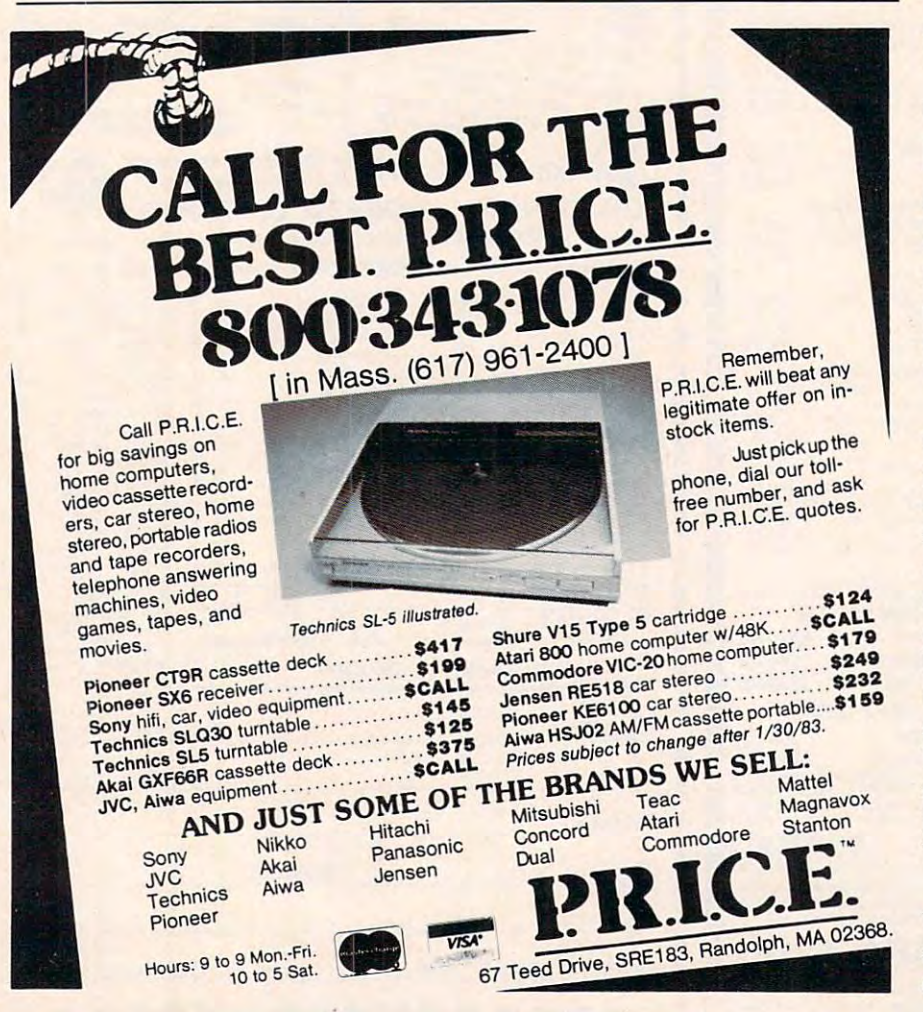

C-www.commodore.ca

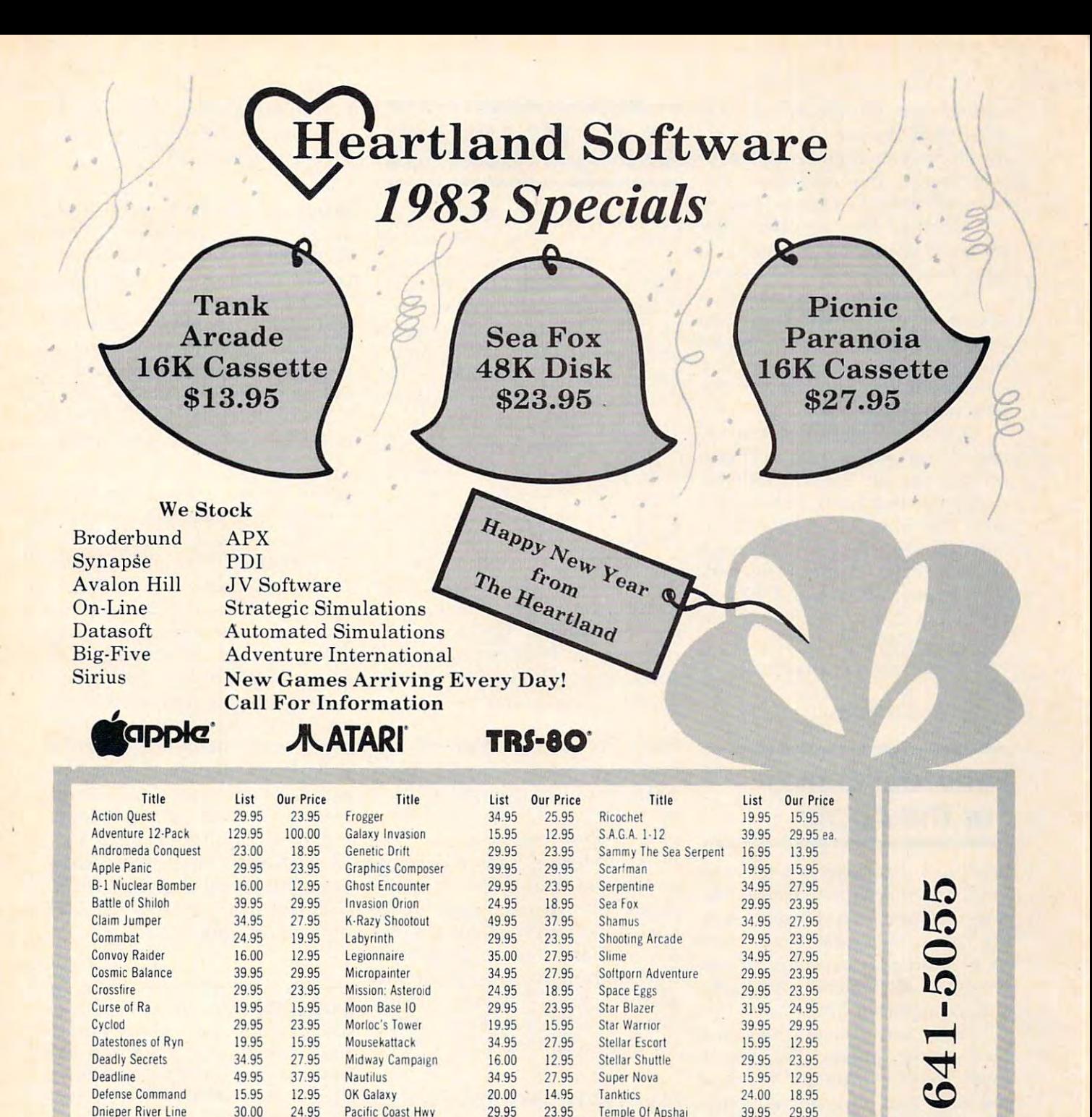

Indicate type of computer, disk or cassette. For fast delivery, send Certified Check or Money Order. Personal checks require two weeks to process. C.O.D. orders add \$1.50.

34.95

22.95

29.95

34.95

2795

19.95

23.95

2795

Protector

Preppie

Reptilian

**Rescue At Rigel** 

Dodge Racer

**Fastern Front** 

**Fort Apocalypse** 

Dog Daze

Master Charge or Visa orders add 3% (Include all embossed information on card) Add \$2.00 shipping and handling. Prices subject to change

Make Checks and Money Orders payable to: HEARTLAND SOFTWARE DISTR. P.O. Box 25517 Cleveland, Ohio 44125 Ohio Residents add 6.5% Tax  $(216) 641 - 5055$ Order Lines Open 10 a.m. - 9:00 p.m. Mon.-Fri. Noon - 6:00 p.m. Sat.

Text Wizard

**Track Attack** 

Visicale

**Tigers In The Snow** 

Send \$1.00 for complete catalog

34.95

29.95

34.95

29.95

27.95

23.95

27.95

23.95

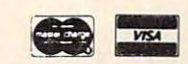

99.95

39.95

29.95

250.00 199.95

75.95

29.95

23.95

Apple is a Registered Trademark of Apple Computer, Inc. Atari is a Registered Trademark of Atari Inc TRS-80 is a Registered Trademark of the Radio Shack Division of Tandy Corporation

 $(216)$ 

sectoid race, the Tollah. As Sudden Smith, the player has <sup>60</sup> min den Smith, the player has 60 minutes to find ten humans held cap utes to find ten humans held captive inside the labyrinth and tive inside the labyrinth and beam them up to a rescue ship.

During the mission, the During the mission, the player is up against hostile Tollahs, two types of armed robots, lahs, two types of armed robots, huge amoebic slug called a huge amoebic slug called a plasmoid, and dangerous six-plasmoid, and a dangerous sixlegged cerbanth. The player legged ce rbanth. The player must find his way through the must find his way through the alien complex and rescue the alien complex and rescue the prisoners all in one hour. prisoners - all in one hour.

Crush, Crumble and Chomp! *Crush, Crlllllble nnd CI/olllp!*  and Rescue at Rigel are available and *ResCile nl Rigel* are ava ilable on cassette for the VIC-20 (16K) expander required), Atari 400/ <sup>800</sup> (32K), and TRS-80 (Level II, 800 (32K), and TRS-80 (Level II, 16K), and on disk for the Atari 16K), and on disk for the Atari 400/800 (32K), Apple (48K with 400/800 (32K), Apple (48K with Applesoft in ROM), and TRS-80 Applesoft in ROM), and TRS-80 (TRSDOS 32K). The suggested (TRSDOS 32K). The suggested retail price is S29.95. retail price is 529.95.

EPYX Automated Simulations, Inc. Sunnyvale, CA <sup>94086</sup> *Sllllllyvn7c, CA* 94086  $EPYX / Automated Simulations, Inc.$ 7043 Kid COli *rl* 

## For The Apple **For The Apple Futuristic Game**

Interactive Fantasies has released Interactive Fantasies has released Empire II: Interstellar Sharks, the *Empire II: Illtersiellnr Shnrks,* the second system in its Empire Gam second system in its Empire Gaming Trilogy. Interstellar Sharks is set ing Trilogy. *fI,lerslellnr Shnrks* is set in futuristic civilization at the in a futuristic civilization at the height of its material prosperity height of its material prosperity and monopolistic bureaucracy. and monopolistic bureaucracy.

The game system provides The game system provides a bureaucratic jungle; the player bureaucratic jungle; the player must navigate through webs of red tape and survive the some red tape and survive the sometimes clandestine dealings of big times clandestine dealings of big monopolies to achieve, not monopolies to achieve, not we are rewarded to reward of wealth and we are all the rewards of wealth of wealth and the rewards of wealth. The player's ultimate goal is buying and outfitting his own space ing and outfitting his own spacewealth, but the rewards of wealth. craft.

A manual and a softcover novella accompany the system. In novella accompany the system. *111* terstellar Sharks is available in *terstellnr Shnrks* is available in Applesoft, 48K, DOS 3.3, and re Applesoft, 48K, DOS 3.3, and retails for S32.95. tails for 532.95.

Interactive Fantasies **Interactive Fnllfnsies**  P.O. Box <sup>22222</sup> P.O. *Box 22222*  Agoura, CA <sup>91301</sup> *Agoura, CA* 91301 (213)706-0661 (213)706-0661

<sup>236</sup> COMPUTI! Jonuory.1983 **236 COMPUTE!** January. 1983

# CALENDARY CALENDARY COMPANY CALENDARY CALENDARY CALENDARY CALENDARY CALENDARY CALENDARY CALENDARY CALENDARY CA **CALENDAR**

March 10-12,1983. National con March 10-12, 1983. Na tional conference on the Use of Microcomputers in Special Education, puters in Special Education, Hartford, Connecticut. Program Hartford, Connecticut. Program chairperson: Kathleen M. Hurley, Vice President of Research and Development, Developmental Learning Materials, Inc. (DLM), Allen, Texas. The conference will focus on the use of microcomputers in special education programs, and on adapta **cation progran1s, and on adapta**tions and creation of software tions and creation of software programs for specific exceptional needs. For further information, needs. For further information, preregistration and housing preregistration and housing forms, contact: John Grossi, Con forms, contact: John Grossi, Conference Manager, The Council ference Manager, The Council for Exceptional Children, Department of Field Services, <sup>1920</sup> partment of Field Services, 1920 Association Drive, Reston, VA 22091.

March 14-15, 1983. Seventh an March 14-15, 1983. Seventh annual conference of the Michigan Association for Computer Users in Learning, Dearborn, Michigan. Features sessions with Arthur Luerhman, Ramon Zamora, thur Luerhman, Ramon Zamora, and David Moursund. It is ex and David Moursund. It is expected to attract over 2,000 pected to attract over 2,000 educators from the midwest. For information, contact: Betty Van-information, contact: Betty VandenBosch Shaw, Coordinator of denBosch Shaw, Coordinator of Mathematics, Flint Community Mathematics, Flint Community Schools, <sup>923</sup> East Kearsley, Flint, Schools, 923 Ea st Kearsley, Flint, MI 48502. (313)762-1007. MI 48502. (313) 762-1007.

March 17-19, 1983. Third annual Microcomputers in Education Microcomputers in Education Conference – "Forward to the 3 C's: Communicating, Calcu C's: Communica ting, Calculating and Computing" – directed by Paul Field, Christian Christian Christian Christian Christian Christian Christian Christian Christian Jon Titus, and David Larsen. Jon Titus, and David Larsen. Arizona State University, Arizona State University, Tempe. A variety of workshops, demonstrations, and presentations is designed for anyone in tions is designed for anyone interested in innovative microcom terested in innova tive microcomputer applications in education. For information and registration materials, contact: Marilyn Sue materials, contact: Marilyn Sue Ford, B-47 Payne Hall, College of rected by Paul Field, Chris Titus,

Education, Arizona State University, Tempe, AZ 85287. (602)965- sity, Tempe, AZ 85287. (602)965- <sup>3322</sup> or (602)965-7363. 3322 or (602)965-7363.

March 21-24, 1983. Workshop: March 21-24, 1983. Workshop: Personal Microcomputer Interfacing and Scientific Instrumen facing and Scientific Instrumentation Automation. \$595. The tation Automation. 5595. The workshop is hands-on, with the workshop is hands-on, with the participant designing and testing partici pant designing and testing concepts with the actual hardware. For more information, hardwa re. For more information, call or write Dr. Linda Leffel, C.E.C., Virginia Tech, Blacks-CE.C, Virginia Tech, Blacksburg, VA 24061. (703)961-4848. burg, VA 24061. (703)961-4848.

April 28-30, 1983. Ed · Com/ Spring '83, national computer conference and exposition for Washington, DC. Nationally recognized educators to address, ognized educa tors to address, evaluate, and analyze the developments of computers in edu velopments of computers in education in more than <sup>300</sup> session ca tion in more than 300 session hours featuring demonstrations, seminars, hands-on sessions, seminars, hands-on sessions, panels and MicroCourses. There panels and MicroCourses. There will be exhibits of hardware, software and publications. For interesting the interest of the interest of the interest of the interest of the interest of the interest of the interest of the interest of the interest of the interest of the interest of the int mation contact: Carol Houts, Judeo Computer Expos, Inc., Judeo Computer Expos, Inc., 2629 North Scottsdale Road, 2629 North Scottsdale Road, 2629 North Scottsdale Road, 2629 North Scottsdale Road, Suite 201, Scottsdale, AZ 85257. Suite 201 , Scottsdale, AZ 85257. (602) 990-1715 or (800) 528-2355 (602) 990-1715 or (800) 528-2355 educators of all levels. ware and publications. For infor-2629 North Scottsdale Road, outside Arizona.

COMPUTE! welcomes notices of up **COMPUTE!** *weicollies lIolices of* IIPcoming events and requests that the sponsors send <sup>a</sup> short description, their *spollsors selld a* slrorl *descriplioll ,* Ilreir name and phone number, and an address **name (ll1ri p lIO/ie 1ll111lber, (llId nil** *address*  to which interested readers may write for *to wh ich* l1teres~ed *readers may write fo <sup>r</sup>* further information and the information of the second control of the control of the second control of the second *further information.* 

Please send notices at least three *Please scmi /lot ices at least three months before the date of the event to:* Calendar, P.O. Box 5406, Greensboro, *Cnlelldal",* P.O. *Box* 5406, *Greellsboro,*  NC 27403. NC 27403.

New Product releases are selected from submissions for reasons of timeliness, available *missions for reasolls of timehness, nvnilnble*  space, and general interest to our readers. We *spaCt', mId 8e1lernl interest toour renders. We*  regret that we are unable to select all new product submissions for publication. Readers *prodllct sllbmissions for pllblicatioll. Renders*  should be aware that we present here some *should* **be** *nwnre tlmt we present here some*  edited version of material submitted by vendors and are unable to vouch for its accuracy *riors nlld nrc Iumble to vouch for its accuracy*  at time of publication. *nt time of publicntiOll.* **tQ** 

### Cwww.commodore.ca

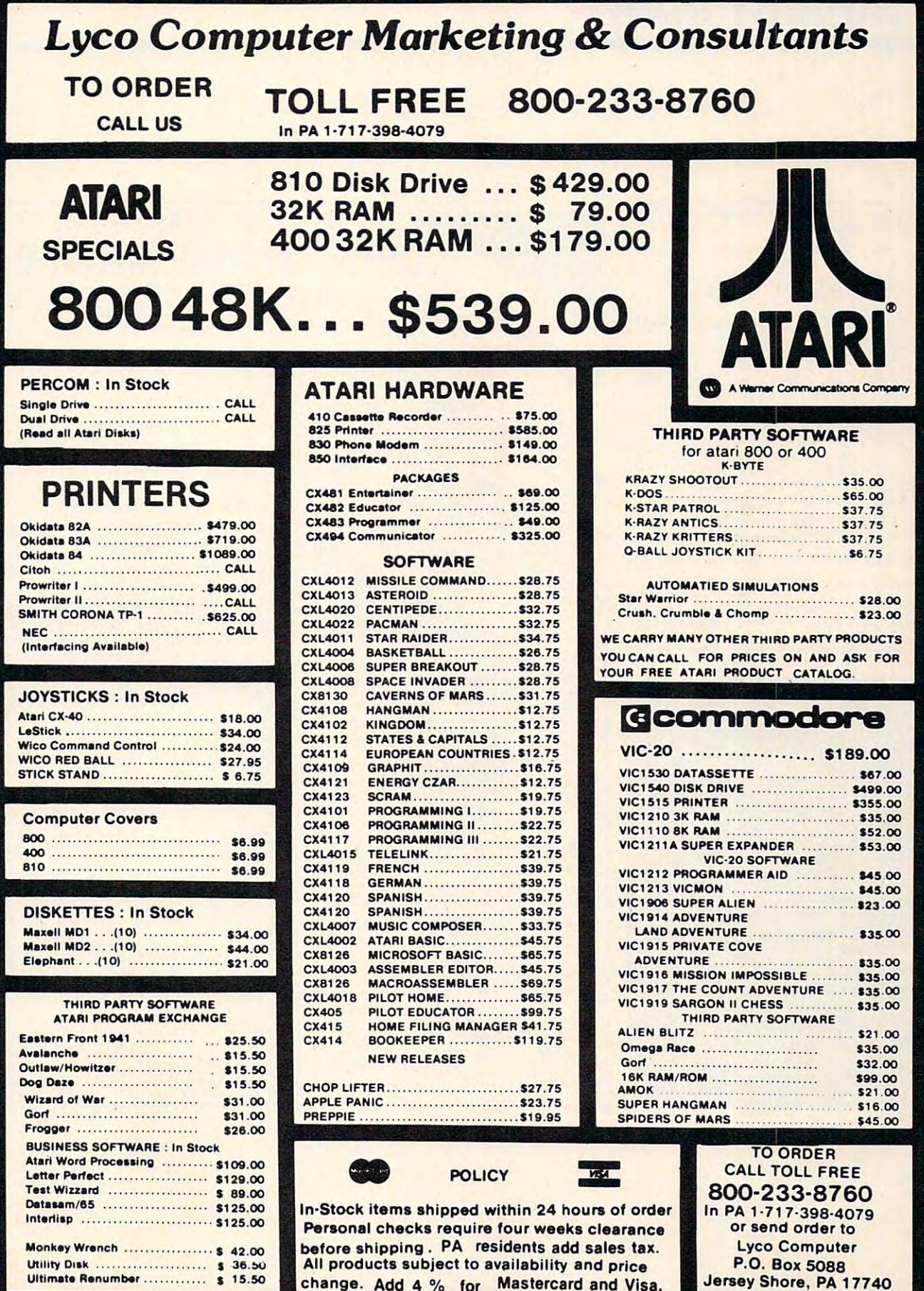

# PRODUCT MART **PRODUCT MART**

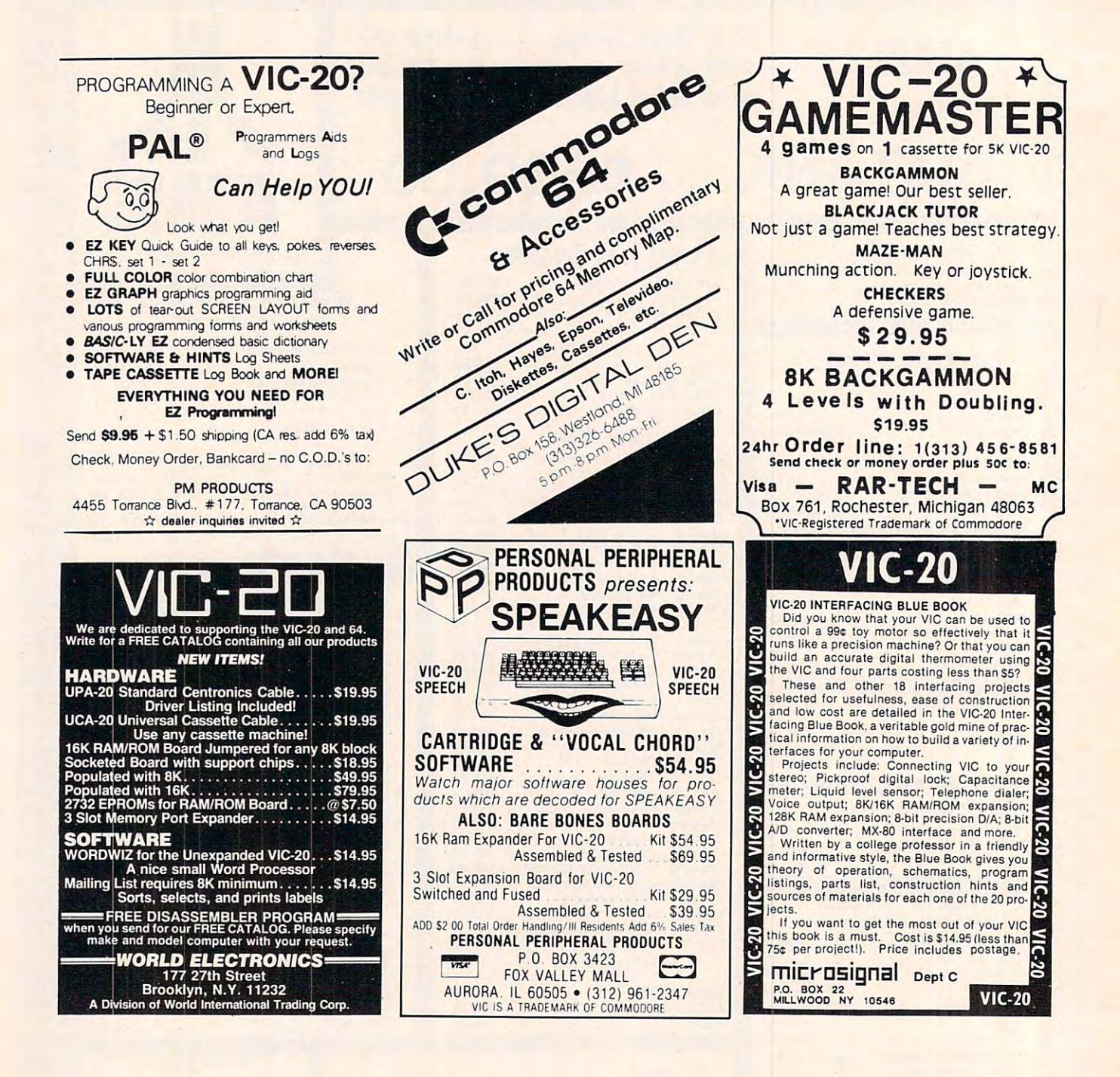

•

### **VIC-20**

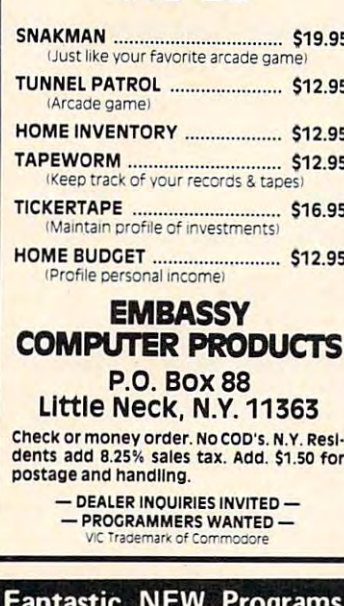

# for your **COMMODORE** 64=

MUSIC MAGIC: The easy and fun way to use 64's marvelous sound system. You can your 64's marvelous sound system, You can<br>delay the tone, sustain or release it or change the<br>pitch, Sound generators in the form of triangle, vour  $\mathbf I$ sawtooth, square waves and white noise are all<br>accessed directly from your keyboard. SPRITE WRITER: A simple means of creating sprite graphics. Sprits are moveable, high-<br>resolution programmable objects that can be<br>made into nearly any shape. With the 64, up<br>to 8 different Sprites can be created as moveable figures for simultaneous display on 3 separate screen levels. (Full Service Authorized A-1 Services Commodore Dealer 211 Services<br>
7103 W. Clearwater, H.111<br>
Kennewick, WA 99336<br>
509) 783-4980 or (509) 783-9566 Address:

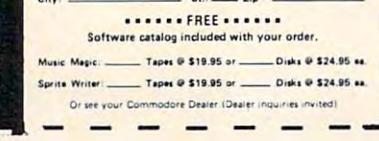

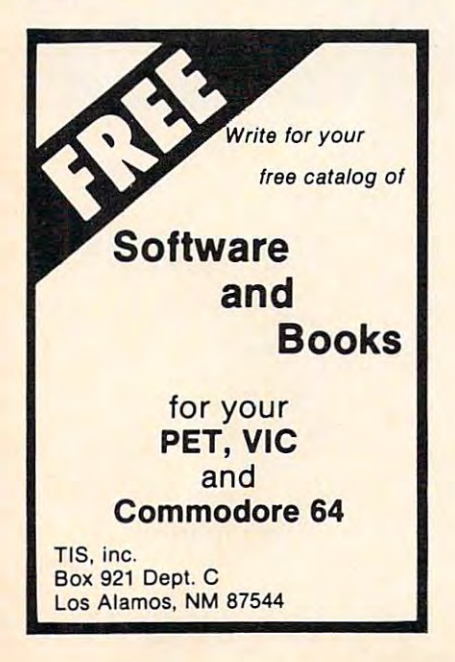

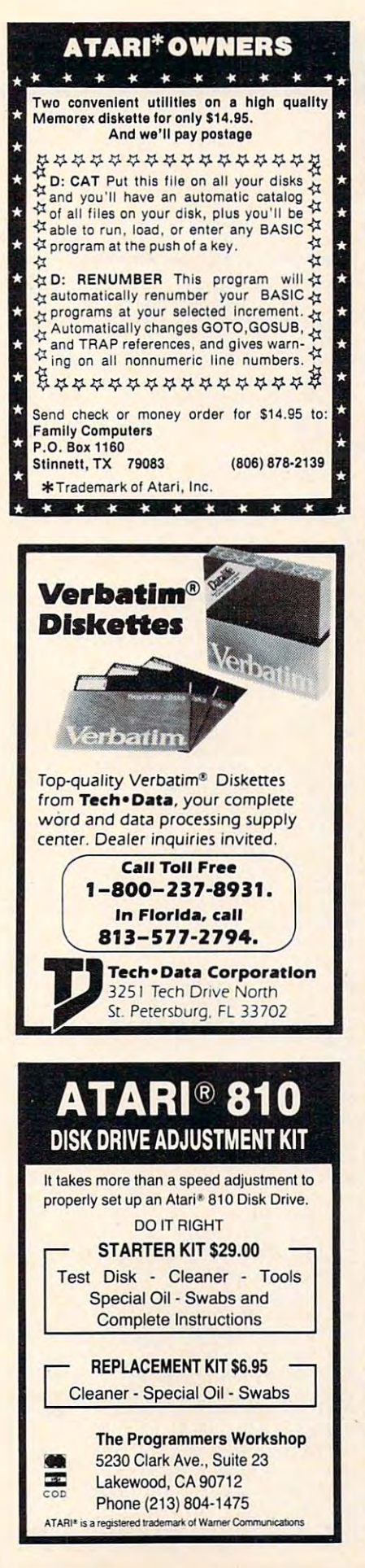

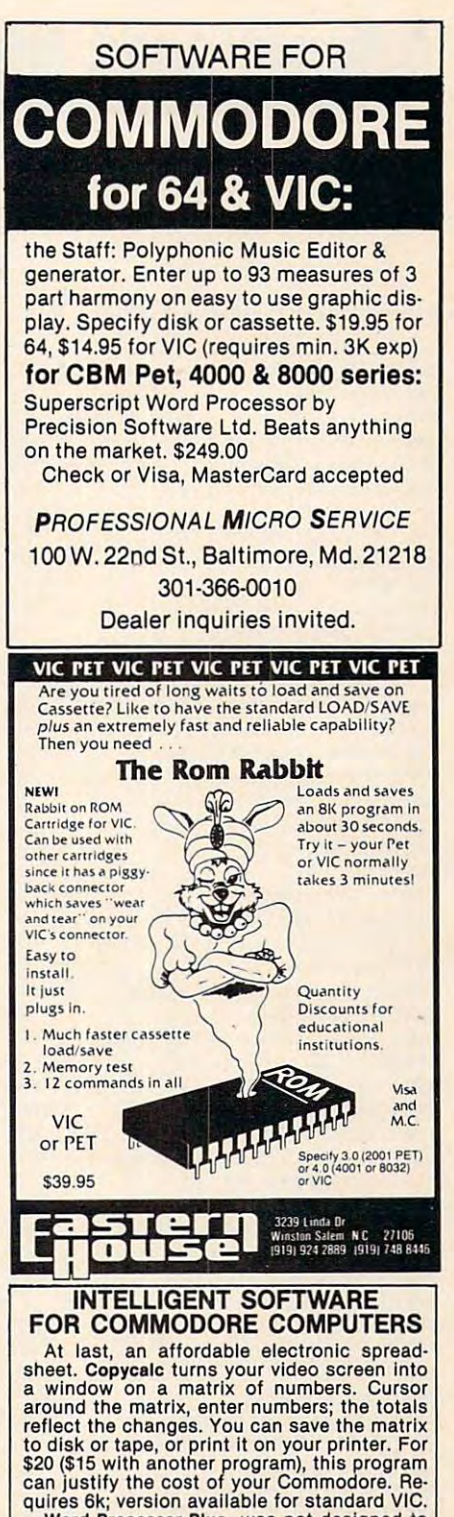

Word Processor Plus was not designed to demonstrate what computers are capable of doing, to be an expensive toy, or to instill awe or fear or even admiration into its user; W/P + was designed solely to facilitate correspondence, for a wide range of personal and business uses, quickly and easily, with a minimum for training and frustration on the part of its<br>user, and at the least possible cost, both in<br>hardware and software. The most thoroughly reason and sortware. The most model and stated, useable word processor available at<br>anywhere near the price, for all the Com-<br>modore computers (R8-232C version available b<br>for VIC and 64); \$30 (10k RAM, printer req'd.).<br>Up

Prices include documentation and shipping:<br>Calif. residents add 6%. Please specify hardware configuration when ordering. Other programs available (sorry, no games).<br>William Robbins, Box 3745, San Rafael, CA 94912

C www.commodore.ca

# Advertisers Index **Advertisers Index**

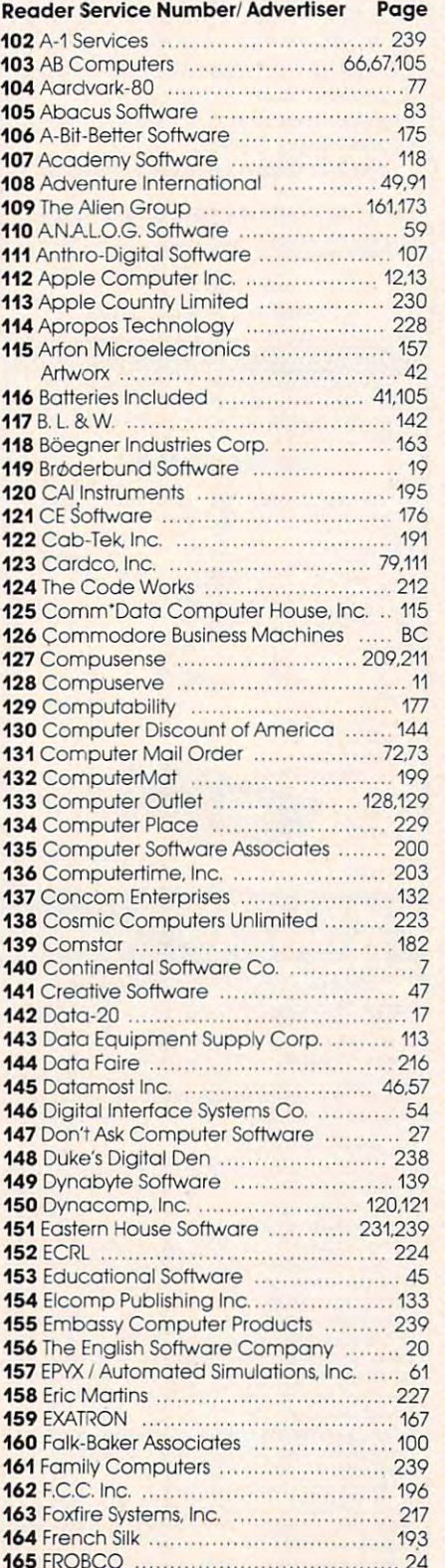

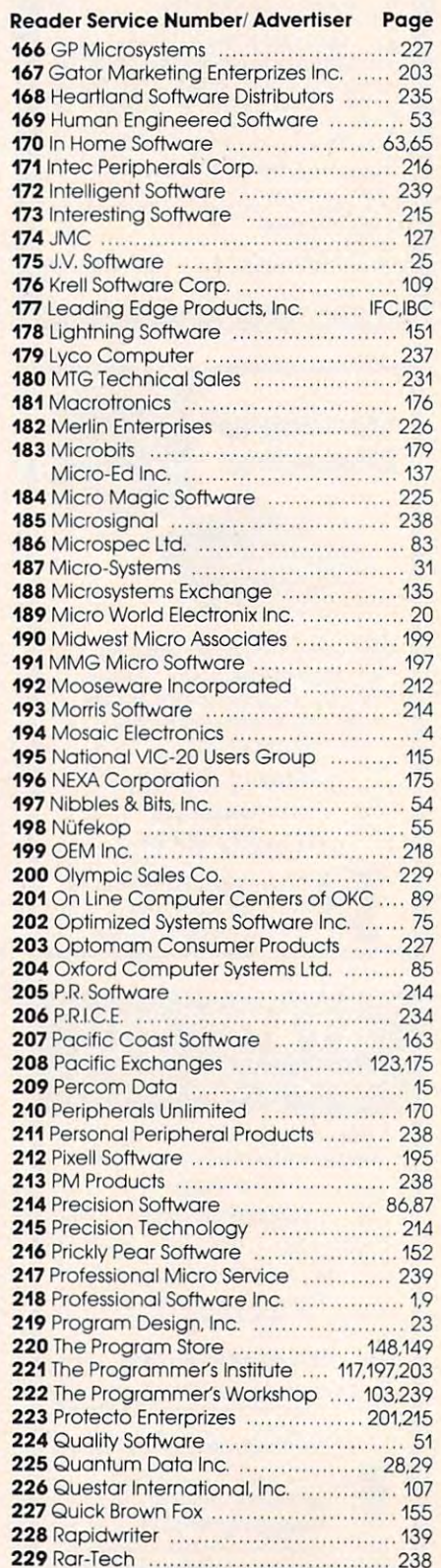

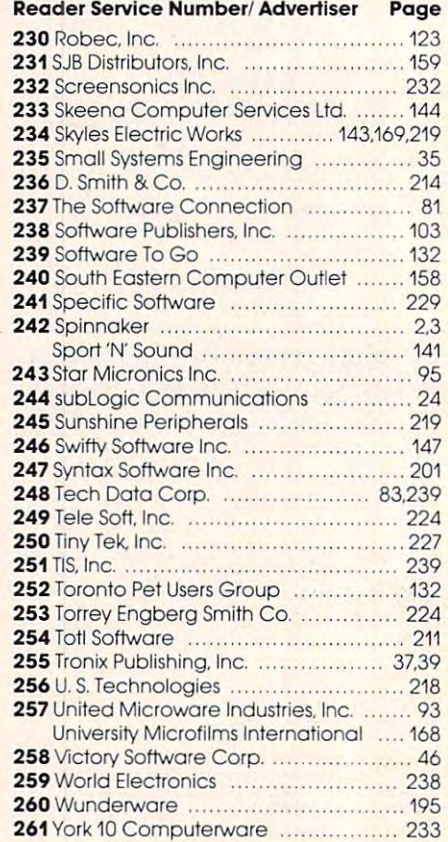

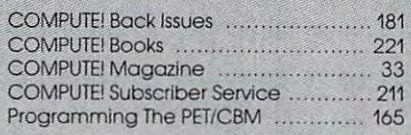

165FROBCO <sup>24</sup>

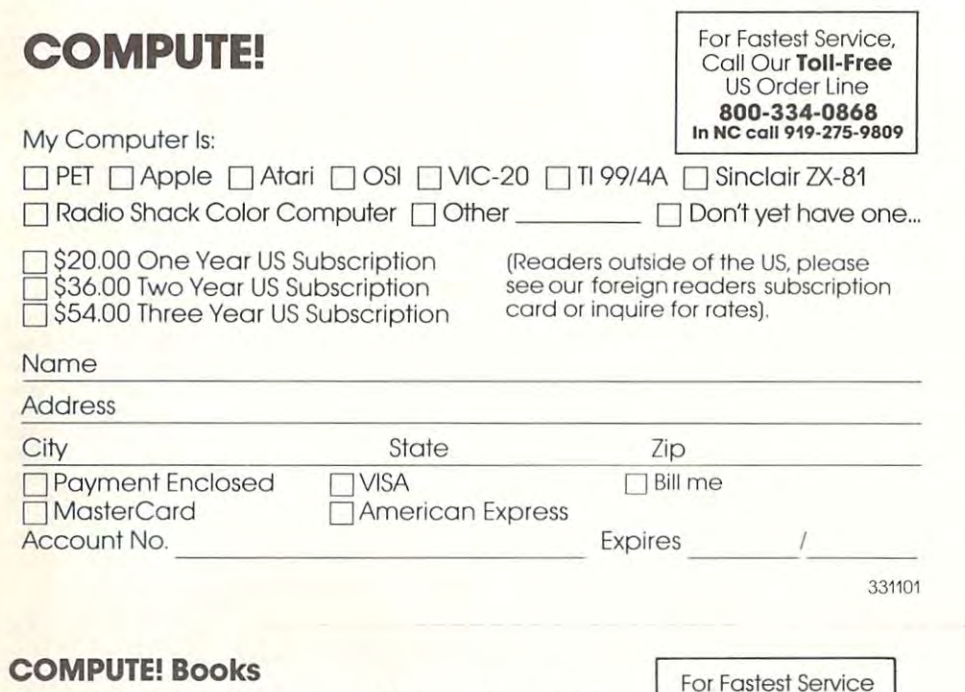

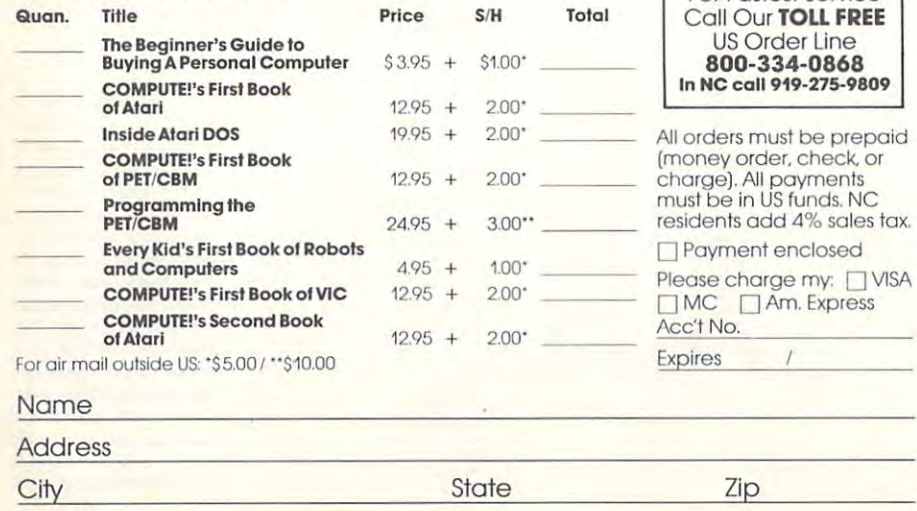

Country

Allow 4-5 weeks for delivery.

# **COMPUTE!**

Subscription rates outside the US:

\$25.00 Canada

1 \$38.00 Europe, Australia/Air Delivery<br>1 \$48.00 Middle East/Air Delivery<br>1 \$68.00 Elsewhere/Air Delivery<br>1 \$25.00 International Surface Mail (lengthy, unreliable delivery)

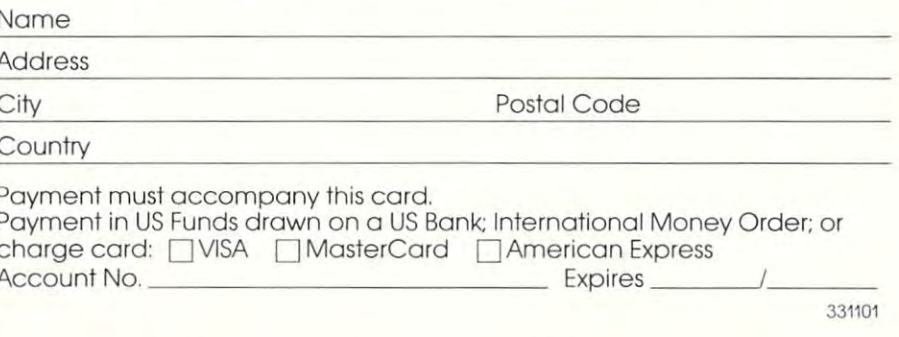

### The Editor's Feedback:

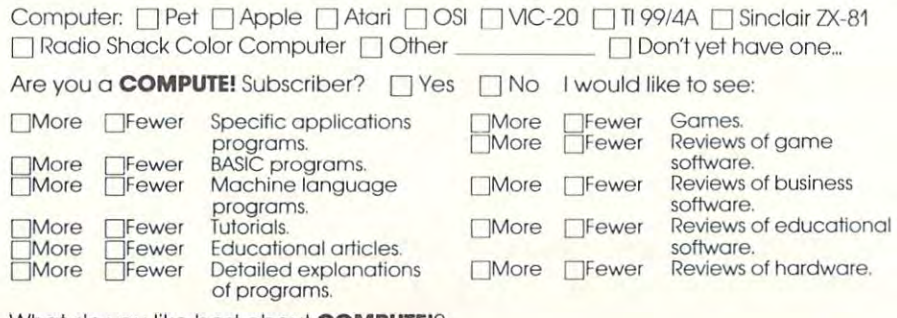

What do you like best about **COMPUTE!**?

What do you like least?

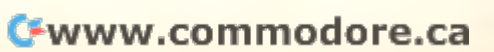

**Foreign<br>Readers** 

1 2 3 4 5 6 7 8 9 10 11 12

**Place**  Stomp **Here** 

# **COMPUTE! Magazine**

p,o. Box 914 Farmingdale, NY 11737

#### **BUSINESS REPLY MAIL FIRST CLASS PERMIT NO. 23 12 GREENSBORO. NC**

**" IIII** 

" "

**POSTAGE WilL BE PAID BY ADDRESSEE** 

## **COMPUTE! Magazine**  P,O, Box 914 Farmingdale, NY 11737

NECESSARY **IF MAILED** IN THE **UNITED STATES** 

**NO POSTAGE** 

**NO POSTAGE**  $C C A D V$ **IF MAILED** IN THE UNITED STATES

**Place**  Stomp **Here** 

•

## **COMPUTE! Magazine**

Post Office Box 5406 Greensboro, NC 27403

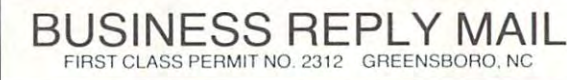

POST ACE **WILL BE PAID BY ADDRE SSEE** 

# **COMPUTE! Books**  Post Office Box 5406

Greensboro, NC 27403

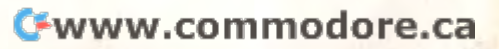

### **Introduce A Friend To COMPUTE! Save \$10.00 Off The Newsstand Price**

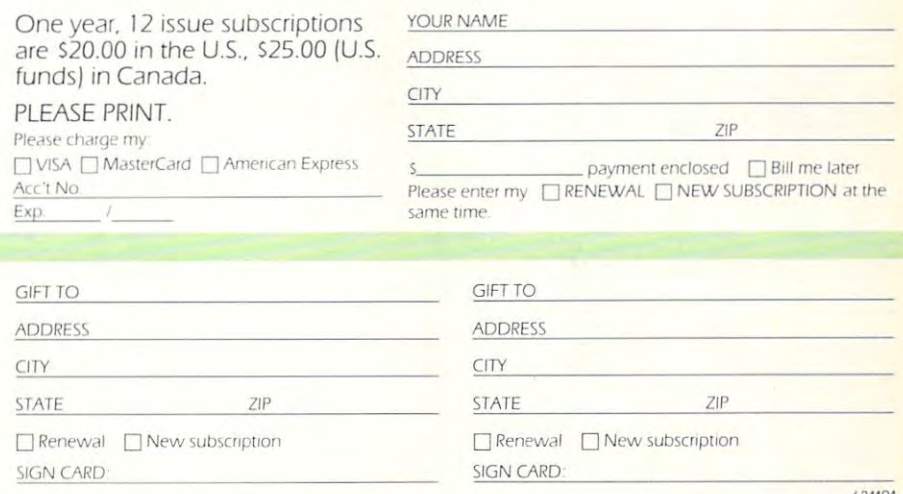

## **Introduce A Friend To COMPUTE! Save \$10,00 Off The Newsstand Price**

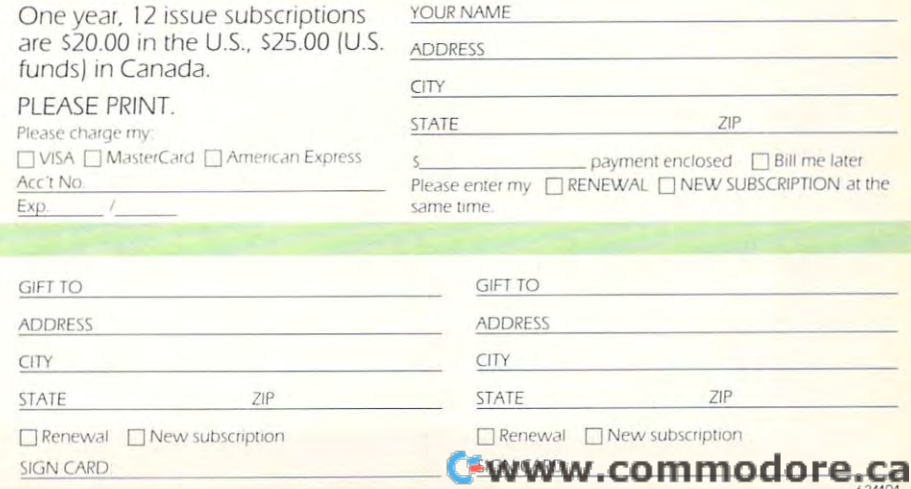

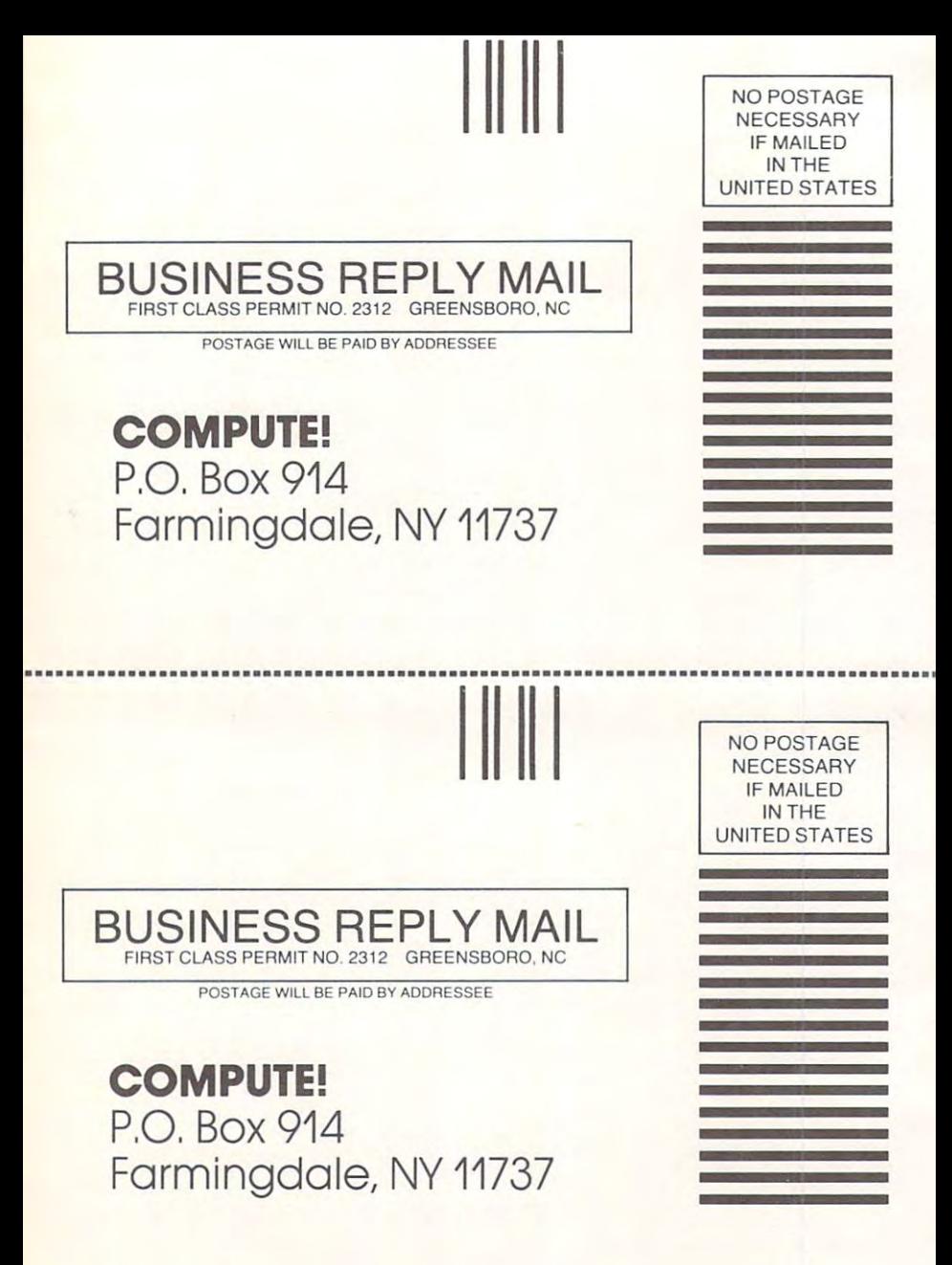

Cwww.commodore.ca

#### **FREE Reader Information Service COMPUTE!'s COMPUTE!**

Use the request FREE interest FREE information and the card interest FREE interest FREE information and the card about the products advertised in this issue. In this issue, we are the products advertised in this issue. In this issue, the products of the products of the products of the products of the products of the products of the p Clearly print of the second print of the second print of the second print of the second print of the second dress. One card should be used to be used per cards to the used per cards and cards be used per card cards and cards one person as a structure that correspond to the numbers that corresponds the corresponding to a company of the the key number appearing in the advertisers and the advertisers are advertised as a second contract of the advertisers Use these cards to request FRFE information about the products advertised in this issue. Clearly print or type your full name and address. Only one card should be used per person. Circle the numbers that correspond to the key number appearing in the advertisers

your inquiry. Although every effort is made to your inquiry. Although every effort is made to product information have reader service num Send in the card and the advertisers will receive product information have reader service num-

and customer service inquiries should be ad and customer service inquiries should be addressed to: COMPUTE!, P.O. Box 5406, Greensboro, NC 27403. Check the expiration Greensboro, NC 27403. Check the expiration **COMPUTE!:** 12 monthly issues for \$20. date on the card to insure property that the card to insure property and the card to insure property of the card Circle <sup>101</sup> for one year new subscription to dressed to: **COMPUTE!,** P.O. Box 5406, Circle 101 for 0 one yeor new subscription to

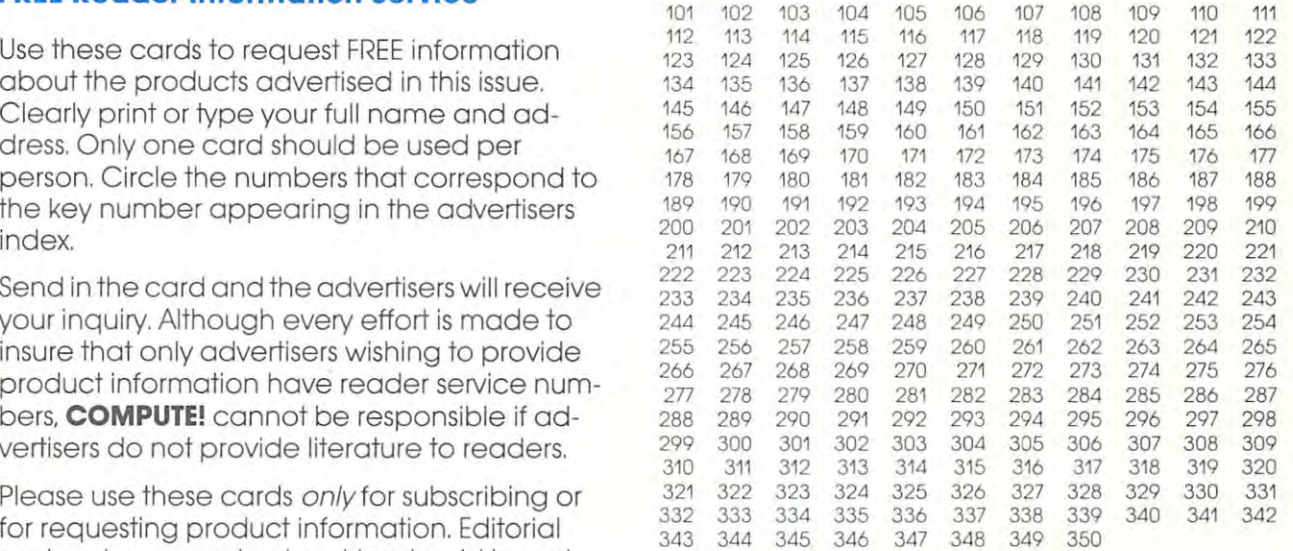

# COMPUTE!: <sup>12</sup> monthly issues for \$20.

date on the card to insure proper handling.<br>Please print or type your full name and address. Limit one card per person. Limit one cord per person.

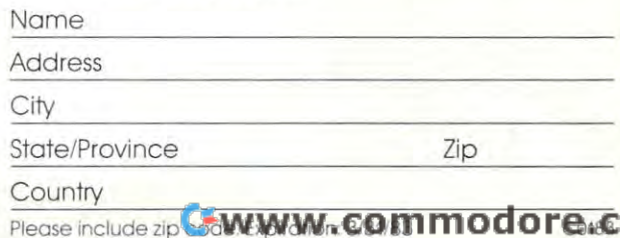

 $\sim$  Please include  $\sim$  2.1 M  $\sim$  3.31/83 Code. Expiration: 3/31/83 Code. Expiration: 3/31/83 Code. 2.1 Code. 2.1 Code. 2.1 Code. 2.1 Code. 2.1 Code. 2.1 Code. 2.1 Code. 2.1 Code. 2.1 Code. 2.1 Code. 2.1 Code. 2.1 Code.

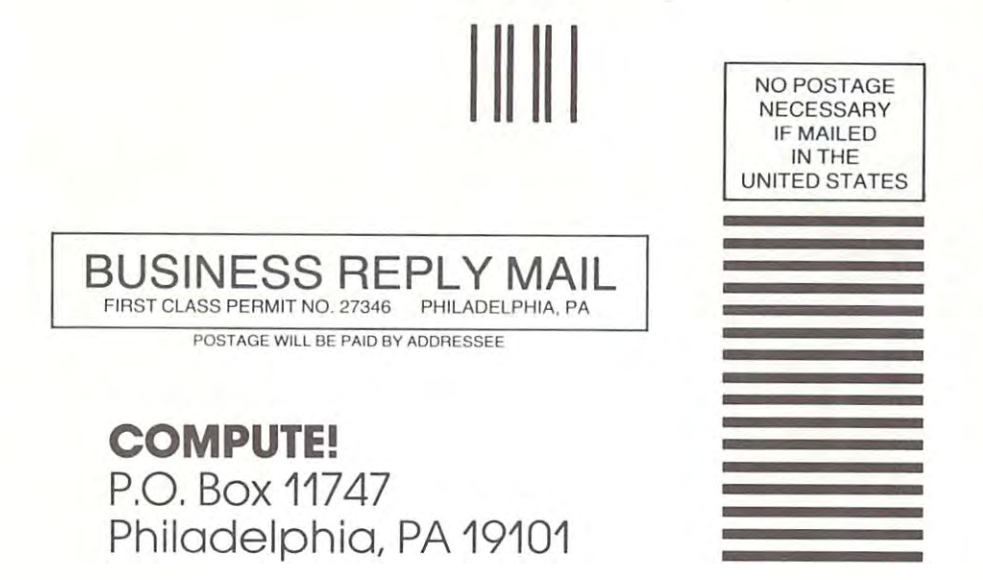

Cwww.commodore.ca

 $\sim$  35

<sup>346</sup>

# **COMPUTE! COMPUTE!**

345

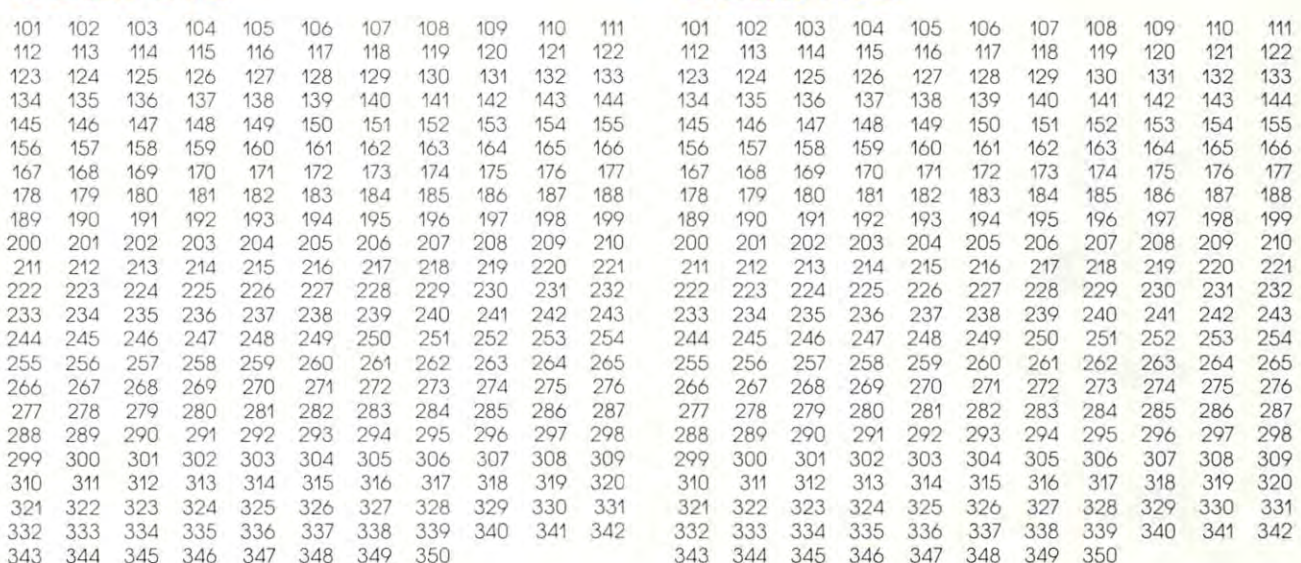

#### Circle <sup>101</sup> for one year new subscription to COMPUTE!: <sup>12</sup> monthly issues for \$20. COMPUTE!: <sup>12</sup> monthly issues for \$20. **COMPUTE!:** 12 monthly issues for \$20. **COMPUTE!:** 12 monthly issues for \$20.

Please print or type your full name and address. Limit one card per person. Limit one card per person. Limit one cord per person. Limit one cord per person.

<sup>348</sup>

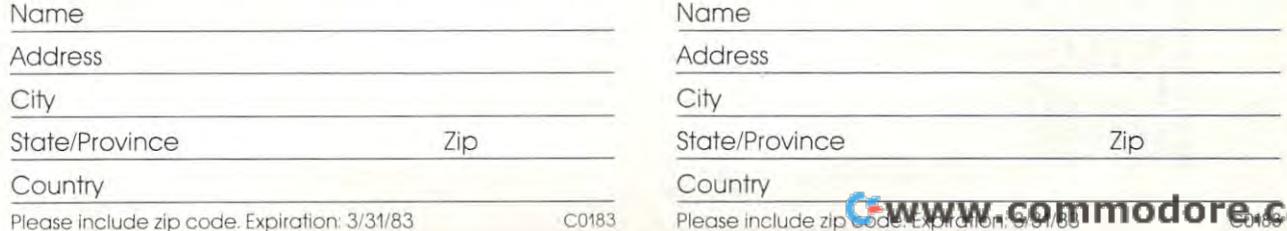

# Circle <sup>101</sup> for one year new subscription to Circle 101 for 0 one yeor new subscription to Circle 101 for a one yeor new subscription to

Please print or type your full name and address. Please print or type your full name and address.

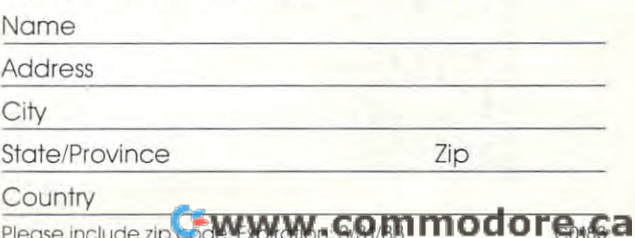

Please include zip code. Expiration- 3/31/83 C0183

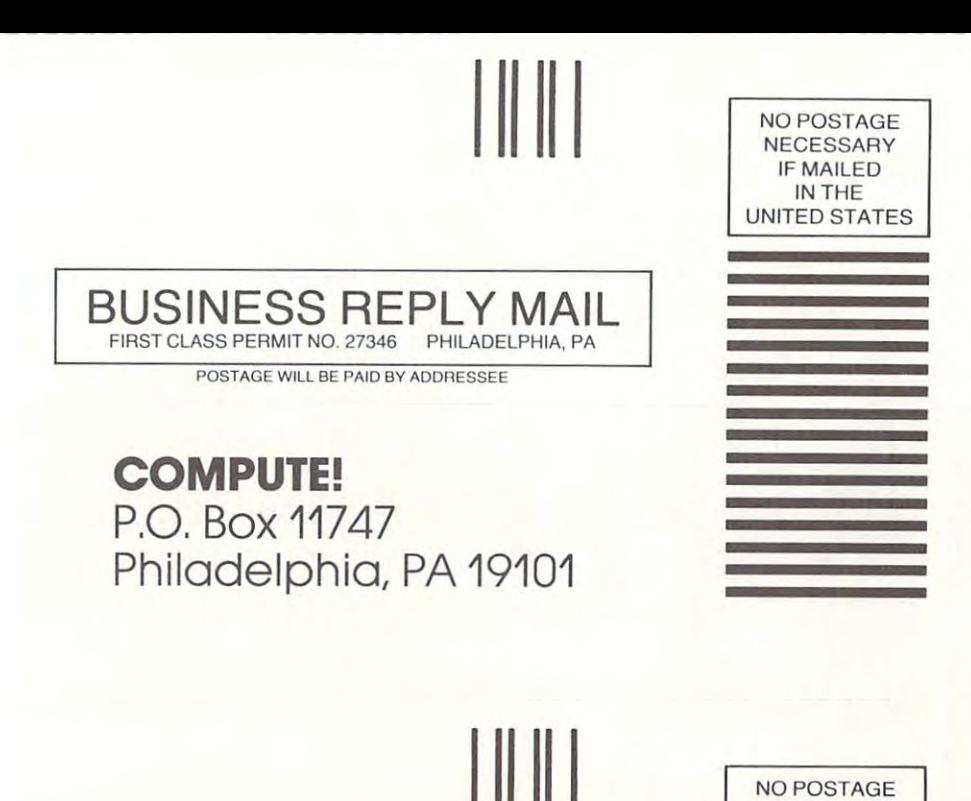

BUSINESS REPLY MAIL FIRST CLASS PERMIT NO. 27346 PHILADELPHIA. PA

POSTAGE Will BE PAID BY ADDReSSEE

**COMPUTE!**  p,o. Box 11747 Philadelphia, PA 19101

Cwww.commodore.ca

SSARY **IF MAILED UNITED STATES** 

IN THE

# THE LEADING EDGE IN PRINTERS ONE GREAT LINE. ONE GREAT WARRANTY.

Finally, there's one full family of printers that covers every business or word processing applicationall from C. Itoh, a company known for packing more product into less price; and all distributed exclusively by Leading Edge, company known for searching out and providing that very thing. Which means that one call to one source can get you any printer, any time you need it, for any purpose. All backed by full years' warranty from Leading Edge. (Try that on any other line of printers.)

# THE PRO'S.

The Prowriters: business printers-and more. The "more" is dot-matrix process with more dots. It gives you denser, correspondence control to business as opposed to business and the painting of spray-painting in the spatial of spray-painting of spray-painting in the spatial of spray-painting in the spatial of spray-painting in the spati Prowriter: <sup>120</sup> cps. <sup>80</sup> columns dot matrix compressable to 136.10" carriage. Parallel or serial interface. Prowriters 2: Same as Prowriter as Prowriter, except and the model print model print model print model print model print model print model print model print model print model print model print model print model print model Parallel or serial interface.

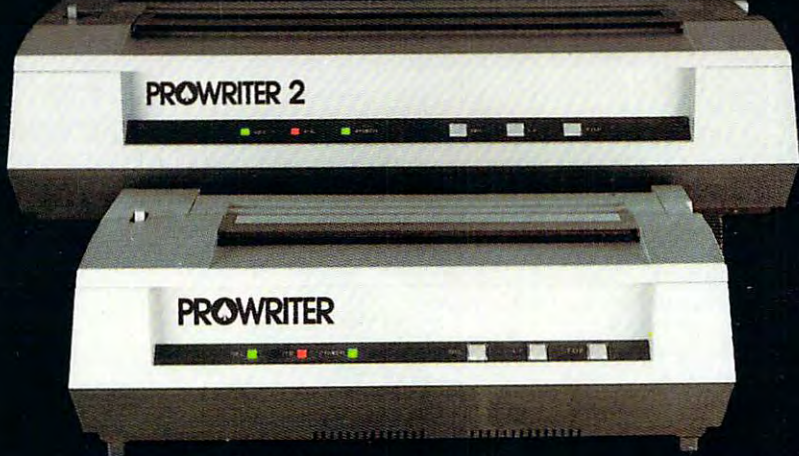

 $\mathfrak{a}$ 

THE STAR. THE STAR.

The Starward F-10. In short (or more precisely, in a sleek for more precisely, in a sleep of the sleep of the sleep of the sleep of the sleep of the sleep of the sleep of the sleep of the sleep of the sleep of the sleep of of just about everything-except bulk and nother printer in its printer in its printer in its printer in its printer in its printer in its printer in its printer in its printer in its printer in its printer in its printer i daisy-wheel with bunch of built-in functions to simplify and speed up word processing. It plugs into almost any micro on the market, serial or parallel.

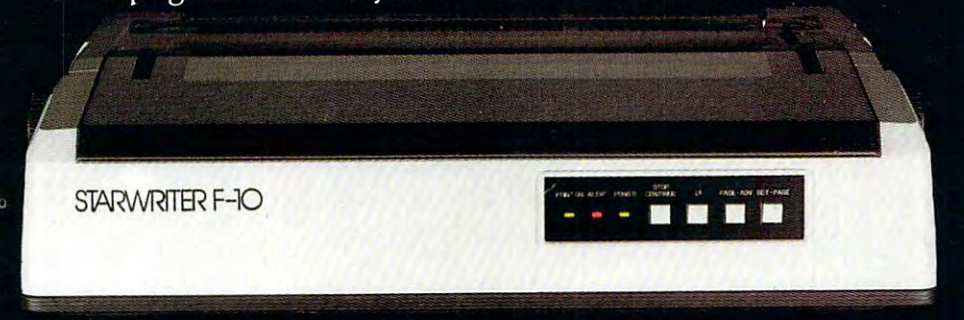

# The Master of the Master of the Master of the Master of the Master of the Master of the Master of the Master of the Master of the Master of the Master of the Master of the Master of the Master of the Master of the Master o

The Printmaster F-10. Does all the same good stuff as the Starwriter except, at <sup>55</sup> cps, the Master does it faster.

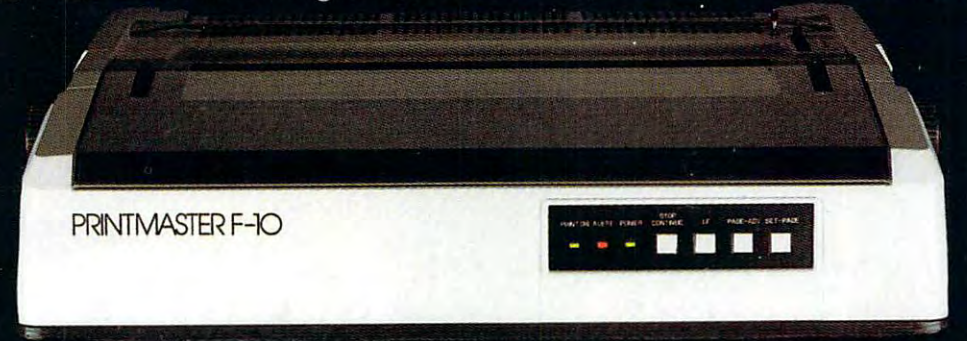

Distributed Exclusively by Leading Edge Products. Inc., <sup>225</sup> Turnpike Street, Canton, Massachusetts 02021. Call: toll-free 1-800-343-6833: or in Massachusetts call collect (6171828-8150. Telex 951-624.

# THE COMMODORE <sup>64</sup> FOR \$595, OUR COMPETITORS THE COMMODORE **64 FOR 5595, OUR COMPETITORS**  SAID WE COULD NOT DESCRIPTION OF THE COULDN'T DO IT. THE COULD BE COULD BE COULD BE COULD BE COULD BE COULD BE THAT'S BECAUSE THEYCOULDN'T DO IT. **THAT'S BECAUSE THEY COULDN'T DO IT. WHEN** WE ANNOUNCED **SAID WE COULDN'T DO IT.**

The reason is the reason is the reason is the reason is the reason is the reason is the reason is the reason of we make our own IC chips. *Plus* all the parts of the computer that they go into the second computer they go into the second computer that they computer they are the The reason is that. unlike our competitors, computer they go into.

So Commodore can get more advanced So Commodore can get more advanced computers to market sounds that any body else. The sounds of the sounds of the sounds of the sounds of the sounds of the sounds of the sounds of the sounds of the sounds of the sounds of the sounds of the sounds of the sou And we can get them there for a lot less money. computers to market sooner than anybody else.

#### WHAT PRICE POWER?

For your \$595," the Commodore 64™ gives  $\cdots$  built-in user memory distribution and  $\cdots$  is the field  $\cdots$  and  $\cdots$  is the field  $\cdots$ For your S595; the Commodore 641M gives you a built-in user memory df 64K. This is hundreds of dollars less than computers of comparable power.

Lest you think that the Commodore 64 is Lest your think that the Commodore 64 is to 1999 some stripped-down loss leader, a look at its available peripherals and interfaces with a state of the interfaces with a state of the state of the state of convince you otherwise. convince you otherwise. available peripherals and interfaces will quickly

SOFTWARE THAT WORKS HARD. SOFTWARE THAT WORKS HARD.

64 will be extensive. And with the optional plug-in 64 will be extensive. And with the optional plug-in<br>Z80 microprocessor, the Commodore 64 can accommodate the enormous amount of software available in CP/ M.<sup>®</sup> available in CP/M? and CP/M? and CP/M? and CP/M? and CP/M? and CP/M? and CP/M? and CP/M? and CP/M? and CP/M? and CP/M? and CP/M? and CP/M? and CP/M? and CP/M? and CP/M? and CP/M? and CP/M? and CP/M? and CP/M? and CP/M? and The supply of software for the Commodore

Add in the number of programs available in Add in the number of programs avai lable in BASIC and you'll find that there are virtually no BASIC and you'll find that there are virtually no applications, from word processing to spread applications, from word processing to spreadsheets, that the Commodore <sup>64</sup> can't handle with sheets, that the Commodore 64 can't handle with the greatest of ease. the greatest of ease.

#### PERIPHERALS WITH VISION.

peripherals you could want for total personal peripherals you could want for total personal computing: disk drives, printers and telephone and telephone and telephone and telephone and telephone and telephone model that is about the first about the first about the first state including free hours and the first about the state of the first about the state of the first about the first about the first about the first about the fir information services. Including Commodore's own Information Network for users. Information Network for users. The Commodore 64 interfaces with all the computing : disk drives, printers and a telephone modem that's about S100, including a free hour's access to some of the more popular computer

#### RUN YOUR BUSINESS BY DAY. SAVE THE EARTH BY NIGHT. SAVE THE EARTH BY NIGHT.

At the end of <sup>a</sup> business day, the Commodore <sup>64</sup> can go into your briefcase and ride Commodore 64 can go into your briefcase and ride home with you for an evening's fun and games. home with you for an evening 's fun and games. At the end of a business day, the

Because of its superior video quality (320x2000 period its superior video quality (320x2000 period its superior pixel resolution, <sup>16</sup> available colors and 3D Sprite pixel resolution, 16 avai lable colors and 3D Sprite graphics), the Commodore <sup>64</sup> surpasses the best of graphics), the Commodore 64 surpasses the best of the video game machines on the market. Yet, because it's such a powerful computer, it allows you to invent game programs that game machine will to invent game programs that a game machine will never be able to play; as well as enjoy Commodore's never be able to play; as well as enjoy Commodore's own video game cartridges. own video game cartridges. Because of its superior video quality (320x200

ATTACK, DECAY, SUSTAIN, RELEASE. ATTACK, DECAY, SUSTAIN, RELEASE.

If you're a musicologist, you already know envelope is. If you're not, you can learn this and envelope is. If you can learn the second control the notice is a learn that the second can learn this and can learn much more about music with the Commodore 64's much more about music with the Commodore 64's music synthesizing features. music synthesizing features. what an ADSR (attack, decay, sustain, release)

It's a full-scale compositional tool. Besides a programmable ADSR envelope generator, it has programmable ADSR envelope generator, it has 3 voices (each with a 9-octave range) and 4 waveforms for truly sophisticated composition and play forms for truly sophisticated composition and playback—through your home audio system, if you back-through your home audio system, if you

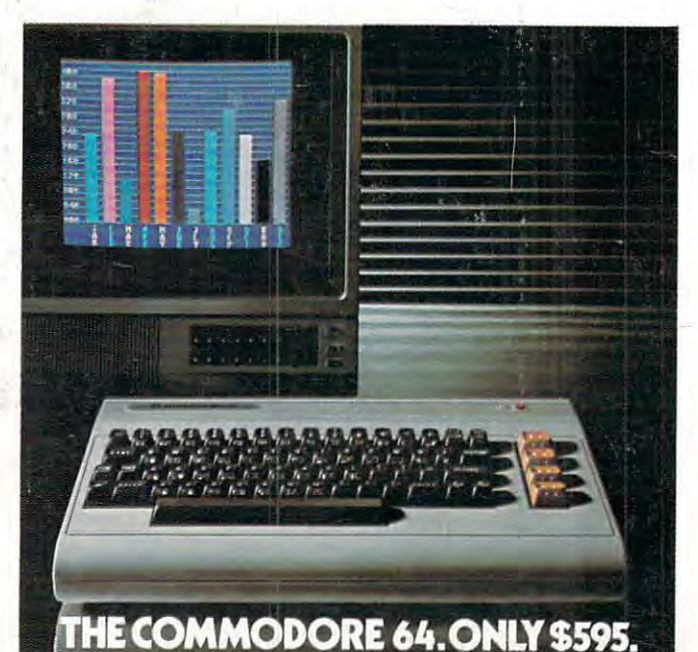

#### separate, music-only synthesizers. And graphics separate, music-only synthesizers. And graphics in the synthesizers and graphics and graphics in the graphics of  $\alpha$ and storage ability you won't find on any separate as sound quality you'll find only on

#### DON'T WAIT.

synthesizer.

synthesizer.

The predictable effect of advanced technol-The predictable effect of advanced technology and predictable effect of advanced technology and advanced technology ogy is that it produces less expensive, more capable ogy is that it produces less expensive, more capable products the longer you wait. products the longer you wait.

personal computers, your wait is over. personal computers, your wait is over. If you've been waiting for this to happen to

See the Commodore <sup>64</sup> soon at your local See the Commodore 64 soon at your local Commodore Computer dealer and compare it with Commodore Computer dealer and compare it with the best the competition has to offer. The competition has to offer the competition of the competition of the competition of the competition of the competition of the competition of the competition of the competition of th the best the competition has to offer.

You can bet that's what the competition will You can bet that's what the competition will be doing. be doing.

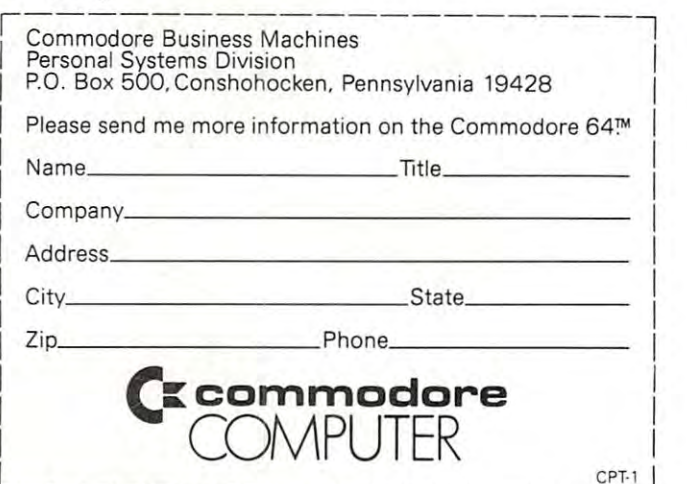

\*Manufacturer's Suggested Retail Price: July 1, 1982. Disk drives and printers are not included in prices. The 64's price may change without notice. CP/M' is registered trademark of Digital Research, Inc. **CP/ M'" IS a reglstered"trademar k of Digital Research, Inc.** 

### Cwww.commodore.ca